**УТЦ Ростов**

# **УЧЕБНОЕ ПОСОБИЕ ПО ПОДГОТОВКЕ ДИСПЕТЧЕРА ДЕЛИВЕРИ И РУЛЕНИЯ В РПИ РОСТОВ-НА-ДОНУ (URRV)**

**Авторы: Беляков А. Семенов Д.**

**Версия от 19.12.2016**

**УТВЕРЖДАЮ Начальник УТЦ Ростов Д.Семенов**

**РПИ РОСТОВ-НА-ДОНУ (URRV)**

# **Журнал учета внесенных изменений (исправлений)**

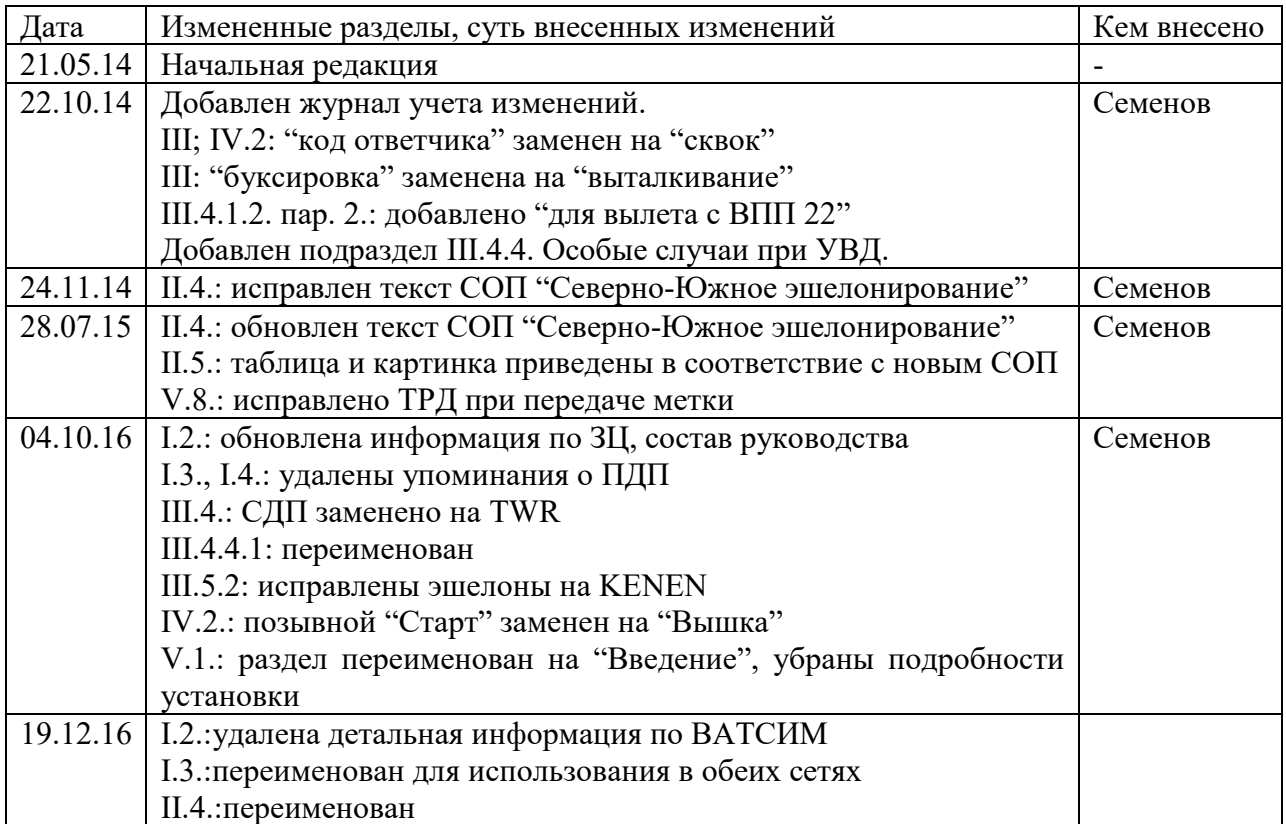

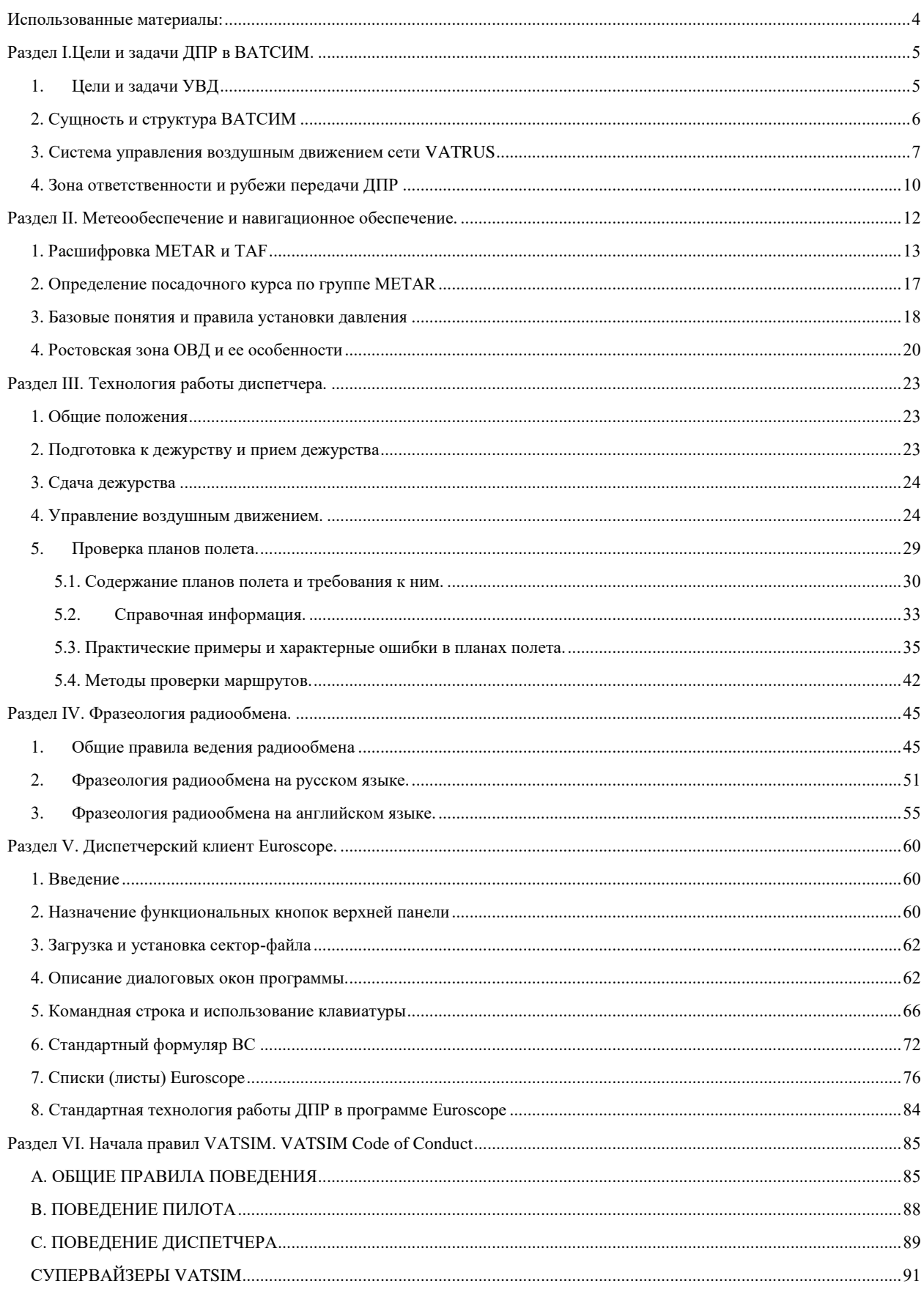

## Оглавление:

#### **Использованные материалы:**

<span id="page-3-0"></span>1.Федеральные Авиационные Правила "ОРГАНИЗАЦИЯ ВОЗДУШНОГО ДВИЖЕНИЯ В РОССИЙСКОЙ ФЕДЕРАЦИИ" (Утверждены приказом Минтранса России от 25 ноября 2011 г. N 293) (ФАП293);

2.Федеральные Авиационные Правила "ПОРЯДОК ОСУЩЕСТВЛЕНИЯ РАДИОСВЯЗИ В ВОЗДУШНОМ ПРОСТРАНСТВЕ РОССИЙСКОЙ ФЕДЕРАЦИИ" (Утверждены приказом Минтранса России от 26 сентября 2012 г. N 362) (ФАП362);

- 4. ICAO Doc. 4444;
- 5. ICAO Doc. 8168;
- 6. Уставные и организационные документы VATSIM;
- 7. Уставные и организационные документы VATRUS;
- 8. АИП аэропорта Ростов-на-Дону (URRR);

## **Раздел I.Цели и задачи ДПР в ВАТСИМ.**

<span id="page-4-0"></span>Федеральные Авиационные Правила "ОРГАНИЗАЦИЯ ВОЗДУШНОГО ДВИЖЕНИЯ В РОССИЙСКОЙ ФЕДЕРАЦИИ" (Утверждены приказом Минтранса России от 25 ноября 2011 г. N 293) (ФАП293) [\(http://training.unnt.ru/docs\\_atc.php\)](http://training.unnt.ru/docs_atc.php)

#### **1. Цели и задачи УВД**

<span id="page-4-1"></span>**Организация воздушного движения** представляет собой динамичный и комплексный процесс по:

1. Обслуживанию воздушного движения;

2. Организации потоков воздушного движения;

3. Организации воздушного пространства;

Организация воздушного движения осуществляется безопасным, экономичным и эффективным образом, путем предоставления средств и непрерывного обслуживания в сотрудничестве и взаимодействии всех заинтересованных сторон и с использованием бортовых и наземных функций.

**Задачами обслуживания воздушного движения** в зависимости от вида

обслуживания являются:

а) предотвращение столкновений между воздушными судами;

б) предотвращение столкновений воздушных судов, находящихся на площади маневрирования, с препятствиями на этой площади;

в) ускорение и поддержание упорядоченного потока воздушного движения;

г) предоставление консультаций и информации, необходимых для обеспечения безопасного и эффективного производства полетов;

д) уведомление соответствующих организаций о воздушных судах, нуждающихся в помощи поисково-спасательных служб, и оказание таким организациям необходимого содействия.

**Организация потоков воздушного движения** представляет собой деятельность по организации безопасных, упорядоченных и ускоренных потоков воздушного движения для обеспечения максимально возможного использования пропускной способности органов ОВД и соответствия объемов воздушного движения пропускной способности, заявленной соответствующим органом ОВД.

Основными задачами организации потоков воздушного движения являются:

а) максимальное удовлетворение запросов пользователей воздушного пространства на использование воздушного пространства;

б) защита органов ОВД от превышений пропускной способности;

в) обеспечение необходимого уровня безопасности полетов при обслуживании воздушного движения.

**Задачей организации воздушного пространства**, осуществляемой органами ОВД в соответствующих зонах и районах, является определение либо согласование границ элементов структуры воздушного пространства и классификации воздушного пространства.

#### **2. Сущность и структура ВАТСИМ**

<span id="page-5-0"></span>VATSIM объединяет людей в десятках стран. Набор технических средств позволяет воссоздать в компьютерной сети взаимодействие различных звеньев гражданской авиации, работу авиакомпаний, органов управления воздушным движением, аэродромов всего мира. Как и в реальности, все воздушное пространство разделено на региональные воздушные зоны, ответственность за которые лежит на определенных диспетчерских пунктах, подчиненных региональным организациям. Виртуальное воздушное пространство симулируется несколькими, соединенными между собой серверами, к которым производится непосредственное подключение участников сети (диспетчеров и пилотов).

В деятельности сети принимают участие:

Пилоты –участники сети, которые управляют воздушными судами.

Диспетчеры–участники сети, которые работают диспетчерами, учат диспетчеров – новичков, состоят во главе региональных подразделений.

Администрация–участники сети, обеспечивающие повседневную деятельность сети, организовывают работу инфраструктуры, формулируют нормативные документы и правила.

Вся сеть делится на шесть регионов по территориальному признаку. Каждый регион делится на несколько дивизионов. Каждый дивизион возглавляется Директором. В состав руководства дивизионом входят помощник директора и другие важные для организации работы дивизиона люди, включая отвечает за решение спорных вопросов и конфликтов (Conflict resolution). Их никами являются VATXXXYY, включающие название дивизиона и номер в организационном списке.

Каждый дивизион в свою очередь состоит из зональных центров контроля (virtual Area Control Center = [vACC,](http://www.avsim.su/w/index.php?title=VACC&action=edit&redlink=1) Air Traffic Control Center = ARTCC в США), как правило размером с одну страну, или крупный региональный центр. Руководящий состав [vACC](http://www.avsim.su/w/index.php?title=VACC&action=edit&redlink=1) можно встретить в сети под никами ACCXXXYY, включающие название [vACC](http://www.avsim.su/w/index.php?title=VACC&action=edit&redlink=1) и номер в организационном списке.

В каждом [vACC](http://www.avsim.su/w/index.php?title=VACC&action=edit&redlink=1) может быть один или несколько районных центров (РЦ), у которых есть свои начальники (но у них уже нет особых позывных). В каждом РПИ есть различные диспетчерские позиции, на которых работают обычные диспетчера.

#### **VATRUS (http://vatrus.info)**

Русскоязычный дивизион VATRUS является частью дивизиона Европы VATEUR сети VATSIM.

Деятельность дивизиона осуществляется в соответствии с нормативными актами VATSIM, Уставом дивизиона и основывается на принципах:

- законности;
- автономности;
- соблюдения прав и свобод человека;
- взаимного уважения;
- открытости и публичности;
- взаимодействия и сотрудничества.

#### 3. **Система управления воздушным движением сетей виртуальной авиации**

<span id="page-6-0"></span>Орган УВД обеспечивает экипажи необходимой для полета информацией, в том числе информацией о передаче управления контролем движения другому диспетчерскому пункту. Экипаж воздушного судна обязан непрерывно прослушивать частоту того диспетчерского пункта, под управлением которого находится. Переход на другую частоту осуществляется только по указанию диспетчера. Если такого указания не поступило, смену частоты экипаж производит только после запроса разрешения на смену частоты.

*NB!* Смена частоты диспетчерского контроля происходит согласованно: об этом должны знать диспетчер текущего пункта контроля и сам экипаж.

В VATRUS используется 8 видов диспетчерских позиций:

**\_DEL (Delivery) – Деливери (АДП)**. На этой позиции контроля осуществляется проверка полетного плана и выдача разрешения на полет (подписание плана). Важно: за какие-либо передвижения воздушного судна – эта позиция контроля не отвечает. Только наиболее крупные аэродромы имеют выделенный диспетчерский пункт \* DEL.

**\_GND (Ground)** – **Руление (ДПР).** В обязанности данной позиции входит: буксировка, выталкивание, запуск двигателей, руление к предварительному старту для вылетающих бортов, и заруливание на стоянку прилетающих бортов;

**\_TWR (Tower) – Старт/Вышка (СДП/TWR).** Контролирует передвижение самолетов по взлетно-посадочной полосе: занятие исполнительного старта, взлет, а также полеты в зоне взлета и посадки аэродрома ниже высоты 300 метров от уровня земли, полеты в полосе воздушных подходов (на прямой) на высоте входа в глиссаду и ниже.

**\_R\_APP (Radar) – Круг (ДПК).** Контролирует пространство вокруг аэродрома в диспетчерской зоне в пределах установленных границ (рубежей), как правило, до второго эшелона зоны ожидания. Управляет снижением и набором высоты воздушных судов.

**\_A\_APP (Area) – Район (МДП).** Осуществляет обслуживание ВС, выполяющих полеты ниже нижнего безопасного эшелона вне зон взлета-посадки аэродромов.

**\_APP [\(Approach\)](http://dobrolet.org/auc/mod/glossary/showentry.php?courseid=1&eid=24&displayformat=dictionary) – Подход (ДПП).** Контролирует пространство в районе аэродрома в пределах установленных границ (рубежей). Управляет снижением и набором высоты воздушных судов.

**\_CTR (Control) – Контроль (РЦ).** Управляет движением ВС, находящихся в наборе, снижении или горизонтальном полете на крейсерском эшелоне.

**\_FSS (Radar) – Радар (ЗЦ**). Выполняет функции управления воздушным движением на территории нескольких районных центров (РЦ). Может осуществлять УВД как от уровня земли (включая все подчиненные позиции), так и выше определенного эшелона.

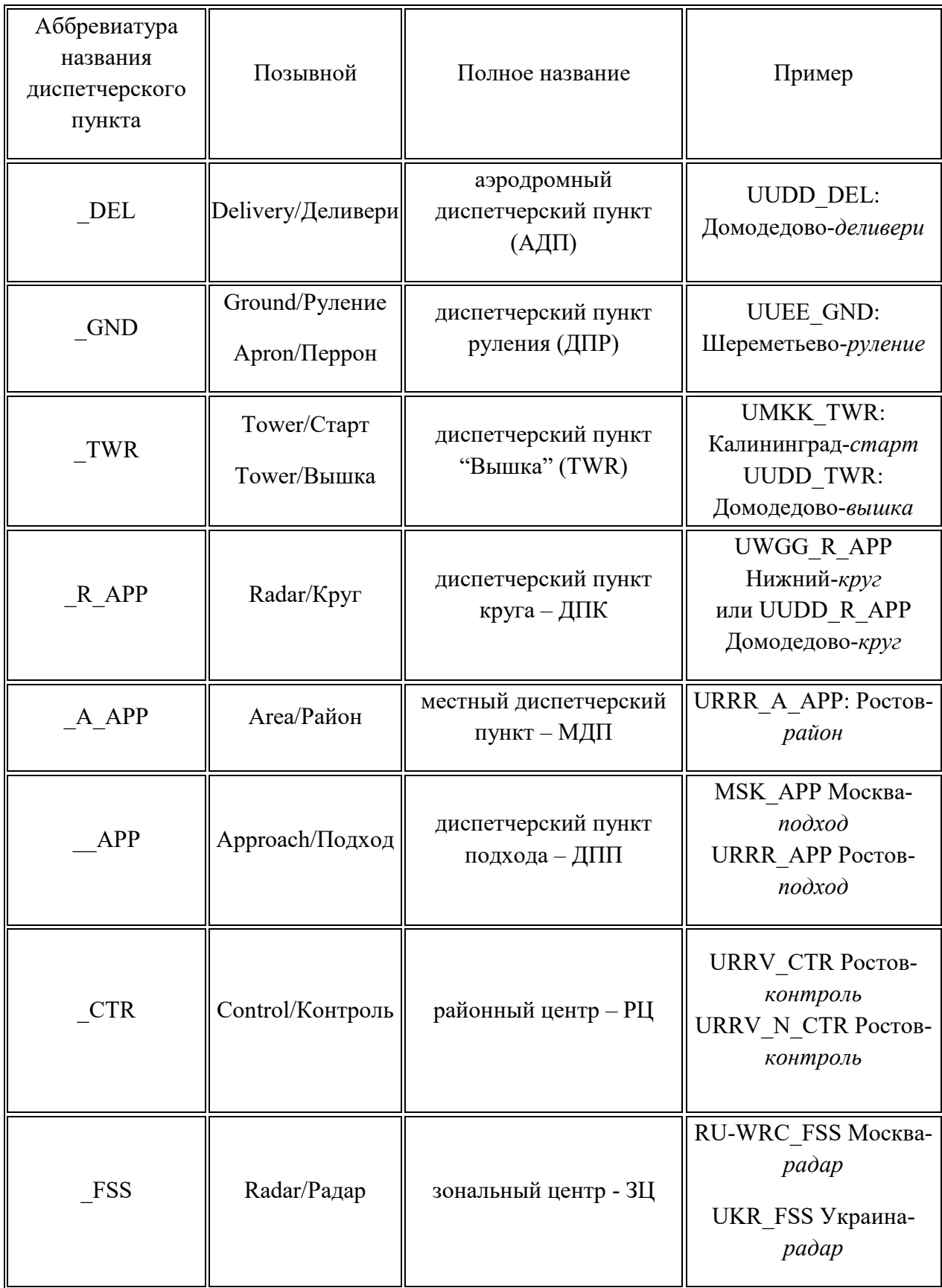

Во время полета воздушного судна смена диспетчерских пунктов в случае присутствия в сети всех пунктов происходит следующим образом:

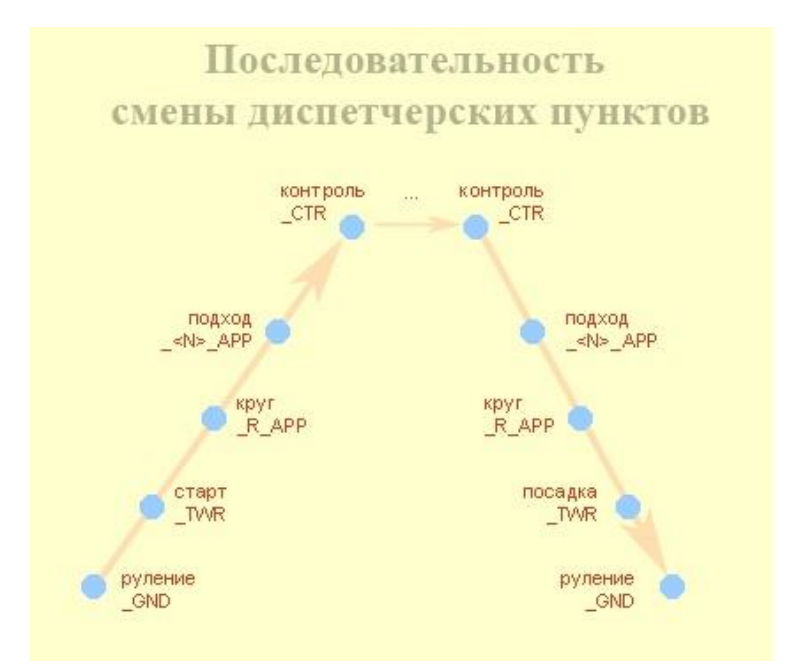

Одна из особенностей полетов в сети – отсутствие диспетчерского контроля на тех или иных позициях. Наличие полного контроля в той, или иной зоне - скорее редкость, чем правило. Обычно, при полетах в сети, диспетчерские позиции закрываются исходя из возможностей диспетчерского состава осуществлять контроль в данное время на конкретной позиции. Для наполнения контроля в сетях виртуальной авиации действует правило «top down rule». Это правило описывает распространение зоны ответственности диспетчерских пунктов. Для простоты восприятия – предлагается воспринимать пункты контроля по старшинству. Чем «старше» – тем больше ответственности. Иными словами диспетчер более высокого уровня отвечает за диспетчерский контроль на низлежащих пунктах контроля.

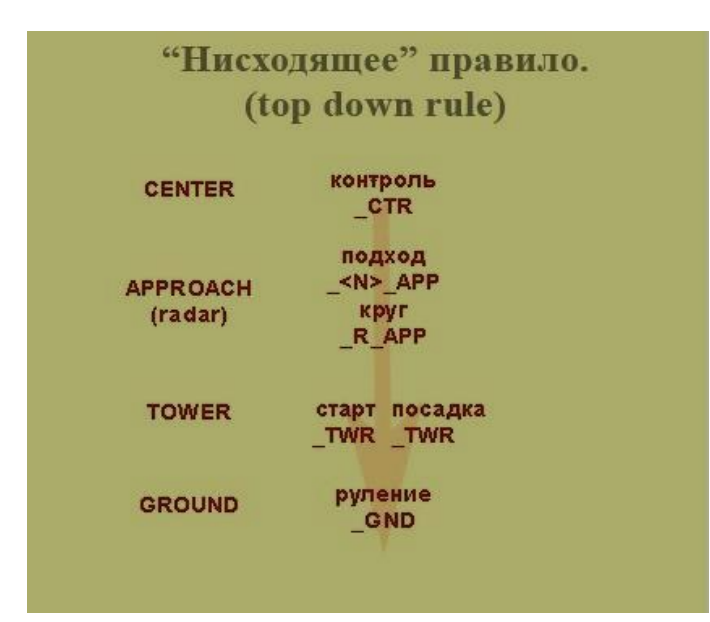

## *Пример 1:*

Диспетчер на позиции UUEE\_TWR – обслуживает также руление (UUEE\_GND), если отсутствует UUEE\_GND.

## *Пример 2:*

Диспетчер на позиции URRV\_CTR – обслуживает все позиции в Ростовском РЦ. К примеру, в аэропорту URSS (Сочи), если отсутствует URSS\_GND, для получения разрешения на запуск двигателей, руления на предварительный необходимо запросить URRV CTR; у него же – для занятия исполнительного старта и взлета, если нет URSS TWR. И так далее.

Если диспетчерский контроль на аэродроме, или зоне отсутствует, или диспетчер выдает команду: «работайте на UNICOM 122,8» – пилот переходит на работу на так называемом канале «для всех». На частоте UNICOM (122,8) пилоты информируют друг друга о своих маневрах посредством текстовых сообщений, которые строятся по правилам построения сообщений на канале UNICOM.

## 4. **Зона ответственности и рубежи передачи DEL**

<span id="page-9-0"></span>У диспетчера Деливери отсутствует территориальная зона ответственности, передача ВС ДПР осуществляется после выдачи разрешения, и получения его корректного подтверждения. В случае необходимости получения измененного разрешения, ВС могут передаваться обратно от ДПР диспетчеру Деливери.

## **5. Зона ответственности и рубежи передачи ДПР**

Зона ответственности ДПР: перрон, стоянки, рулежные дорожки (РД, МРД). ДПР контролирует движение ВС по территории аэродрома, выдаёт разрешения на выталкивание, буксировку, запуск двигателей, руление.

*Важно***:** диспетчеру ДПР категорически запрещается осуществлять УВД за пределами границ своей зоны ответственности.

Для диспетчера ДПР установлен рубеж передачи УВД с TWR:

- при вылете – занятие ВС предварительного старта;

- при прилете – момент освобождения воздушным судном ВПП;

В случае наличия в аэропорту двух и более ВПП, если движение к предварительному старту действующей ВПП сопряжено с необходимостью пересечения другой ВПП, ДПР выдает разрешение на руление до линии предварительного старта пересекаемой ВПП. На линии предварительного старта пересекаемой ВПП ДПР передает ВС TWR. TWR дает разрешение на пересечение ВПП и после доклада экипажа ВС об освобождении пересекаемой ВПП передает ВС ДПР. ДПР разрешает продолжение руления к предварительному старту рабочей ВПП.

*Исключения:* если какая-либо из взлетно-посадочных полос в аэропорту, соответствующими разрешениями не используется для взлета–посадки ВС, то она рассматривается, как зона ответственности ДПР. Только в этом случае ДПР самостоятельно разрешает или пересечение этой ВПП, или руление ВС по нерабочей ВПП.

*Пример*: ВПП 36П-18Л в аэропорту Стригино (UWGG) по требованию соответствующего НОТАМ не используется для взлета и посадки ВС. Маршрут руления для занятия предварительного старта ВПП 36Л UWGG\_GND выдает следующим образом: ВПП36, предварительный разрешаю, вправо по перрону, РД A, пересечение нерабочей, РД G.

Помимо рубежей передачи УВД для ДПР в особенных случаях предусмотрены обязательные согласования выдачи разрешения на запуск и выдачи разрешения на занятие предварительного старта. В аэропорту Ростов (URRR) обязательные согласования выдачи разрешения на запуск и выдачи разрешения на занятие предварительного старта предусмотрены во время действия Специальной Операционной Процедуры (СОП) «ВСТРЕЧНЫЙ СТАРТ». ДПР согласовывает выдачи разрешений на запуск и выдачи разрешений на занятие предварительного старта с Руководителем Полетов Аэродрома.

#### **Раздел II. Метеообеспечение и навигационное обеспечение.**

<span id="page-11-0"></span>При выполнении полетов в сетях виртуальной авиации используется реальная погода, которая загружается с погодных серверов. Знание текущей погоды, прогноза погоды и погодной информации необходимо и для пилотов и для диспетчерского состава.

 Подробно остановимся на трех видах предоставляемого метеообеспечения: METAR, TAF и ATIS.

**METAR** - регулярная метеорологическая сводка по аэродрому в кодовой форме METAR (METeorological Aerodrome Report). Выдаётся каждые 30 минут (в сроки 00 и 30 мин каждого часа) или каждый час во время регламента работы аэродрома.

Включает в себя:

- указатель типа сводки (METAR);
- код аэродрома ИКАО;
- дата и время наблюдения по Гринвичу;
- направление (метеорологическое откуда дует, в градусах, например: 360 северный, 90
- восточный, 180 южный, 270 западный, и т.д.)и скорость ветра у поверхности земли;
- метеорологическая видимость в метрах;
- дальность видимости на ВПП в метрах (в случае необходимости);
- особые метеоявления (например, дождь, снег, туман и т.д., подробнее в таблице);

- количество облаков, вид облаков (только для кучево-дождевых и башенкообразных кучевых облаков) и ВНГО или вертикальная видимость в сотнях футов над уровнем аэродрома;

Если ожидается одновременно: видимость 10 км и более; отсутствие явлений погоды; отсутствие облаков ниже 1500 или минимальной безопасной высоты в зоне взлетапосадки; отсутствие кучево-дождевых облаков, - вместо групп видимости, явлений и облачности указывается "условия хорошие" (CAVOK - "Ceiling And Visibility Ou'Kei").

- температура воздуха и точки росы;
- атмосферное давление QNH;
- дополнительная информация:
- явления предшествующей погоды (REWW),
- сдвиг ветра в нижних слоях атмосферы;

- сведения о состоянии ВПП;

- прогноз для посадки типа TREND;

- дополнительная информация (RMK), не подпадающая под одну из вышеперечисленных групп;

**TAF** (Terminal Aerodrome Forecast) – стандартная кодовая форма прогноза погоды по аэродрому. Исходные тексты аэродромных прогнозов погоды публикуются в том виде, как они составлены метеослужбами соответствующих аэропортов и переданы во всемирную сеть обмена метеоинформацией. Эти прогнозы являются основой для анализа ожидаемых метеоусловий в пункте посадки и принятия командиром экипажа решения на вылет. Прогноз погоды по аэродрому составляется каждые 3 часа на период от 9 до 24 часов. Как правило, прогнозы выпускаются с заблаговременностью не менее 1 часа 15 минут до начала периода их действия. При резких, ранее не спрогнозированных

изменениях погоды может быть выпущен внеочередной прогноз (корректив), его заблаговременность может быть 35 минут до начала периода действия, а период действия отличаться от стандартного.

**ATIS** (англ.Automatic Terminal Information Service).Служба (система) автоматического вещания на определённой для каждого аэродрома частоте (в диапазоне авиационной воздушной связи) текущей информации. Содержит данные о фактической погоде в районе аэродрома, рабочих ВПП, схемах захода и другую информацию, важную для экипажей ВС, содержащуюся в NOTAM.

## **1. Расшифровка METAR и TAF**

<span id="page-12-0"></span>Большая часть сокращений кода образована от соответствующих английских слов, и немного зная язык, можно догадаться об их значении (например, TS - гроза, SH - ливень, RA - дождь, SN - снег, DU - пыль, SA - песок, SQ - шквал).

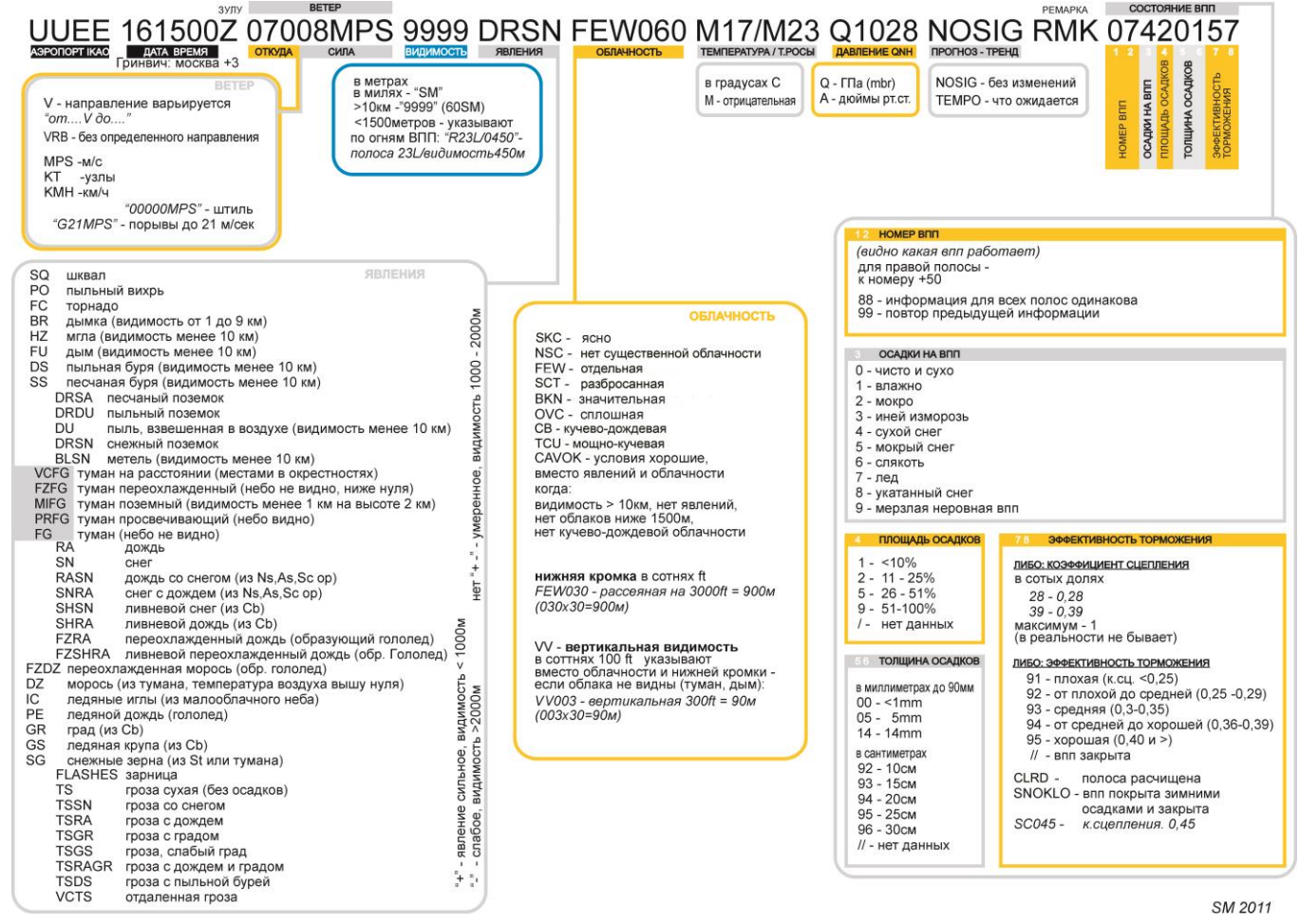

Высота нижней границы слоев облачности сообщается в метрах, вычисляется по формуле *Ннго = 30 \* число*, указанное в соответствующей группе облачности.

Порядок выдачи расшифрованной информации следующий:

1. Основная информация до температуры (не включительно). В случае, если в секции RMK имеется группа QBB (уточненная нижняя граница облаков в метрах), вместо высоты НГО первого, самого нижнего слоя облаков выдается информация из QBB.

- 2. Если имеется группа TREND, отличная от NOSIG, например TEMPO (временами), BECMG (изменение), озвучивается информация, содержащаяся в данной группе.
- 3. Температура, точка росы, давление QFE в гПа и мм.рт.ст.(см. про давление далее Главу 3 наст. Раздела)
- 4. Состояние полосы, NOSIG (если имеется), прочая информация, содержащаяся в ремарках (кроме группы QBB). При степени покрытия более 51 процента (9 в третьем разряде группы состояния полосы), степень покрытия не сообщается. При видах осадков "влажно", "иней или изморозь" и толщине слоя осадков менее 1 мм толщина не сообщается.

При передаче курсов, значения менее 100 дополняются нулем в начале.

При передаче цифровых значений на русском языке используется простой разговорный язык, за исключением трехзначного значение давления, которое произносится по цифрам.

При ведении радиообмена на английском языке, все цифровые значения произносятся по цифрам, за исключением: высоты нижней границы облаков (вертикальной видимости), метеорологической (горизонтальной) видимости, дальности видимости на ВПП (RVR). В случае, если данные величины кратны целым сотням и тысячам, передается путем произношения каждой цифры, обозначающей количество сотен или тысяч, за которым соответственно следуют слова HUNDRED или THOUSAND. При передаче сочетаний тысяч и целых сотен произносится каждая цифра в числе, обозначающем количество тысяч, после чего следует слово THOUSAND, а затем число сотен, после чего следует слово HUNDRED.

Значения степени покрытия и толщины покрытия ВПП передаются числом. Примеры расшифровки МЕТАР:

## URRR 080530Z 14010MPS 9999 BKN020 15/05 Q1020 22CLRD70 NOSIG

*"Ростов, информация за 05-30 единого, ветер 140 градусов 10, видимость более 10 километров, облачность значительная, 600, температура 15, точка росы 5, QFE 10-10 гектопаскалей, 7-5-7 миллиметров, ВПП 22 чистая, коэффициент сцепления 0-70, без существенных изменений."*

*"Rostov, information at 0-5-3-0 zulu, wind 1-4-0 degrees at 1-0 meters per second, visibility greater than 10 kilometers, clouds broken, base 600 (six hundred) meters, temperature 1-5, dewpoint 5, Q-F-E 1-0-1-0 hectopascals, 7-5-7 millimeters, runway 2-2 cleared, braking coefficient point seven zero, no significant change."* 

#### URRR 120130Z 04002MPS 350V070 CAVOK 05/M05 Q1014 04190050 NOSIG

*"Ростов, информация за 01-30 единого, ветер 0-40 градусов 2, изменение направления от 350 до 0-70 градусов, условия хорошие, температура 5, точка росы минус 5, QFE 10-04 гектопаскаля, 7-5-3 миллиметров, ВПП 0-4 влажная, коэффициент сцепления 0-50, без существенных изменений."*

*"Rostov, information at 0-1-3-0 zulu, wind 0-4-0 degrees at 2 meters per second, variable between 3-5-0 and 0-7-0 degrees, ceiling and visibility OK, temperature 5, dewpoint minus 5, Q-F-E 1-0-0-4 hectopascals, 7-5-3 millimeters, runway 0-4 damp, braking coefficient point five zero, no significant change."* 

## URRR 151400Z 00000MPS FZFG –FZDZ 0900 R04/P1500U OVC001 M01/M01 Q1002 04551040 NOSIG RMK QBB050 MAST OBSC

*"Ростов, информация за 14-00 единого, штиль, переохлажденный туман, слабая переохлажденная морось, видимость 900, на ВПП 0-4 более 1500 с тенденцией к увеличению, облачность сплошная, 50 метров, температура минус 1, точка росы минус 1, QFE 9-9-2 гектопаскаля, 7-4-4 миллиметра, ВПП 0-4 покрыта мокрым снегом, от 26 до 50 процентов, толщина слоя 10 миллиметров, коэффициент сцепления 0-40, без существенных изменений, мачты закрыты"*

*"Rostov, information at 1-4-0-0 zulu, wind calm, freezing fog, light freezing drizzle, visibility 900 (niner hundred) meters, runway 0-4 R-V-R greater than 1500 (one thousand five hundred) meters increasing, clouds overcast, 5-0 meters, temperature minus 1, dewpoint minus 1, Q-F-E 9-9-2 hectopascals, 7-4-4 millimeters, runway 0-4 covered with wet snow, from 26 to 50 percent, thickness 10 millimeters, braking coefficient point fower zero, no significant change, masts obscured."*

## URRR 181000Z 07008G12MPS –SHSN DRSN 6000 SCT010 BKN020CB M05/M07 Q1009 0449545 NOSIG

*"Ростов, информация за 10-00 единого, ветер 0-70 градусов 8 порывы 12, слабый ливневый снег, поземок, видимость 6000, облачность разбросанная 300, значительная кучево-дождевая 600, температура минус 5, точка росы минус 7, QFE 9-9-9 гектопаскалей, 7-4-9 миллиметров, ВПП 0-4 покрыта сухим снегом, толщина слоя 5 миллиметров, коэффициент сцепления 0-45, без существенных изменений."*

*"Rostov, information at 1-0-0-0 zulu, wind 0-7-0 degrees at 8 gusts 1-2 meters per second, light shower snow, drifting snow, visibility 6000 (six thousand) meters, clouds scattered 300 (three hundred) meters, broken cumulonimbus 600 (six hundred) meters, temperature minus 5, dewpoint minus 7, Q-F-E 9-9-9 hectopascals, 7-4-9 millimeters, runway 0-4 covered with snow, thickness 5 millimeters, braking coefficient point fower five, no significant change."* 

## URRR 261200Z 20005MPS VCTS –SHRA BR 5000 BKN010TCU 32/32 Q1003 22190050 TEMPO VRB15MPS +TSRAGR SQ 0800

*"Ростов, информация за 12-00 единого, ветер 200 градусов 5, гроза в районе аэродрома, слабый ливневый дождь, дымка, видимость 5000, облачность значительная мощнокучевая 300, временами ветер неустойчивый 15, сильная гроза с дождем и градом, шквалы, видимость 800, температура 32, точка росы 32, QFE 9-9-3 гектопаскалей, 7-4-4 миллиметров, ВПП 2-2 влажная, коэффициент сцепления 0-50"*

*"Rostov, information at 1-2-0-0 zulu, wind 2-0-0 degrees at 5 meters per second, thunderstorm in vicinity, light shower rain, mist, visibility 5000 (five thousand) meters, clouds broken towering cumulus 300 (three hundred) meters, temporarily wind variable at 1-5 meters per second, heavy thunderstorm with rain and hail, visibility 800 (eight hundred) meters, temperature 3-2, dewpoint 3-2, Q-F-E 9-9-3 hectopascals, 7-4-4 millimeters, runway 2-4 damp, braking coefficient point five zero"* 

# **Словарь сокращений и терминов для расшифровки информации METAR и TAF.**

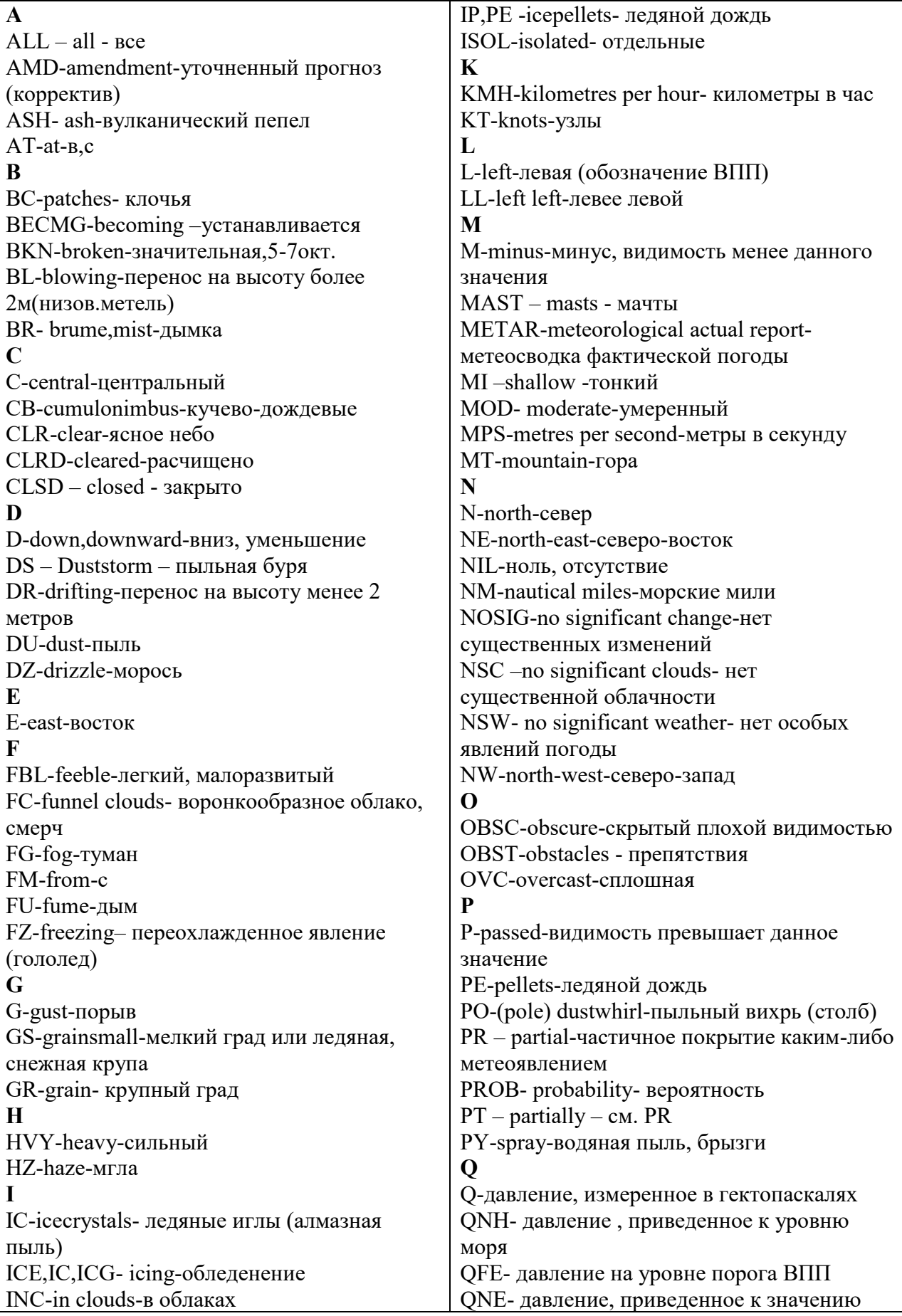

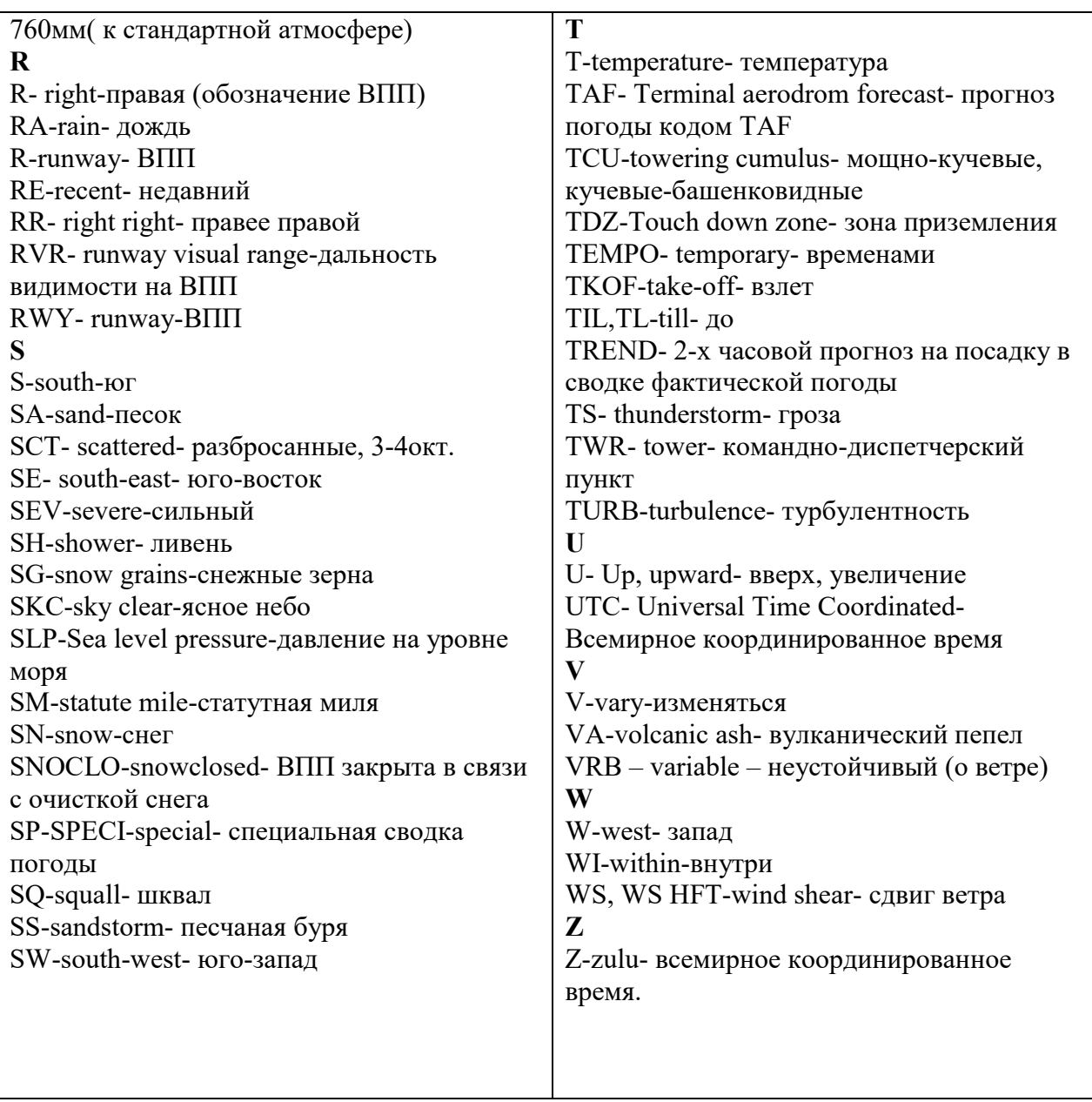

## 2. **Определение посадочного курса по группе METAR**

<span id="page-16-0"></span>Взлет и посадка ВС осуществляется курсами навстречу ветру. Теоретическое обоснование этого правила выходит за рамки этого руководства.

За выбор рабочей ВПП ДПР не отвечает. Это зона ответственности более «высоких» позиций диспетчерского контроля. Однако, в случае отсутствия более «высоких» позиций диспетчерского контроля ДПР должен уметь самостоятельно назначить рабочую полосу. В первом приближении это делается так: получив информацию METAR, ДПР анализирует группу ветра.

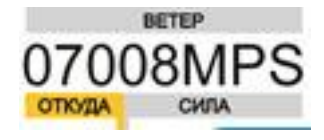

Первые три цифры группы ветра указывают направление ОТКУДА дует ветер.

ВПП в Ростове имеет курсы взлета 40 и 220 градусов.

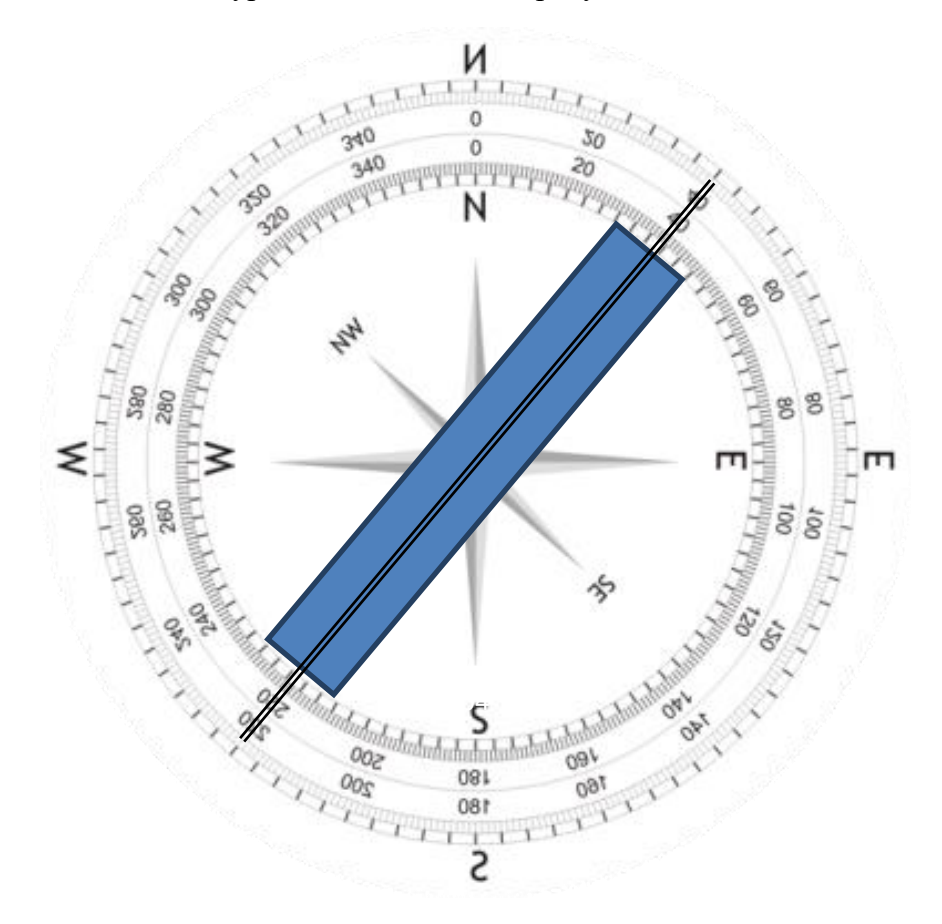

Если мысленно переместиться в начало ВПП04 ВСТРЕЧНЫМ ветром будет ветер, который дует с направлений от 310 до 130 градусов.

Если мысленно переместиться в начало ВПП22 ВСТРЕЧНЫМ ветром будет ветер, который дует с направлений от 130 до 310 градусов.

Оценив информацию о направлении ветра в МЕТАР ДПР назначает рабочую полосу. В приведенном примере ветер дует с направления 70 градусов. В работе будет ВПП04.

В случае ветра, дующего под углом 90 градусов к полосе (в Ростове с курсов 130, 310), неустойчивого направления ветра (VRB), штиля (00000MPS), при отсутствии вышестоящих позиций используется полоса, для которой приведена группа состояния полосы.

## 3. **Базовые понятия и правила установки давления**

<span id="page-17-0"></span>В авиации используется четыре вида высот:

1. **Истинная** – высота ВС над земной или водной поверхностью или препятствиями.

2. **Относительная** – превышение ВС относительно определенного уровня, например, аэродрома.

3. **Абсолютная** – высота ВС над уровнем моря.

4. **Условная (эшелон)** – превышение ВС относительно условного уровня, определяемого по стандартному давлению 1013 гПа или 760 мм.

Для их измерения на борту ВС используется барометрический высотомер. Его действие основано на уменьшении атмосферного давления с увеличением высоты. Определенному значению давления соответствует определенная высота, индицируемая на высотомере. Однако, атмосферное давление непостоянно во времени и зачастую отличается от стандартного. Для учета данного факта, а также превышения аэродромов, высотомер настраивается таким образом, чтобы отображаемая высота отличалась от фактически измеренной, путем изменения выставленного на нем давления.

Используемые настройки давления соответствуют видам высот:

1. **QNH** – давление, приведенное к уровню моря. При установке QNH высотомер отобразит абсолютную высоту.

2. **QFE** – давление аэродрома. При установке QFE высотомер будет показывать относительную высоту над аэродромом. Превышениеаэродрома заложено в QFE – так как аэродром находится выше уровня моря, давление на нем будет ниже, и на пороге рабочей ВПП на высотомере будет отображаться ноль.

3. **QNE** – стандартное давление на уровне моря –согласно международной стандартной атмосферы (ISA) равно 1013,25 гПа или 760 мм рт. ст.

QFE применяется при полетах ниже нижнего эшелона в зоне взлета и посадки аэродрома, так как по нему удобно отслеживать высоту относительно аэродрома.

QNH используется при полетах ниже нижнего эшелона вне зоны взлета и посадки для контроля за высотой полёта относительно препятствий, так как высоты препятствий измеряются относительно уровня моря.

Условные высоты (эшелоны) по QNE применяются вследствие того, что постоянные изменения настроек высотомера согласно местному давлению были бы утомительны для экипажа. Так как все ВС имеют одинаковые настройки высотомера и, следовательно, выдерживают высоту относительно одного уровня, они эшелонированы друг от друга, то есть между ними создан безопасный вертикальный интервал.

Для перестановки настроек высотомера на стандартное давление и на давление аэродрома используются высота перехода и эшелон перехода.

- **Высота перехода** – высота относительно аэродрома, на которой производится установка стандартного давления 1013 гПа или 760 мм при наборе;

- **Эшелон перехода** – эшелон, на котором производится установка давления аэродрома при снижении;

- **Переходный слой** – воздушное пространство между высотой перехода и эшелоном перехода. Горизонтальный полет в переходном слое запрещен.

Высота перехода установлена на постоянной основе для каждого аэродрома и равна или превосходит минимальную безопасную высоту полета в зоне взлета и посадки. В Ростове высота перехода равна 900 метрам. Эшелон перехода рассчитывается диспетчером Круга исходя из давления и температуры таким образом, чтобы между высотой перехода и эшелоном перехода создавался вертикальный интервал, чтобы различные борты могли

находиться одновременно на высоте перехода и эшелоне перехода без угрозы нарушения интервалов. В Ростове эшелон перехода как правило равен 50.

Высоты ниже эшелона перехода в зоне взлета и посадки задаются по QFE (относительно уровня аэродрома), однако возможно и их выдерживание по QNH (относительно уровня моря). Для этого к задаваемым высотам необходимо прибавить превышение аэродрома,

при этом необходимые вычисления производит экипаж ВС. Для расчета QFE при известном давлении QNH можно использовать следующую формулу:

$$
QFE = QNH - H/9,
$$

где H – превышение аэродрома в метрах, QNH и QFE выражены в гектопаскалях. Для перевода QFE в миллиметры ртутного столба необходимо значение в гектопаскалях разделить на 4 и умножить на 3.

## 4. **Ростовский РЦ и его особенности**

<span id="page-19-0"></span>Северо-Кавказский центр автоматизированного управления воздушным движением «Стрела» находится в г. Ростове-на-Дону и является самым крупным центром УВД в России. Зона ответственности СКЦ АУВД охватывает территорию в 750 тыс. км2, включающую в себя 13 республик, краёв и областей Южного Федерального Округа РФ и прилегающую акваторию Чёрного, Азовского и Каспийского морей. Ростовский центр предоставляет уникальные возможности увидеть большое разнообразие рельефов и пейзажей — горы, равнины, моря. И все это на относительно небольшой территории.

Основные аэропорты зоны:

Аэропорт Ростов (URRR) г. Ростов-на-Дону Аэропорт Адлер (URSS) г. Сочи Аэропорт Пашковский (URKK) г. Краснодар Аэропорт Минеральные воды (URMM) г. Минеральные воды Аэропорт Гумрак (URWW) г. Волгоград Аэропорт Витязево (URKA) г. Анапа Аэропорт Астрахань (URWA) г. Астрахань Аэропорт Шпаковское (URMT) г. Ставрополь Аэропорт Уйташ (URML) г. Махачкала

## **Специальная операционная процедура (СОП) «СЕВЕРНО - ЮЖНОЕ ЭШЕЛОНИРОВАНИЕ» для части воздушного пространства РЦ Ростов:**

В части РЦ Ростов применяется северо-южное эшелонирование.

При полетах в пределах действия СОП в СЕВЕРНОМ направлении используются четные эшелоны, в ЮЖНОМ направлении используются нечетные эшелоны.

СОП не распространяется на воздушное пространство над Чёрным морем. Трассы, на которых применяется СОП: A100, A712 (KENEN-SB), B145, B820, B948 (от KND до KULED), G128 (от ER до MOR), G244, G247, G364 (от RND до NEGAR), G476 (от ANAKA до OLGIN), G534, G823, G900 (KUTON-ER), G901 (от AG до NARED), G904 (от SB до MOR), R114 (от LA до BA), R709, W12, W70 (от KND до MOR), W79, W316, W322 (от KA до BA), W343 (от GELDI до KND)

Границы применения СОП при внетрассовых полетах: LANIT-MOR-ER-ADL-PROZR-LA-AG-DV-KUTON-GELDI-ANAKA-ARNAD-TOKNO-SB-LATRI-TOROS-KANON-LANIT

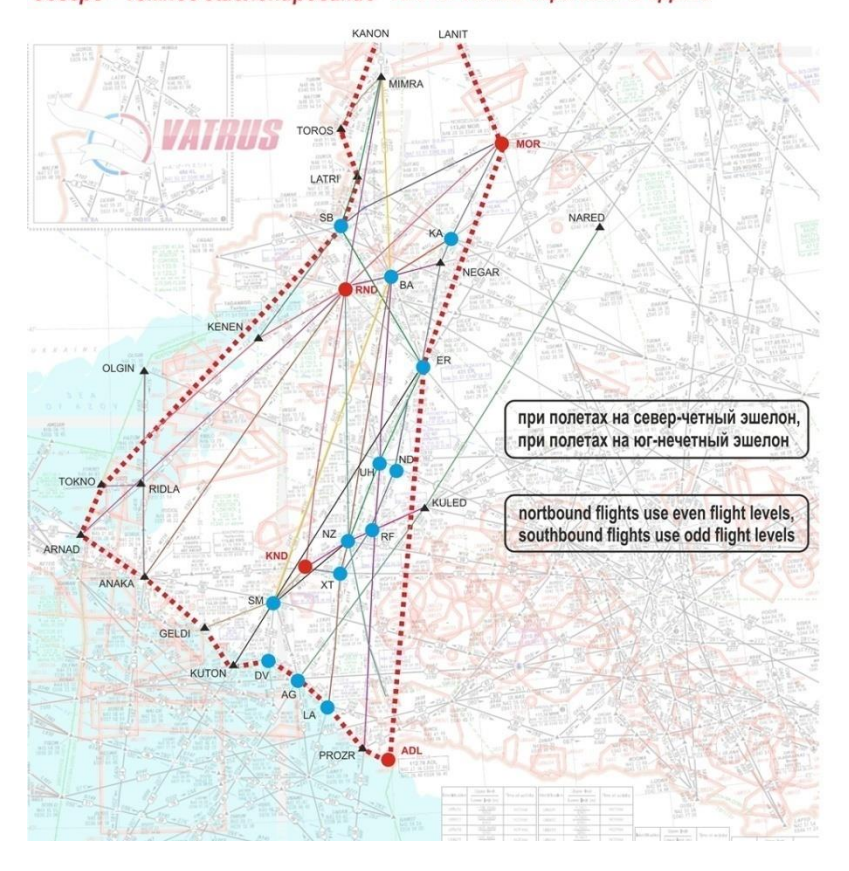

Зоны и трассы применения СОП Area and airways where North-South semicircular Северо - Южное эшелонирование rule for vertical separation is applied

## **5. Информация об аэропорте Ростов (URRR)**

Общая информация: РПИ - URRV / РЦ - URRV URRR/ROV - Ростов (г. Ростов-на-Дону) КТА — N047° 15.5´ E039° 49.2´ Превышение — 85 м Эшелон перехода — FL50 Высота перехода — 900 м

Информация о ВПП:

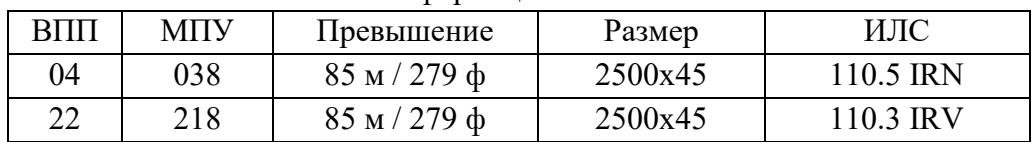

## **Специальная операционная процедура (СОП) «ВСТРЕЧНЫЙ СТАРТ» для аэропорта города Ростов-на-Дону (URRR):**

С 19.00 до 03.00 (местное время) при наличии следующих метеорологических условий и воздушной обстановки: скорость попутного, бокового ветра не более 5 м/с, дальность видимости на ВПП выше 2000 метров, нижняя граница облачности выше 200 метров, коэффициент сцепления на ВПП 0.50 и выше, количество вылетающих и прилетающих

бортов не более 3 в интервале 10 минут, взлет ВС производить с ВПП 04, посадку ВС производить на ВПП 22 (в целях снижения шумового воздействия в г. Ростове).

Полеты по кругу во время действия СОП невозможны, рекомендовать полет по маршруту: взлет ВПП 04 – ОПРС Красный (KS) – ОПРС Багаевский (BA) – заход ВПП 22, эшелон полета 50 и выше. В маршруте указывается: KS BA.

Во время действия СОП, ДПР согласовывает выдачи разрешений на запуск и выдачи разрешений на занятие предварительного старта с Руководителем Полетов.

**ВАЖНО: процедура используется только при наличии позиции ДПК или выше по прямому указанию Руководителя Полетов Аэродрома.**

## **Особенности работы диспетчера позиции ДПР для аэропорта города Ростов-на-Дону (URRR):**

Буксировка с большинства стоянок не требуется, выруливание выполняется в проезд между МС 9 и 10.

Руление ВС с размахом крыла более 38.6м. (Boeing 747, Boeing 767, ИЛ-62 и т.д.): - по перрону на участках от стоянки 3 до РД В, по РД М, по РД С от РД М до РД D, а так же между стоянками 1 и 44 при занятой любой из них, запрещено;

Выруливание:

- на ВПП 04 выполняется по РД А;

- на ВПП 22 по маршруту: РД А,рабочая ВПП, РД С, РД D, ВПП;

Заруливание:

- после посадки на ВПП 22 по РД А;

 - после посадки на ВПП 04 занять ВПП 22 по РД С или РД D, освободить ВПП 22 по РД А;

РД, МС и проезды, доступные для ВС с размахом крыла более 38,6 метров изображены на рисунке ниже.

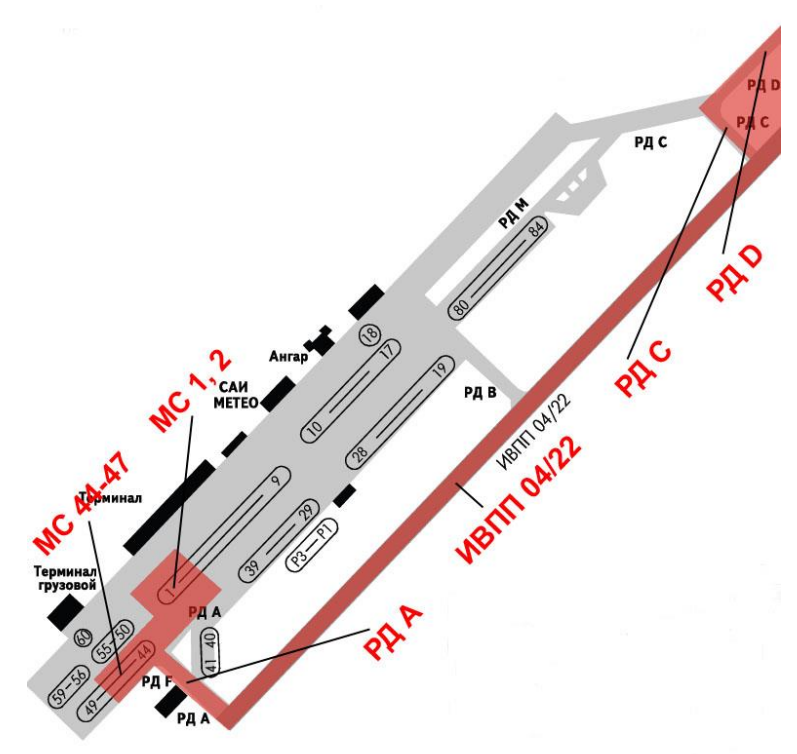

## **Раздел III. Технология работы диспетчера.**

#### **1. Общие положения**

<span id="page-22-1"></span><span id="page-22-0"></span>1.1. Диспетчер руления осуществляет управление воздушным движением в пределах установленных рубежей, взаимодействуя с диспетчерами Круга и Вышки. УВД вне зоны ответственности строго воспрещается.

1.2. Диспетчер во всех случаях обязан, если экипаж не повторил переданное сообщение, во избежание неправильного его понимания, потребовать от экипажа повторения следующих сообщений:

- Разрешения или запрещения на выталкивание (буксировку), запуск двигателей, пересечение или занятие ВПП;
- Значения курса взлета (номера ВПП);
- Маршрута руления;
- Значения заданной частоты канала связи;
- Заданных условий выхода, включая первоначальный набор;
- Кода ответчика (сквока)

1.3. При изменении метеоинформации, диспетчер обязан информировать РПА о возникновении опасных метеоявлений, изменения направления ветра на другую полосу, попутной компоненте ветра более 5 м/c на используемых полосах.

## **2. Подготовка к дежурству и прием дежурства**

<span id="page-22-2"></span>2.1. В процессе подготовки к дежурству, диспетчер обязан доложить о намерении приступить к УВД с указанием сроков начала и окончания работы, в случае присутствия сменного начальника (старшего диспетчера) получить указания о занимаемой позиции, ознакомиться:

- С фактической и прогнозируемой погодой на своем аэродроме
- С используемыми для взлета и посадки ВПП
- Со стандартными условиями выхода, ограничениями и запретами на полеты на своем аэродроме, указаниями (распоряжениями) непосредственных начальников по УВД;

2.2. Принимая дежурство на рабочем месте, диспетчер обязан проверить:

- Качество работы средств внутренней связи со смежными диспетчерскими пунктами и руководителем полетов;
- Качество радиосвязи на выделенной частоте (канале) путем прослушивания радиообмена и контрольных вызовов корреспондентов;
- Ознакомиться с воздушной обстановкой в своей и смежной зонах, в случае приема смены у другого диспетчера или при наличии вышестоящей позиции получить информацию о указаниях, выданных ВС, и их текущем статусе;
- Доложить руководителю полетов аэродрома, сменному начальнику о приеме дежурства;
- Проинформировать диспетечеров смежных пунктов о начале работы;

## **3. Сдача дежурства**

<span id="page-23-0"></span>3.1. Перед сдачей дежурства, диспетчер обязан заблаговременно проинформировать сменного начальника, руководителя полетов аэродрома, смежные пункты, а также борты на частоте (в случае отсутствия сменного диспетчера или вышестоящей позиции) об окончании работы с указанием времени, оставшегося до закрытия позиции.

3.2. В процессе сдачи дежурства, диспетчер обязан:

- Передать информацию о воздушной обстановке, указаниях, выданных ВС, и их текущем статусе сменяющему или вышестоящему диспетчеру;
- Во всех случаях, кроме передачи сменному диспетчеру, проинформировать ЭВС на частоте об окончании работы;
- При передаче вышестоящей позиции выдать указание ЭВС о переходе на ее частоту, при отсутствии вышестоящей позиции или сменного диспетчера – о переходе на частоту Юником;
- Доложить руководителю полетов аэродрома, сменному начальнику об окончании работы;
- Проинформировать диспетечеров смежных пунктов об окончании работы;

3.3. В особых случаях и особых условиях в полете, а также при других нештатных ситуациях при УВД прием и сдача дежурства или подмена диспетчера решением сменного начальника (старшего диспетчера) может быть перенесена до момента нормализации воздушной или метеорологической обстановки.

#### **4. Управление воздушным движением.**

#### **4.1. Вылет воздушных судов.**

<span id="page-23-1"></span>4.1.1. При получении информации о вылете ВС диспетчер обязан получить и проверить план полета (см. ниже разд.5)

4.1.2 При запросе экипажем разрешения на запуск двигателей и/или выталкивание диспетчер обязан:

- В случае наличия ошибок в плане полета выдать указания по их исправлению. Важно: План полета должен исправляться пилотом и отправляться повторно. В случае внесения изменений диспетчером, пилот не сможет изменять план.
- При необходимости выталкивания и запуска на РД М для вылета с ВПП 22 (борты с размахом крыла более 38,6 м с МС 1, 2) согласовать их выполнение с руководителем полетов аэродрома;
- При применении СОП "Встречный старт" согласовать запуск с руководителем полетов аэродрома;
- При выполнении вылета по ПВП согласовать запуск с руководителем полетов аэродрома;
- Выдать разрешение на запуск двигателей и/или выталкивание, сообщить экипажу код ответчика (сквок);
- В случае, если определены стандартные условия выхода, выдать условия ЭВС с учетом точки выхода на трассу (первой точки плана);

4.1.3. По запросу экипажа на выруливание, диспетчер обязан:

• Убедится в местонахождении ВС, отсутствии препятствий по маршруту ВС;

- Сообщить экипажу номер ВПП, разрешить выруливание к предварительному старту, сообщить условия и маршрут руления;
- Контролировать движение ВС по маршруту;

В случае если стандартные условия выхода не определены:

- передать информацию о выруливающем ВС ДПК с указанием точки выхода, подписанного эшелона;
- получить у ДПК условия выхода;
- передать условия выхода ЭВС;

4.1.4. При приближении ВС к рубежу передачи (предварительному старту) диспетчер обязан выдать указание о перехода на связь с диспетчером TWR, сообщив его частоту.

4.1.5. При заходе ВС на посадку по минимуму II категории на ВПП 04 диспетчер ДПР по указанию диспетчерского пункта Круга, обязан обеспечить отсутствие воздушных судов в критической зоне РМС (обозначена в секторе желтой линией перед предварительным стартом ВПП 04).

#### **4.2. Прилет воздушных судов.**

При выходе на связь ЭВС после освобождения ВПП диспетчер обязан:

- Убедится в местонахождении ВС, отсутствии препятствий по маршруту ВС;
- Сообщить экипажу номер стоянки, разрешить руление, сообщить маршрут руления;
- Контролировать движение ВС по маршруту;

## **4.3. Изменение информации АТИС.**

В случае обновления (изменения) информации АТИС или получения новой информации о погоде МЕТАР диспетчер обязан:

- Проинформировать смежные позиции о новом коде АТИС с указанием изменений
- Проинформировать общим сообщением все борты на частоте об изменении информации с новым кодом информации (временем метеонаблюдения);
- Выдать указаниие о прослушивании новой информации либо передать изменения в метеоинформации;
- Получить подтверждение о получении новой информации от всех запускающихся и выруливающих ВС;

## **4.4. Особые случаи при УВД.**

Особые случаи перечислены по возрастанию уровня влияния на возможность выполнения устойчивого УВД. В случае возникновения ситуации, не представленной в ТРД – немедленно уведомить руководителя полетов аэродрома.

## **4.4.1. Подключение борта на стоянке, не позволяющей выполнить выруливание (размах более 38 м).**

1. Не дожидаясь выхода ЭВС на связь, уведомить его посредством личного сообщения о нахождении на стоянке, не соответствующей его типу, выдать указание о перемещении на стоянку нужного размера с указанием номеров подходящих стоянок.

2. До перемещения борта, уведомлять борты, рулящие поблизости от конфликтного ВС, выдавать указания по обруливанию (если необходимо)

3. В случае отсутствия реакции на текстовое сообщение, при первом выходе на связь передать информацию из п.1 голосом.

4. В случае отказа борта от перемещения, уведомить руководителя полетов аэродрома.

#### **4.4.2. Подключение борта вне стоянки.**

Чаще всего, подключение борта не на стоянке вызвана отсутствием установленного сценария.

1.Если борт находится на перроне или РД и блокирует перемещение других ВС – не дожидаясь выхода ЭВС на связь, уведомить его посредством личного сообщения о нахождении на позиции, мещающей рулению других ВС, выдать указание о выталкивании назад и расстоянии выталкивания.

2.До перемещения борта, уведомлять борты, рулящие поблизости от конфликтного ВС, выдавать указания по обруливанию (если необходимо)

3.В случае отсутствия реакции на текстовое сообщение, при первом выходе на связь передать информацию из п.1 голосом.

4.В дальнейшем осуществлять УВД ВС согласно разд. 4.1. ТРД, с учетом следующих факторов:

- ВС может потребоваться выталкивание перед запуском. Перед выдачей разрешения на выталкивание удостовериться в отсутствии рулящих бортов, пересекающих траекторию выталкивания.
- ВС будет рулить по траектории, отличающейся от стандартной. В случае наличия других бортов на площади маневрирования, уделить особое внимание их информированию и выдаче указаний с целью предотвращения столкновений, соблюдения очередности и исключения обгонов, при необходимости – останавливать конфликтное ВС.
- Так как маркировка РД без сценария не совпадает с актуальной, в случае выдачи разрешения, отличающегося от стандартного, возможно нарушение маршрута руления ЭВС. Следует давать как можно простые маршруты руления с привязкой к визуальному положению ориентиров или руление самостоятельно.
- Заблаговременно выдать указание ЭВС об остановке перед линией предварительного старта для исключения выезда на ВПП.

5.В процессе руления ВС, при наличии возможности, отправить ЭВС личным сообщением ссылку на сценарий для его версии симулятора.

## **4.4.3. Отклонение ВС от заданного маршрута руления.**

1. Выдать указание на остановку ВС, разъяснить ранее выданное разрешение и текущее местонахождение (отклонение) ВС.

2. Выдать новые указания по рулению с учетом положения ВС, при необходимости – с выполнением разворота или проезда по свободным стоянкам.

3. При необходимости – обеспечить руление по командам диспетчера (progressive taxi).

## **4.4.4. Самовольное начало перемещения ВС.**

1. Убедиться в устойчивом перемещении ВС – зачастую скачки измеренной скорости вызываются единократным перемещением в новый аэропорт или на другую стоянку.

2. Если ЭВС выходил на связь с указанием номера стоянки – вызвать ЭВС голосом или текстом и выдать указание о прекращении движения, в противном случае – несколько раз вызвать ЭВС командой .*contactme*.

3. До выхода ЭВС на связь и его остановки, уведомлять борты, рулящие поблизости от конфликтного ВС, выдавать указания по остановке (если необходимо).

4. При продолжении движения после вызова посредством голосового или текстового канала, команды *.contactme*, уведомить руководителя полетов аэродрома, при его отсутствии или по его указанию – выполнить вызов супервизора посредством команды *.wallop* c указанием позывного и обстоятельств на английском языке.

5. После остановки борта, по решению руководителя полетов аэродрома, продолжить сопровождение борта согласно разд. 4.1. или требовать отключения и переподключения на стоянке.

#### **4.4.5. Несанкционированный выезд или подключение на ВПП.**

1. Немедленно уведомить TWR, или диспетчера, выполняющего обязанности TWR.

2. Если ЭВС конфликтного борта находится на связи, передать его под управление TWR.

3. При подключении ВС на ВПП и отсутствии TWR, или диспетчера, выполняющего его обязанности - – выполнить вызов супервизора посредством команды *.wallop* c указанием позывного и обстоятельств на английском языке.

## **4.4.6. Хамство, флуд, постоянные нарушения радиоосмотрительности, "забивание" частоты, неподчинение указаниям диспетчера.**

1. При нарушении радиоосмотрительности ЭВС (постоянно говорит поверх передач других бортов **и** диспетчера) – следовать инструкциям раздела 4.4.7. "при одностороннем отказе связи", если подтверждено намеренное забивание передач, продолжать выполнение нижеперечисленных пунктов.

2. Немедленно информировать руководителя полетов аэродрома и начальника смены.

3. Не вступать в препирательства, не реагировать на провокации, сохранять корректный и вежливый тон.

4. Как можно скорее включить встроенные средства фиксации (записи), если они выключены.

5. При отсутствии руководителя полетов или по его указанию – выполнить вызов супервизора посредством команды *.wallop* c указанием позывного и обстоятельств на английском языке.

6. При несанкционированном начале движения конфликтного ВС – следовать инструкциям раздела 4.4.4.

7. При забивании частоты – продолжать УВД с использованием резервных (текстовых) каналов связи.

8. Следовать указаниям начальника смены, супервизора, руководителя полетов аэродрома, информировать их о действиях конфликтного борта.

9. Сохранить запись встроенной системы, текстовую и иную информацию относительно конфликта, фамилию-имя и ID пилота и свидетелей, присутствовавших на частоте, предоставлять по требованию вышеуказанным лицам и руководству дивизиона.

#### **4.4.7. Двусторонний или односторониий отказ голосовой связи с одним ВС.**

Двусторонний отказ связи - пропадание голосовой связи между диспетчером и пилотом, чаще всего характеризуется отсутствием позывного ВС в списке подключенных к голосовому каналу. Односторонние отказы могут происходить как по направлению диспетчер-пилот (пилот перестает принимать голос на канале, характеризуется перебиванием передач других пилотов и диспетчера, отсутствием реакции на вызовы), так и по направлению пилот-диспетчер (пилот перестает передавать голос на канал, но слышит диспетчера и другие борты).

Действия при отказе связи:

1.Выявление типа отказа по вышеуказанным признакам. При отказе диспетчер-пилот, произвести контрольный вызов и уточнить, слышит ли пилот сообщения на частоте.

2. По резервному каналу (текстом) выдать указание ЭВС о дальнейшей работе текстом.

3. Путем контрольного вызова абонентов и/или с помощью смежных позиций выполнить проверку связи на частоте. В случае подтверждения отказа со стороны диспетчера – следовать инструкциям раздела 4.4.8.

4. После исключения отказа на стороне диспетчера, при докладе ЭВС о желании восстановить голосовую связь, выдать ЭВС следующие рекомендации:

- Отключиться и повторно подключиться к сети
- Сменить частоту на другую, отключиться и повторно подключиться к сети, повторно подключиться к частоте диспетчера.

Если не удается восстановить голосовую связь – продолжить УВД текстом, с указанием соответствующих ремарок "*TXT*".

#### **4.4.8. Отказ голосовой связи диспетчерского пункта.**

Отказ голосовой связи диспетчерского пункта характеризуется полной потерей связи с ВС. Характерным симптомом отказа является длительное отсутствие выхода ЭВС на связь в необходимых случаях. При заходе на канал пилота или другого ДП, позывной диспетчера не отображается в списке подключенных к каналу.

1.При подозрении на отказ голосовой связи, следует выполнить проверку путем контрольных вызовов нескольких абонентов или с помощью диспетчера смежной позиции.

2. При подтверждении отказа, следует уведомить руководителя полетов аэродрома, переключиться на другой голосовой сервер, установив галку на пункте *'Prim'* напротив соответствующего канала с рабочей частотой, удостовериться, что все пункты, кроме *Atis* отмечены (*RCV TXT*, *XMT TXT*, *RCV VOI*, *XMT VOI*), пункт *RCV VOI* зеленого цвета.

Следует иметь в виду, что после переключения, связь восстанавливается не сразу, требуется от 1 до 10 минут для подключения абонентов на новый канал связи. Подключение распознается по появлению позывного абонента в перечне подключенных к каналу. До подключения ЭВС, следует осуществлять УВД посредством текста.

3. После переключения проверить связь с помощью переподключившихся ЭВС или диспетчера смежной позиции.

#### **4.4.9. Пропадание меток ВС или смежных ДП без отключения от сети.**

Массовое пропадание меток ВС или смежных ДП может быть вызвано сбоем связи между серверами ВАТСИМ, при этом голосовая связь с пропавшими ЭВС может сохраняться.

1. Доложить руководителю полетов и начальнику смены.

2. По команде начальника смены отключиться от сети и переподключиться на другой сервер (см. раздел 4.4.10, п. 2.).

3. При сохранении голосовой связи с отключившимися ВС, по решению руководителя полетов аэродрома, продолжать УВД без РЛК, соблюдая осторожность и осмотрительность.

#### **4.4.10. Отключение диспетчерского клиента или отказ ПО.**

Отключение диспетчерского клиента распознается по прекращению перемещения меток ВС, перехода смежных позиций в неактивный режим ("побеление" позывных в списке смежных позиций), характерный звук отключения. Отключение может быть вызвано как сбоем соединения с Интернетом, так и сбоем серверов ВАТСИМ.

1.При сбое соединения с Интернетом, что можно распознать по отключению других программ, использующих Интернет, как можно быстрее принять меры по восстановлению связи. Если соединение не восстанавлено в течение двух минут – следовать инструкциям раздела 4.4.11. После восстановления Интернета – переподключиться к сети.

2.При отключении от сети, не сопровождающимся сбоем соединения с Интернетом – переподключиться к сети, выбрав другой сервер в диалоге подключения.

3. При "зависании", отказе ПО – как можно быстрее перезапустить диспетчерский клиент. В случае невозможности восстановления диспетчерских функций в течение двух минут – следовать инструкциям раздела 4.4.11.

4. После переподключения проверить связь на рабочей частоте путем контрольных вызовов абонентов. Если переподключение выполнено в течение минуты – потери связи, как правило, не происходит. В противном случае, если распознан отказ связи – следовать инструкциям раздела 4.4.8.

5. Если немедленного отказа связи не произошло, следует учитывать что такие отказы иногда происходят не сразу, до окончания смены увеличить осмотрительность и частоту контрольных проверок.

#### **4.4.11. Невозможность выполнения диспетчерских функций.**

При неожиданно возникшей невозможности выполнения возложенных диспетчерских функций в силу технических или иных причин следует:

1. Незамедлительно проинформировать руководителя полетов аэродрома, начальника смены любыми доступными средствами, вплоть до телефонного звонка, указав причину, расчетное время и дальнейшие намерения.

2. Если подключение к сети сохранено, отключиться от сети, предварительно, по возможности, передав информацию о воздушной обстановке, метки вышестоящему ДП, и переведя ЭВС на его частоту.

3. Повторное подключение производить по командам начальника смены согласно разделу 2 данной ТРД.

#### **5. Проверка планов полета.**

<span id="page-28-0"></span>Проверка планов полета – важная часть обязанностей ДПР. От ее успешности зависит эффективность и безопасность полетов. Качественная проверка планов снижает нагрузку на вышестоящие позиции за счет исправления ошибок в дополетной фазе, когда нет дефицита времени.

Процедура проверки должна по возможности выполняться заблаговременно, до запроса бортом запуска, чтобы исключить долгое ожидание. Разрешение запуска не должно выдаваться, если в плане содержатся какие-либо ошибки. При их наличии, ЭВС должен уведомляться о сути ошибки и, по возможности, способах их разрешения. Грамотное консультирование при исправлении ошибок позволяет избежать подобных ошибок в будущем и, таким образом, сэкономить усилия.

Все ошибки в плане должны исправляться ЭВС, а не диспетчером. В противном случае, после правки диспетчером, при каком-либо внесении изменений со стороны ЭВС, они не дойдут до диспетчера, так как его правки имеют более высокий приоритет. Изменения в план могут вноситься диспетчером только в случае если правки ЭВС не проходят.

#### **5.1. Содержание планов полета и требования к ним.**

<span id="page-29-0"></span>Для открытия плана полета необходимо нажать на аэродром назначения в формуляре ВС или ввести в строку команду .am <позывной борта>, или нажать комбинацию клавиш F1+А и ввести позывной борта. Пункты, приведенные подчеркнутым шрифтом, обязательно должны соответствовать приведенным критериям. Пункты, приведенные *курсивом*, необязательны к заполнению и не проверяются. См. также примечания.

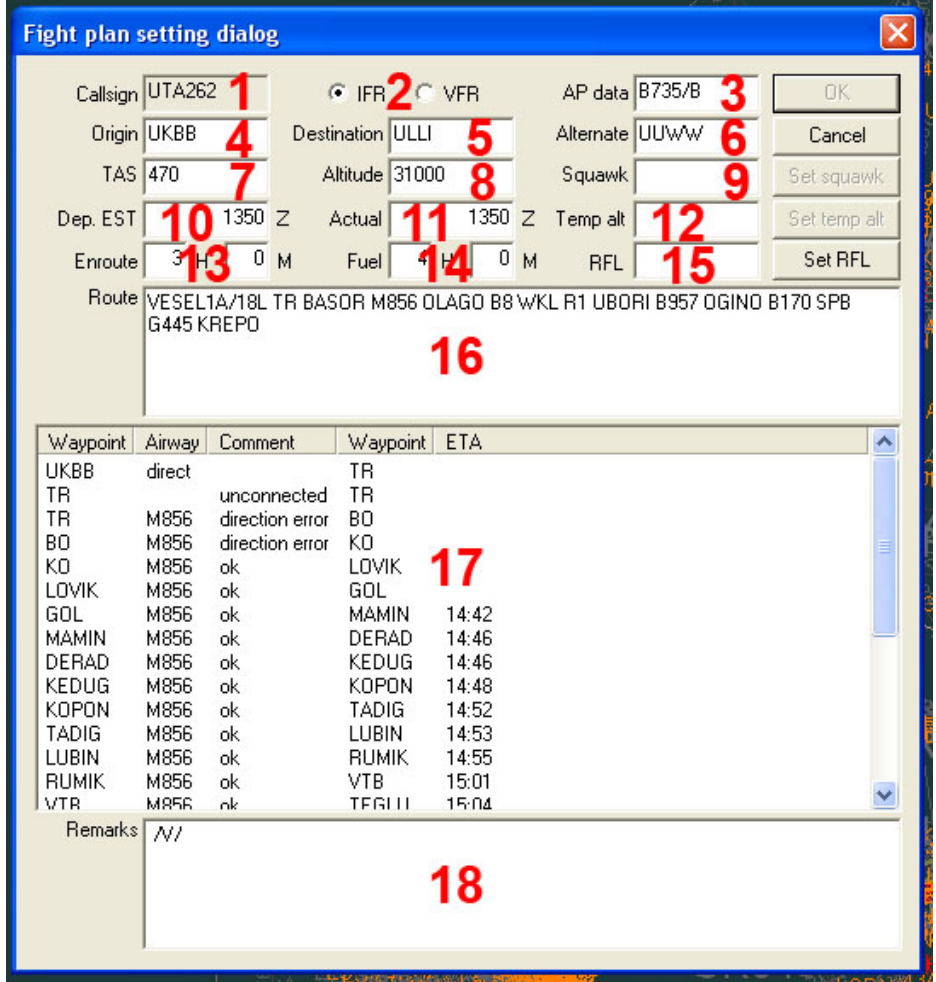

1. **Aircraft Identification (Callsign)** - здесь указывается позывной в виде ICAO-кода компании и номера рейса - максимум четырех цифр после него, либо бортового номера или регистрации ВС – пять цифр или букв.

Пример: SDM656, VPGPF, 42380 и т.д.;

Прим.: В отдельных случаях, по решению сменного начальника (старшего диспетчера), требование по указанию корректного позывного может не соблюдаться.

2. **IFR/VFR** —правила полета: IFR – Instrument flight rules - правила полетов по приборам (ППП). VFR – Visual flight rules - правила визуального полета (ПВП). При вылете борта по ПВП разрешение запуска необходимо согласовать с РП, т.к. полеты по приборам имеют больший приоритет, а воздушное пространство может быть перегружено. Также, при полетах по ПВП необходима минимальная видимость: днем 2000 м (для вертолетов 1000 м), ночью 4000 м. Кроме того, полеты по ПВП нельзя осуществлять в верхнем воздушном пространстве – выше эшелона 265.

3. **Тип ВС с ремарками** (**APData**) - бланк полетного плана сети VATSIM не рассчитан на стандартный формат ICAO, поэтому используется формат оборудования типа ВС по американским правилам FAA. Вид у него такой: **X/YYYY/Z**, где:

**X** - категория самолета по спутному следу:

– L - Light, BC максимальной взлетной массой не более 7000 кг;

– М - Medium, ВС максимальной взлетной массой от 7000 кг до 136000 кг;

– H - Heavy, ВС максимальной взлетной массой более 136000 кг;

*Примечание:* Правила сети VATSIM обязывают прописывать категорию ВСлишь для тяжелых ВС (Н), однако даже если прописать ее и для прочих самолетов (M/ или L/), ошибки не будет.

**YYYY** - ICAO-код воздушного судна. Информацию по ICAO-кодам ВС можно получить на сайте ICAO - www.icao.int;

**Z** — оборудование ВС, например наличие/отсутствие ответчика и навигационного оборудования.

4.**Аэродром вылета в формате ИКАО (Origin)**. Информацию по ICAO-кодам аэродромов можно получить на сайте ICAO - [www.icao.int;](http://www.icao.int/)

5. **Аэродром прилета в формате ИКАО** (**Destination).**

*6. Запасной аэродром в формате ИКАО (Alternate).*

*7. Скорость (TAS)* - указывается истинная скорость (true airspeed) на эшелоне при безветрии в узлах.

8. **Эшелон полета** - заполняется в формате Fxxx (допустимо FLxxx, FLxx, XXXXX и т.д.). Должен совпадать с таблицей эшелонирования по направлению. Также см. таблицу эшелонов полета по схемам выхода ниже.

Если полет ВС планируется ниже эшелона перехода, то заполняется свободно в виде футов: например, 2000; или сотен футов: А020, A20 и т.д.; При полете по кругу высота должна совпадать с высотой круга: 600 м (А020) для ВПП 04, 900 м (А030) для ВПП 22. Для ПВП-полетов допускается указание высоты "VFR".

*9. Назначенный код ответчика (сквок)* – код опознавания ВС, выдаваемый при вылете.

10. Время вылета - время отправления от стоянки у терминала (estimated off-block time). Часы и минуты указываются четырьмя цифрами UTC без разделителей.

*11. Фактическое время вылета* – заполняется автоматически.

*12. Разрешенный эшелон полета* – текущий эшелон полета, назначенный диспетчером.

*13. Расчетное полетное время* **-** время с момента взлета до посадки. Задается в часах и минутах.

*14. Запас топлива на полет в часах и минутах***.**

*15. Назначенный эшелон полета*, если он отличается от подписанного.

16. **Маршрут** – по ППП должен начинаться в точке выхода на трассу (точка окончания схемы выхода), далее составляться по маршруту точка-трасса-точка, оканчиваться в точке схода с трассы. Допускается указание маршрута по точкам, если они совпадают с трассой. Проверка плана должна производиться до границ РЦ.

Перечень маршрутов в пределах ВП РФ:<https://infogate.matfmc.ru/htme/routes.htme?0>

Важно: первая точка плана должна совпадать со схемами, доступными с текущей полосы.

С ВПП 04 в северном направлении используются выходы на Красный Сулин (KL), с ВПП 22 – на DERIB. Допускается указание в качестве первой точки с обеих полос: LATRI (при полете на север), NALEM (при полете на запад).

1) Точки маршрута и трассы разделяются пробелом.

Пример: OSKOR UM985 TAGIP;

2) Между точками, не соединенными трассой, должен стоять признак DCT.

3) При полете по кругу обязательно указание PATTERN. Также, дополнительно может указываться информация M/AP, T/GO, F/ST, указывающая на выполнение захода с уходом, конвеера (посадки и взлета).

4) Зона ожидания над точкой указывается в виде /HLD.

5) Координатные точки записываются в плане в формате xxyyXaaabbY, где

X — буква северного или южного полушария (N или S);

Y — буква западного или восточного полушария (W или E);

xx — градусы широты;

yy — минуты широты;

aaa — градусы долготы. Если градусов долготы меньше 100, то в начале ставится 0. Пример: 030W;

bb — минуты долготы;

Пример: 4630N04030W;

Если минуты равны нулю, то нули опускаются и не пишутся;

6) В плане могут указываться изменения скорости и/или эшелона после точки, через слеш без пробела.

Пример: ABLOM/N0450F350. Расшифровка: с точки ABLOM полет будет проходить на эшелоне 350 и с истинной скоростью 450 узлов.

Прим.: В отдельных случаях, по решению сменного начальника (старшего диспетчера), допускается отступление от вышеуказанных требований.

17. **Маршрут полета по точкам.** Автоматически заполняется при расшифровке в Euroscope.

*Прочая информация (ремарки)* - заполняется в формате ICAO:

REG/ — код регистрация ВС (без дефисов);

OPR/ — код авиакомпании (обычно это ИКАО-код авиакомпании);

DOF/ — дата полета. Формат YYMMDD, где YY — год, MM — месяц, DD —

день. Пример: 130513 — 3-е мая 2013 года;

EET/ — истекшее время полета при пересечении определенного FIR;

SEL/ — SelCall борта;

PER/ — aircraft performance data одной буквой согласно критериев из ICAO Doc 8168;

CODE/ — индивидуальный код конкретного борта, утвержденный ИКАО;

RALT/ — список запасных аэродромов по маршруту. Пример: *RALT/UKBB LOWW LIMC;*

TALT/ — запасной аэродром для аэродрома взлета в формате ICAO;

RMK/ — прочая информация обычным текстом без знаков препинания;

NAV/ — особая информация, не описанная кодами в графе *PBN/*;

PBN/ — кодифицированная информация по средствам RNAV и/или RNP (не более 16-ти знаков);

*Важно:* Секции *REG/, SEL/, PBN/, NAV/, CODE/, PER/* являются персональными для *каждого* борта;

**+VFPS+** - значит, что план полета внесен через форму Vatsim Flight Plan Management.

Надпись в ремарках появляется без участия пользователя, т.е. автоматически.

2) /V/ - общение с голосом;

3) CALL/ - позывной авиакомпании;

4) OPR/ - название реальной а\к или ВА;

5) SEL/ - SelCal - идентификационный код каждого самолета;

6) REG/ - регистрационный номер самолета;

<span id="page-32-0"></span>7) AC/ - тип самолета в симуляторе;

## **5.2. Справочная информация.**

#### Таблица эшелонирования в ВП РФ:

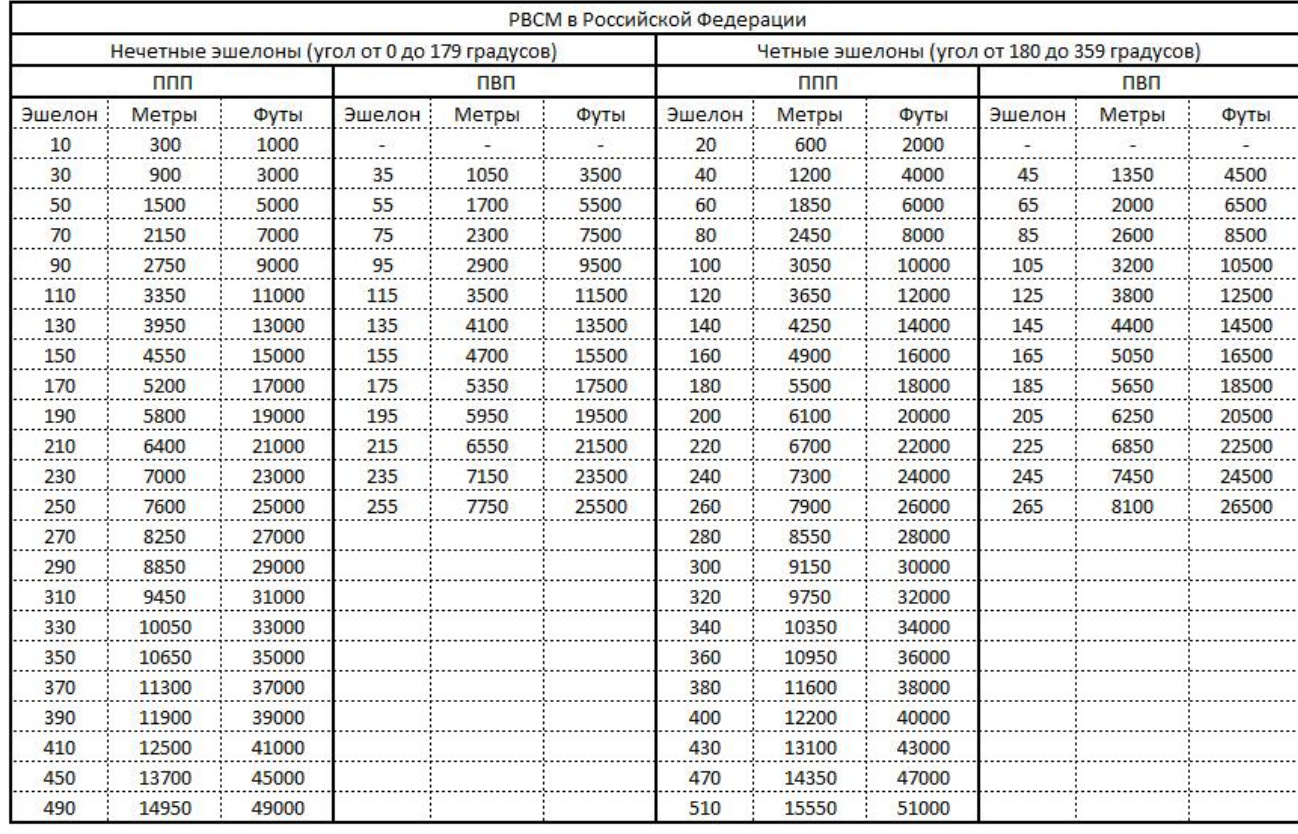

Схемы выхода и эшелоны с учетом специальной операционной процедуры (СОП) «СЕВЕРНО - ЮЖНОЕ ЭШЕЛОНИРОВАНИЕ» для аэропорта города Ростов-на-Дону (URRR):

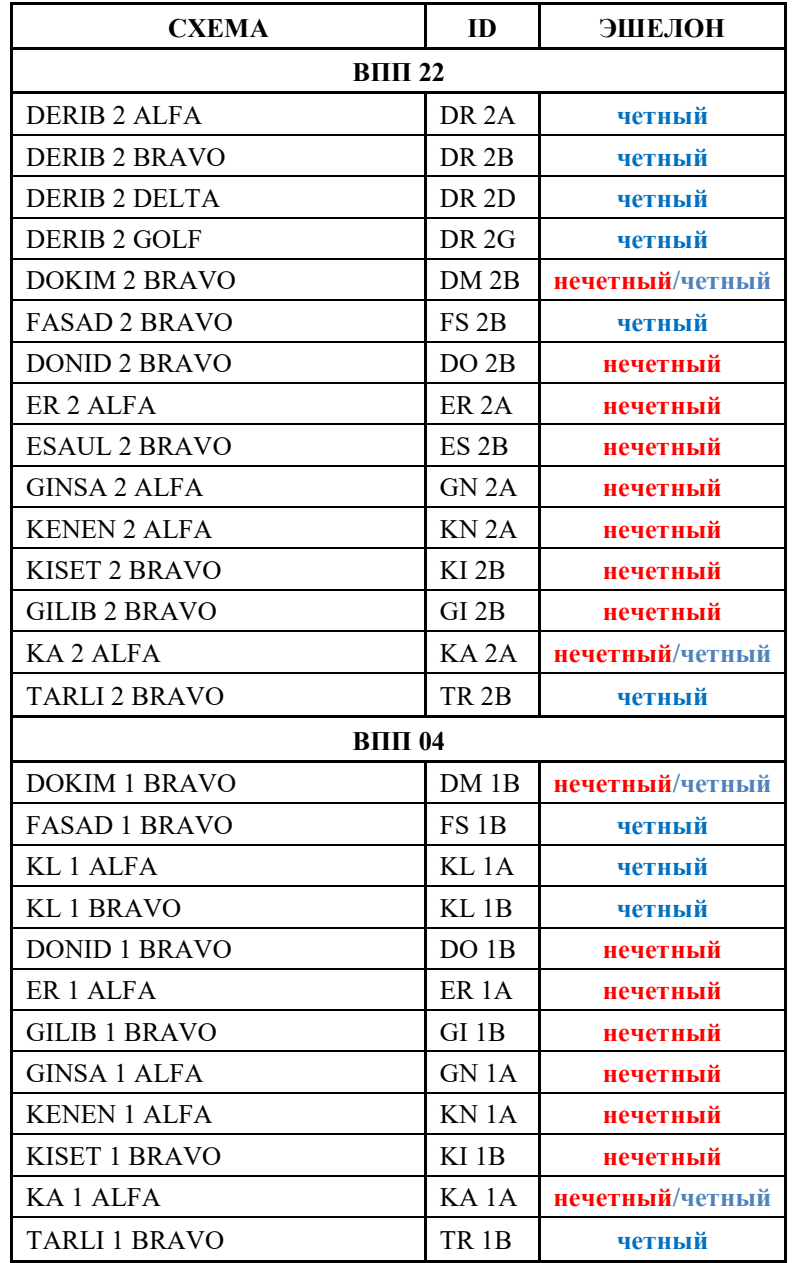

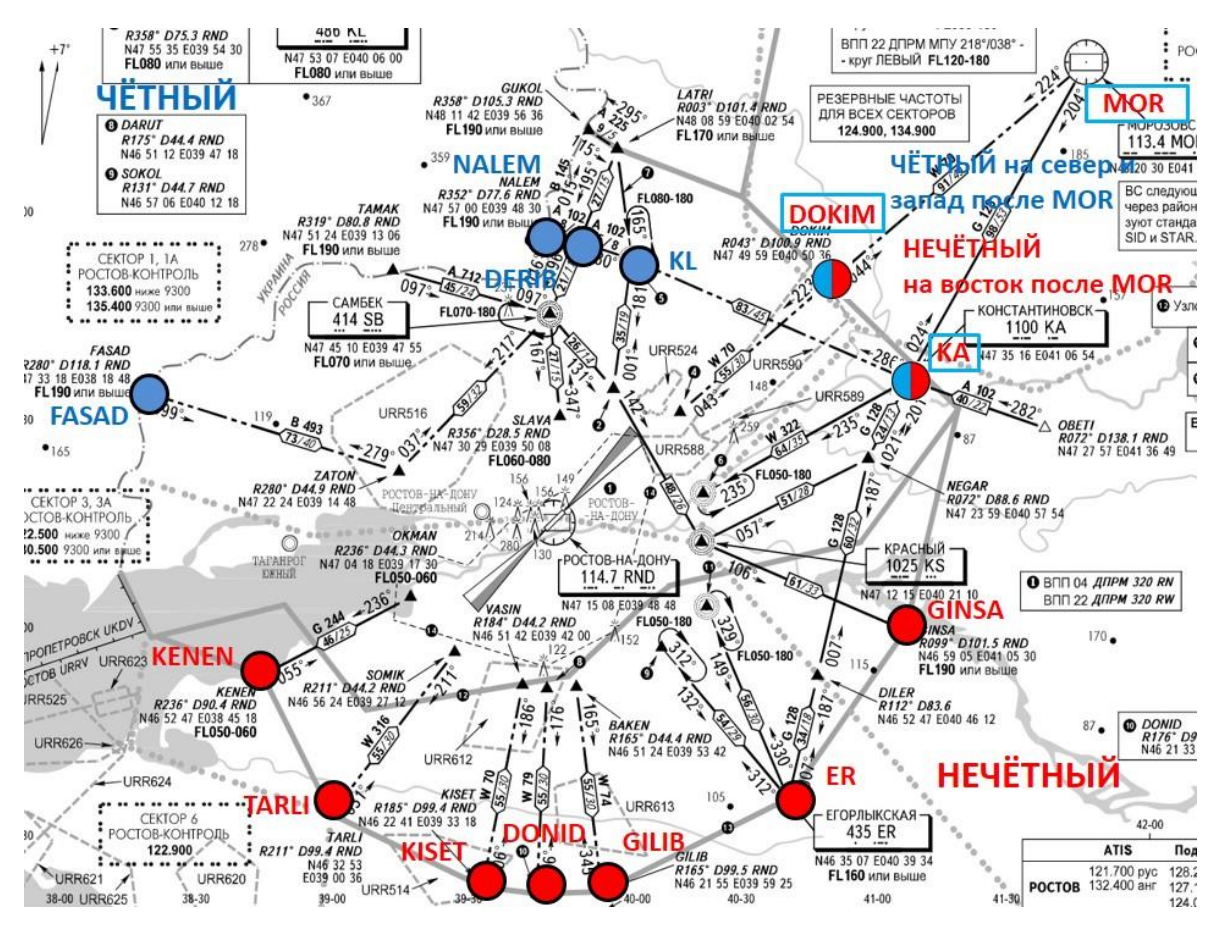

<span id="page-34-0"></span>**5.3. Практические примеры и характерные ошибки в планах полета.**

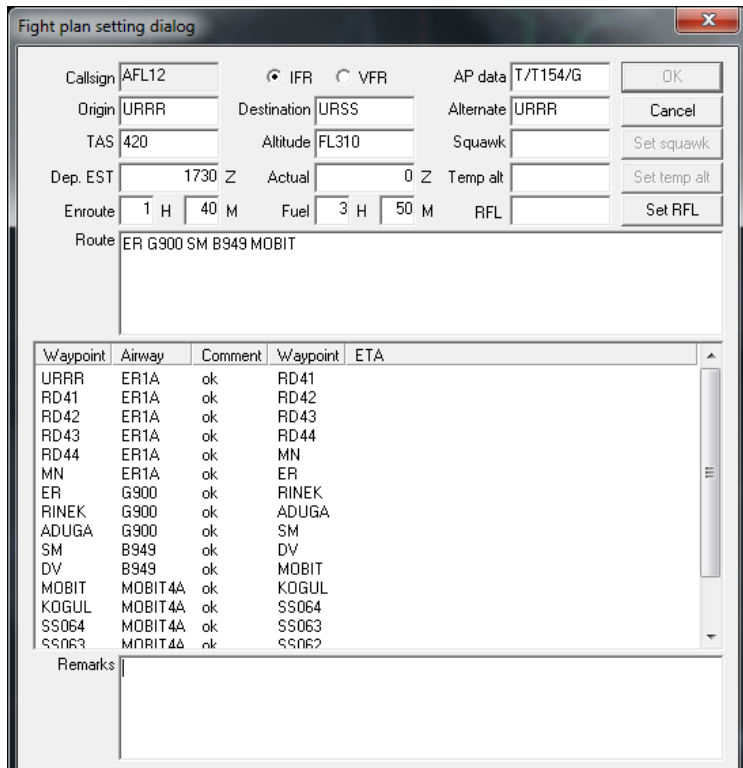

Вышеприведенный план содержит все необходимые элементы: корректный позывной, тип ВС, коды аэродромов вылета и назначения правильны, маршрут непустой, начинается с точки выхода ER, на которую имеются схемы выхода с обеих полос, проложен по трассам

(нотация "точка – трасса - точка"). Эшелон полета нечетный, что согласуется со стандартными эшелонами при выходе на ER. План правильный.

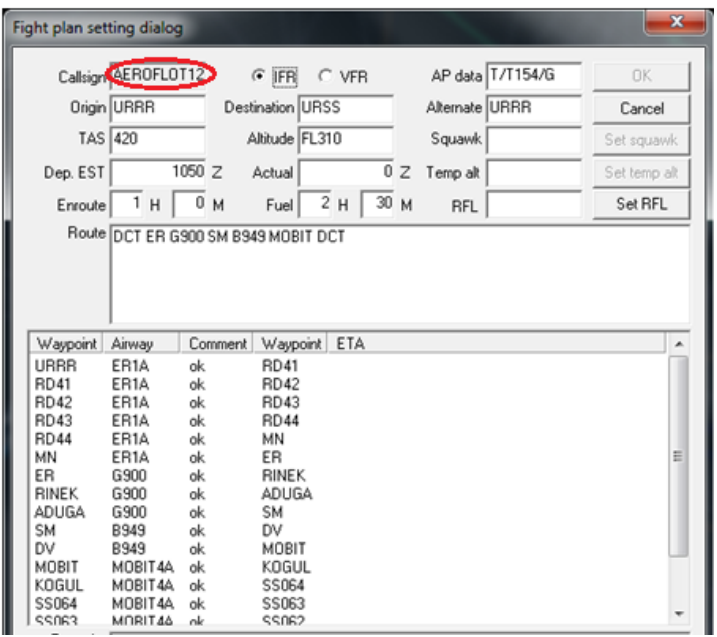

Вышеприведенный план содержит некорректный позывной, не соответствующий Положению о использовании позывных ВАТРУС. Чаще всего такую ошибку делают новички. Действия: проинформировать об ошибке, с указанием правил заполнения позывных, в случае если код авиакомпании отличается от верного – передать верный код по буквам, требовать отключения, исправления позывного и переподключения (т.к. в подключенном состоянии позывной изменить нельзя).

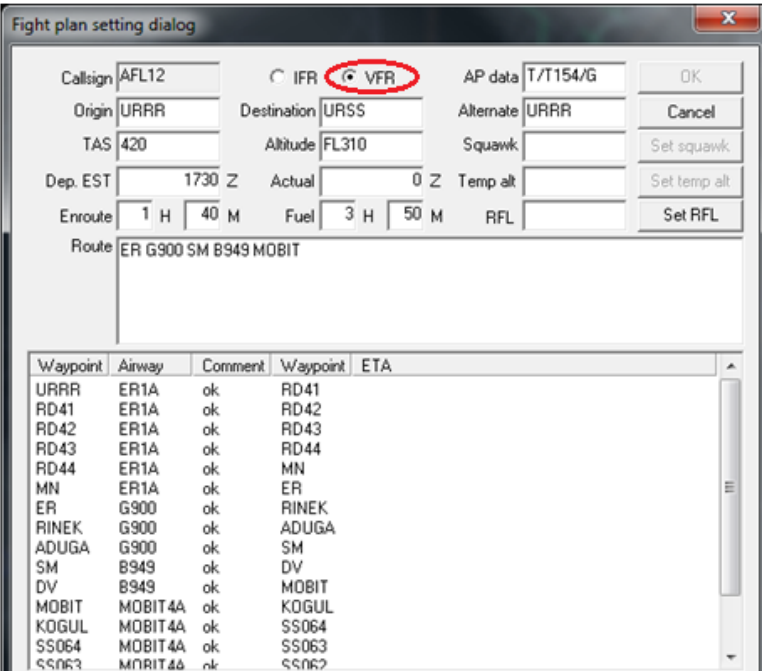

В вышеприведенном плане указан тип полета VFR – ПВП, что невозможно в верхнем воздушном пространстве, к которому относится выбранный эшелон FL310. Чаще всего такое происходит по ошибке пилотов. Действия: запросить уточнение типа полета у ЭВС,
в случае полета по ППП – требовать исправления типа в плане, в случае полета по ПВП – исправления эшелона по согласованию с РП.

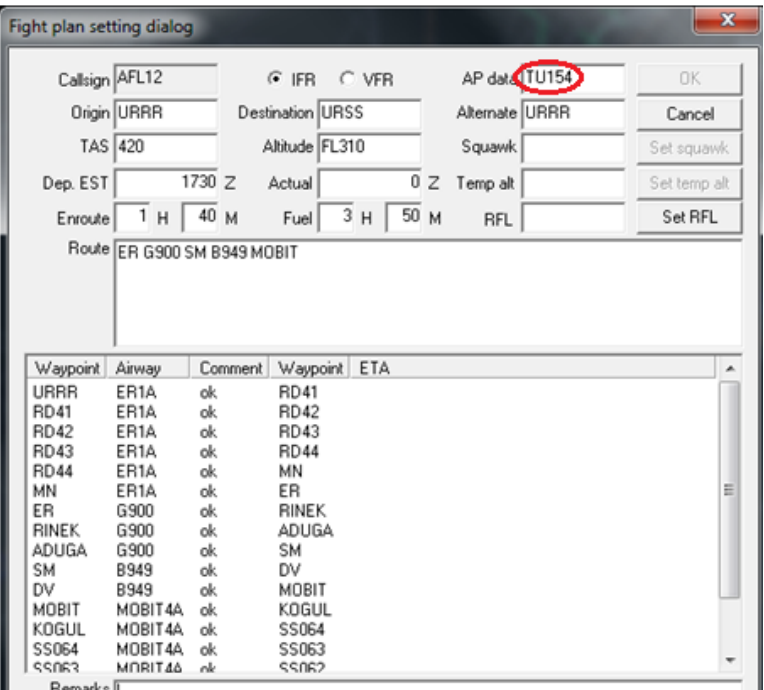

Вышеприведенный план содержит неверный тип ВС, не соответствующий [каталогу типов](http://dspk.cs.gkovd.ru/planes/)  [воздушных судов](http://dspk.cs.gkovd.ru/planes/) и не распознаваемый Евроскопом. Чаще всего такая ошибка встречается у начинающих пилотов. Действия: проинформировать об ошибке, запросить фактический тип ВС, передать верный код типа ВС, требовать внесения изменений в план.

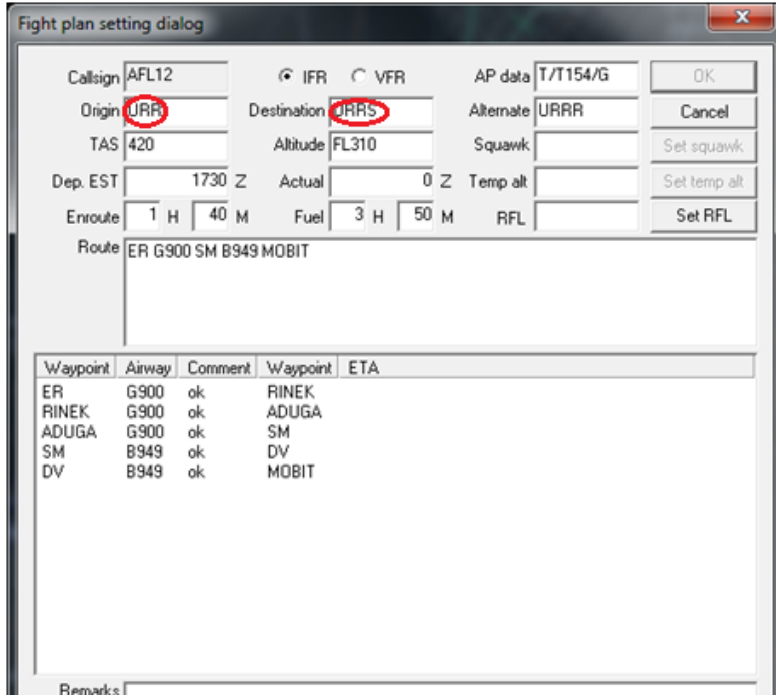

В вышеприведенном плане неверный код аэродромов вылета и назначения. Действия: проинформировать об ошибке, требовать исправления плана. Если код аэродрома вылета отличается от фактического, маршрутная часть неправильна, возможно, что план остался с предыдущего вылета. Действия: требовать повторной отправки плана.

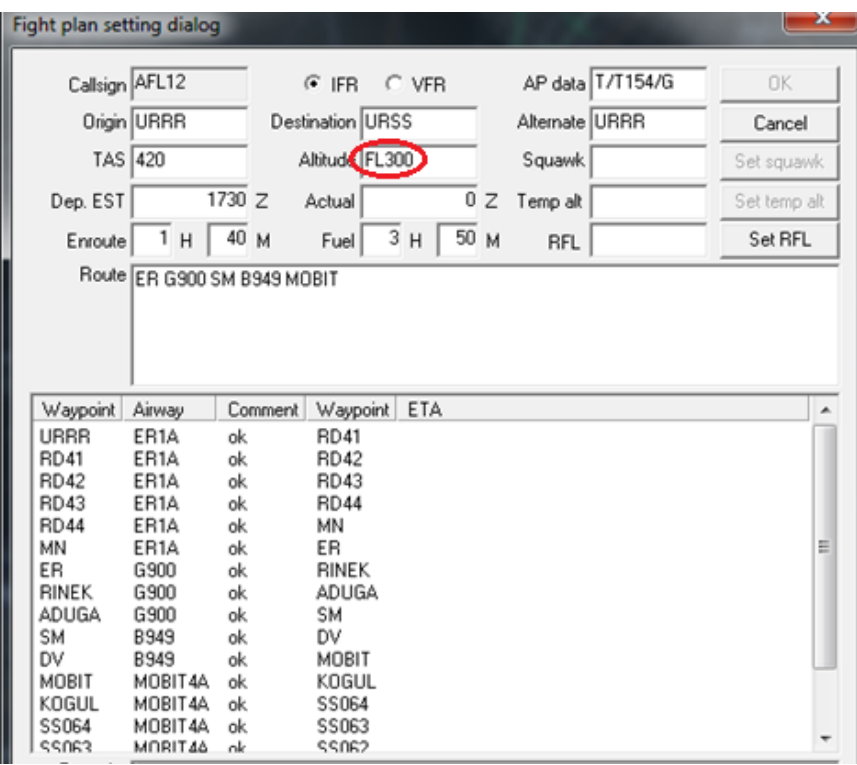

Вышеприведенный план полета содержит неверный эшелон, т.к. выходы на точку ER выполняются на нечетном эшелоне (см. таблицу схем выходов по направлению). Действия: проинформировать ЭВС об ошибке, требовать исправления эшелона на соответствующий направлению (нечетный/четный). В случае, если ЭВС затрудняется с выбором эшелона, предложить ближайшие к поданному верные эшелоны.

**Внимание!** Если после выхода по схеме планируется выход на трассу со значительным изменением направления, возможно отличие верного эшелона от указанного в таблице. В таком случае может потребоваться дополнительная проверка с учетом дальнейшего маршрута ВС (см. далее про полуавтоматическую, ручную проверку маршрута). Пример:

выход на КА (нечетный эшелон по таблице), с дальнейшим следованием на север по трассе R11 в сторону Москвы (четный эшелон по трассе, идущей на запад, не входит в зону действия СОП Северно-южное эшелонирование).

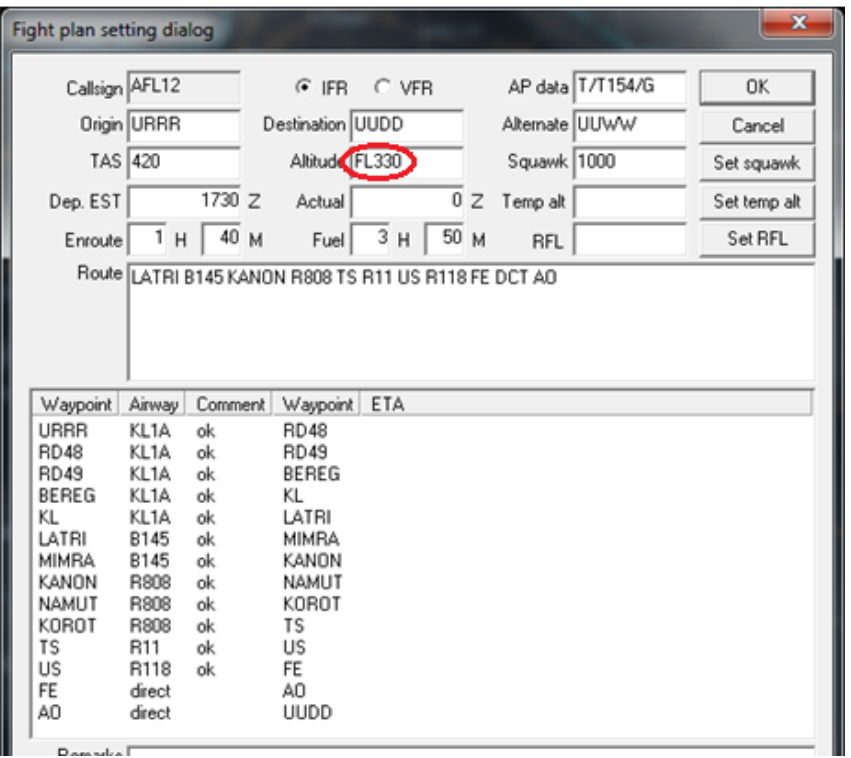

Вышеприведенный план полета содержит неверный эшелон, т.к. выходы на точку LATRI (как через KL, так и через DERIB) выполняются на четном эшелоне (см. таблицу схем выходов по направлению). Действия: проинформировать ЭВС об ошибке, требовать исправления эшелона на соответствующий направлению (нечетный/четный). В случае, если ЭВС затрудняется с выбором эшелона, предложить ближайшие к поданному верные эшелоны.

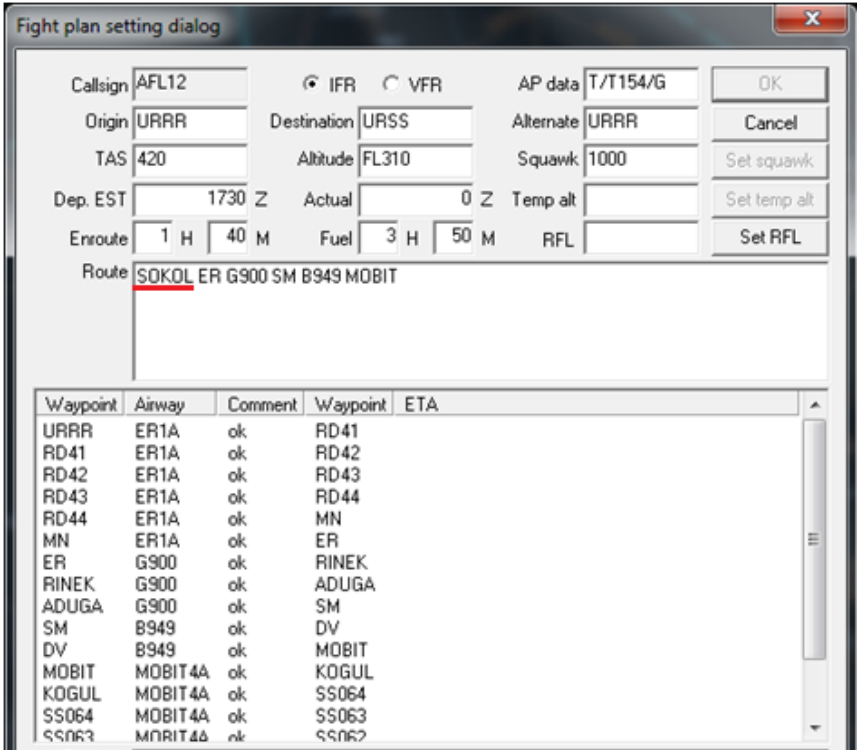

Вышеприведенный план полета содержит неверный маршрут. В качестве первой точки маршрута указана точка, на которую нет схем выхода. В данном случае, достаточно убрать первую точку SOKOL, далее находится ER, на которую схема выхода есть. Действия: проинформировать ЭВС об ошибке, предложить варианты исправления маршрута, требовать исправления маршрута. В случае, если ЭВС затрудняется с выбором корректного маршрута, рекомендовать ему использовать сайт <https://infogate.matfmc.ru/htme/routes.htme?0> для маршрутов в пределах РФ или <http://vau.aero/route/> для международных маршрутов.

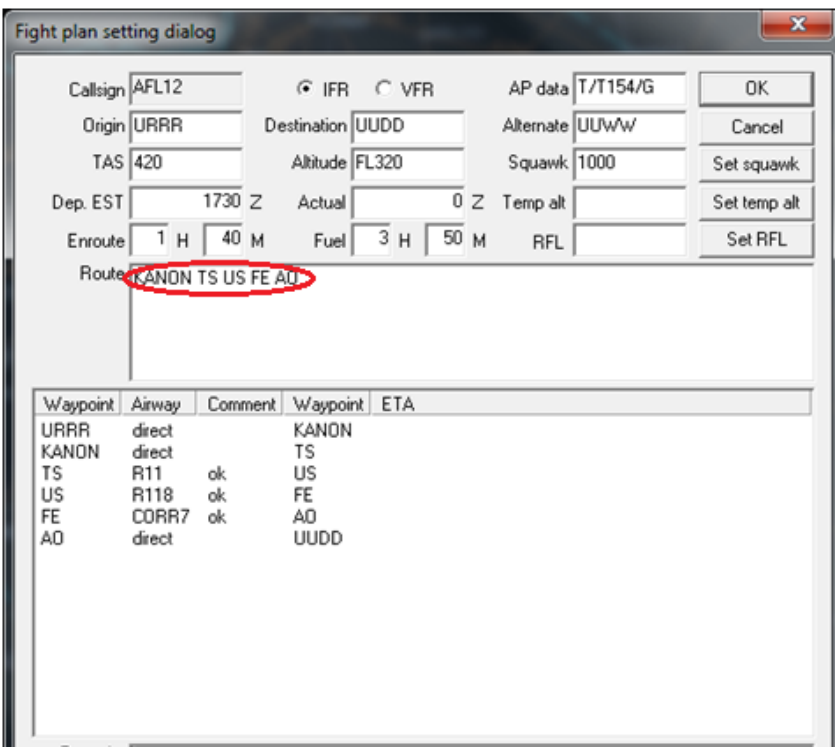

Вышеприведенный план полета содержит неверный маршрут. Маршрут проложен вне трасс. Действия: проинформировать ЭВС об ошибке, требовать исправления маршрута. В случае, если ЭВС затрудняется с выбором корректного маршрута, рекомендовать ему использовать сайт <https://infogate.matfmc.ru/htme/routes.htme?0> для маршрутов в пределах РФ или <http://vau.aero/route/> для международных маршрутов.

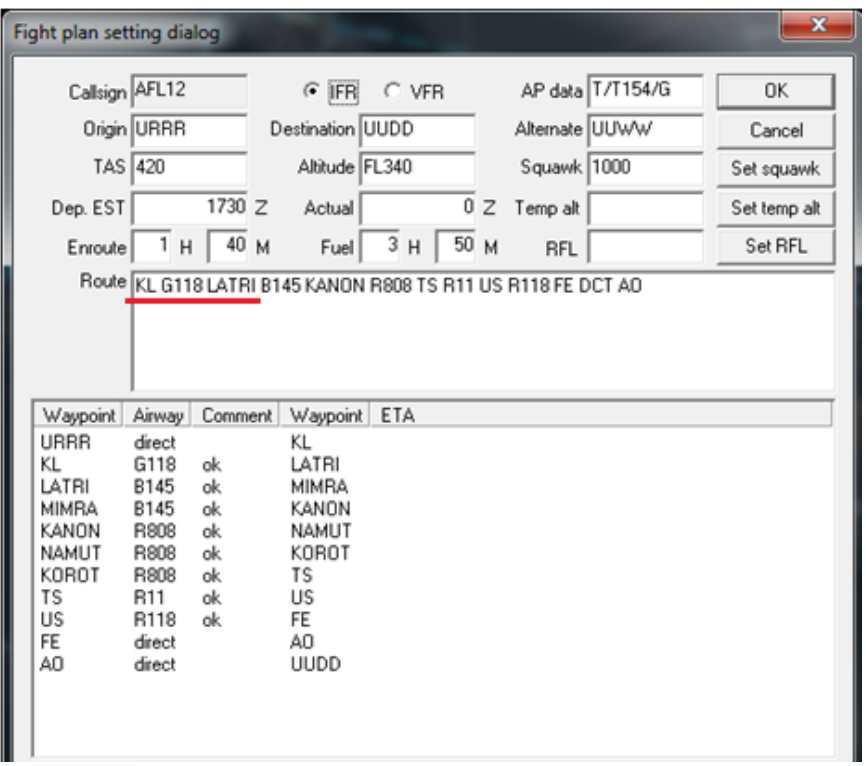

Вышеприведенный план правилен только в случае, когда используется ВПП 04 (выход на KL). В противном случае требуется выход на точку DERIB. Действия: рекомендовать переделать маршрут таким образом, чтобы первой точкой был DERIB или LATRI.

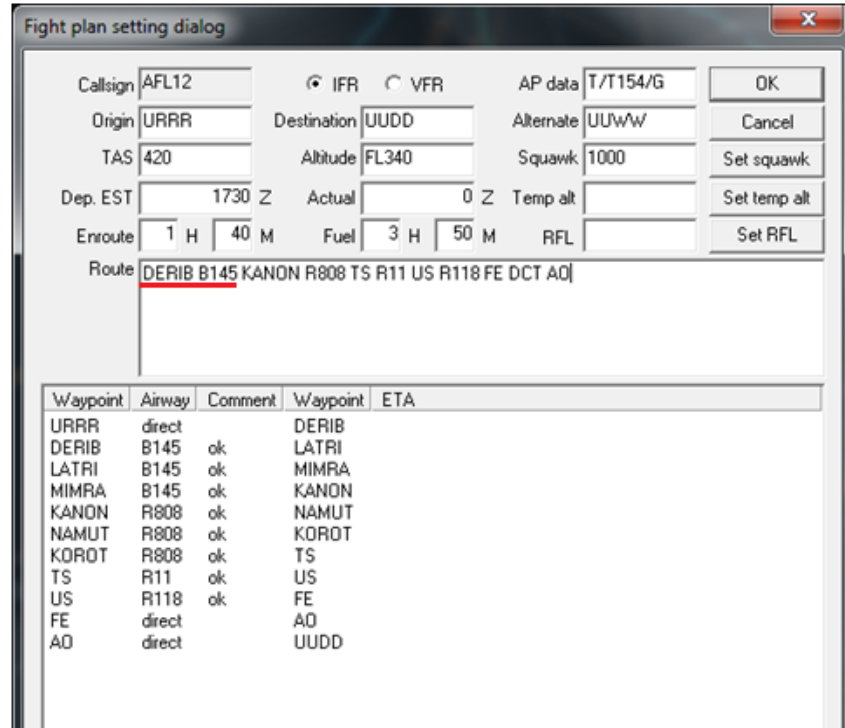

Аналогично предыдущему примеру, план правилен только в случае, когда используется ВПП 22 (выход на DERIB). В противном случае требуется выход на точкуKL. Действия: рекомендовать переделать маршрут таким образом, чтобы первой точкой был DERIB или LATRI.

**Внимание!** После переделки маршрута, проверить трассу, следующую за точкой выхода – с KL до LATRI должна быть трасса G118, с точки DERIB – B145. Точка LATRI проходит для выходов с обеих ВПП.

#### **5.4. Методы проверки маршрутов.**

Помимо проверки точек выхода на трассу (первых точек маршрута), маршрут должен проверяться также и по всей его продолжительности до вплоть до точки выхода из РЦ. Для этого применяются согласованно три метода проверки – автоматический, полуавтоматический и ручной.

#### Автоматический метод

Автоматический метод выполняется средствами Евроскопа автоматически при подаче плана полета.

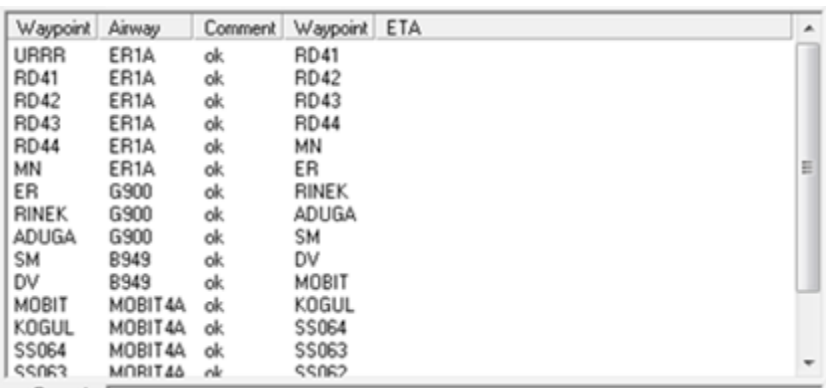

Евроскоп с учетом своей навигационной базы трасс и точек, а также информации, содержащейся в сектор-файле, пытается простроить маршрут. Для каждого отрезка пути указывается начальная точка (waypoint), трасса или схема, которой соединяются точки (airway), признак верности участка (comment), конечная точка (waypoint) и расчетное время прибытия на конечную точку с учетом текущей скорости (ETA).

Автоматическая проверка позволяет выявлять внетрассовые участки пути (они будут помечены признаком "direct" в столбце airway), а также неверные точки соединения трасс – они помечаются признаком "unconnected" в столбце comment.

К сожалению, автоматическая проверка не всегда обнаруживает неверные точки выхода, а также часто выдает ложные срабатывания из-за устарелости навигационной базы. Таким образом, автоматическая проверка не может служить исчерпывающим критерием правильности плана. Выдача признака direct или unconnected может служить поводом для ручной проверки (см. ниже).

#### Полуавтоматический метод

Полуавтоматический способ проверки плана по своей сути похож на автоматический, однако информация выдается в визуальном виде. Для использования полуавтоматического способа, необходимо нажать правой кнопкой мыши на текущий эшелон в формуляре ВС. После этого, будет построена траектория полета ВС согласно плану. Ошибки в маршруте могут быть замечены по отклонению планируемой линии пути от трасс или схем.

Полуавтоматическая проверка обладает схожими с автоматической недостатками.

При обнаружении ошибок может быть необходима ручная проверка, чтобы удостовериться что они действительно вызваны неверным планом полета, а не устаревшими навигационными базами.

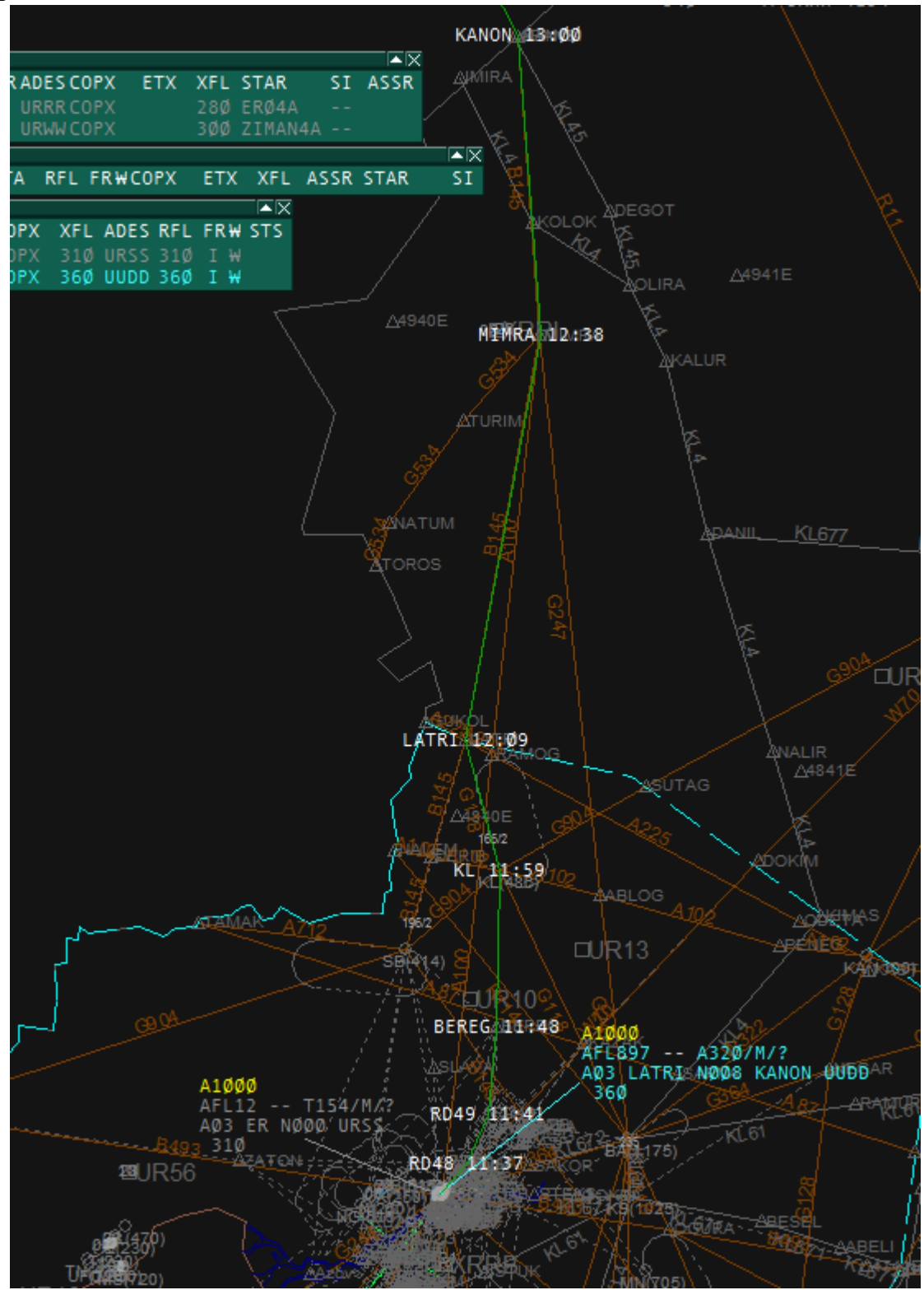

Ручной метод

Ручной метод проверки является самым надежным, но одновремено и самым трудоемким для начинающего диспетчера. Он может выполняться как с использованием Евроскопа, так и на РНК (радионавигационных картах).

Суть ручного метода заключается в простройке маршрута ВС по трассам. Простройка выполняется мысленно таким образом, что взгляд диспетчера следует, начиная с первой точки маршрута, вдоль трассы маршрута до точки перехода на другую трассу, прописанной в маршруте. Затем процесс повторяется вплоть до точки выхода из РЦ, если аэродром назначения находится в другом РЦ, или до конечной точки (первой точки схемы захода).

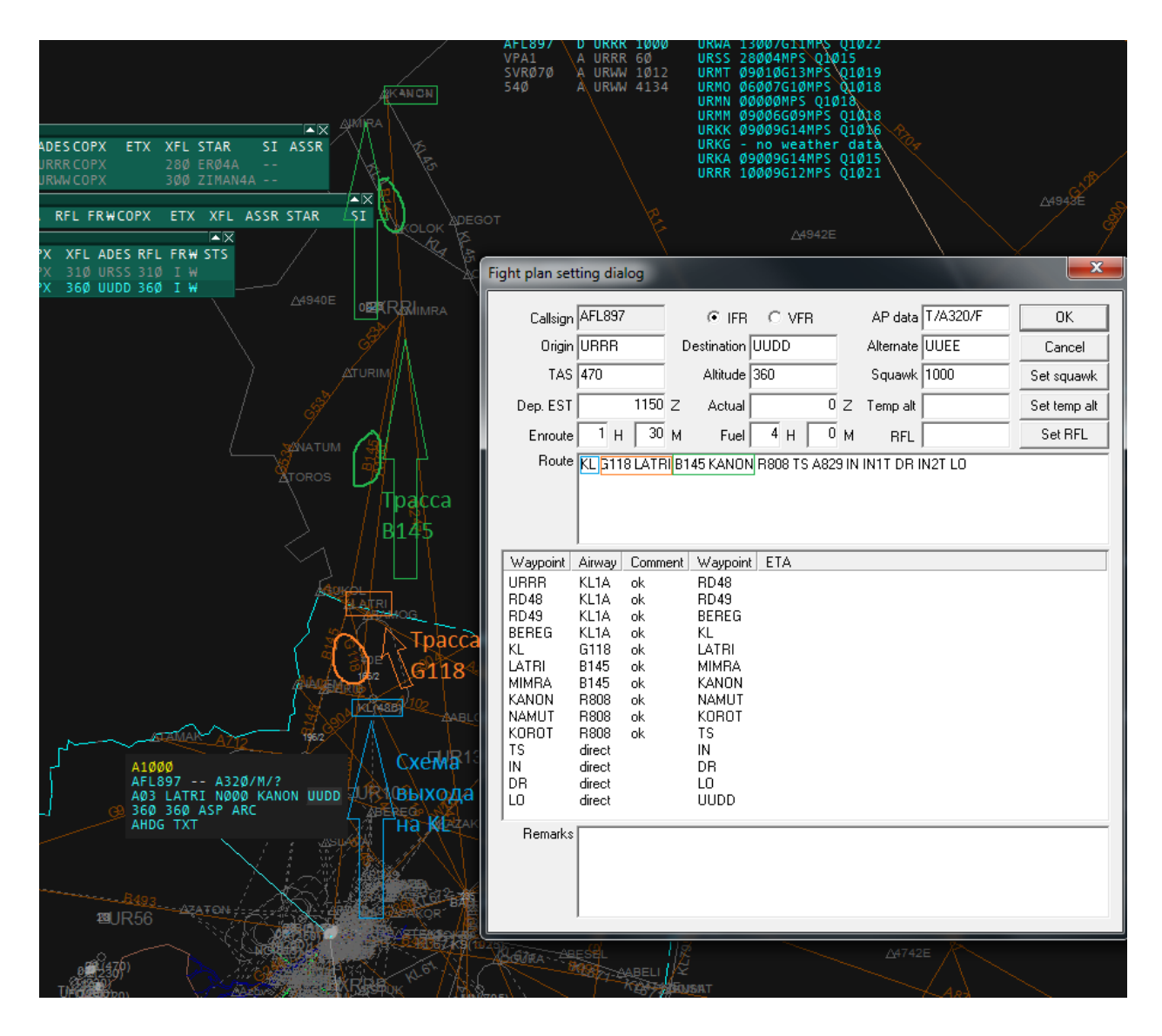

На приведенном рисунке видно, как мы, начиная с KL, следуем прописанной в маршруте трассе G118 до точки перехода на другую трассу LATRI. От нее мы находим трассу B145 и следуя по ней доходим до точки перехода KANON, она же крайняя точка нашего РЦ. Процесс проверки закончен.

При некоторой практике и знании зоны, процесс ручной проверки может выполняться за несколько секунд.

#### **Раздел IV. Фразеология радиообмена.**

Федеральные Авиационные Правила "ПОРЯДОК ОСУЩЕСТВЛЕНИЯ РАДИОСВЯЗИ В ВОЗДУШНОМ ПРОСТРАНСТВЕ РОССИЙСКОЙ ФЕДЕРАЦИИ" (Утверждены приказом Минтранса России от 26 сентября 2012 г. N 362) (ФАП362) [\(http://training.unnt.ru/docs\\_atc.php\)](http://training.unnt.ru/docs_atc.php)

#### **1. Общие правила ведения радиообмена**

Радиопереговоры должны быть краткими, вестись с соблюдением правил произношения отдельных слов, четкой дикцией, исключением слов-паразитов и звуков запинания. Допускается использование слов приветствия и благодарности.

В целях повышения качества приема и предупреждения искажений или ошибочного понимания принимаемой информации следует:

- перед началом передачи прослушать наличие радиообмена на подлежащей использованию частоте,
- убедиться в отсутствии сигнала занятости наземного канала связи, чтобы исключить возможность возникновения помех уже ведущейся передаче;
- говорить ясно и отчетливо, скорость речи не должна превышать 100 слов в минуту;
- сохранять громкость передачи информации на постоянном уровне;
- до начала передачи сообщения нажать переключатель (тангенту) передачи и не отпускать его до окончания передачи сообщения.

Приоритет в ведении радиообмена с экипажами воздушных судов и наземными абонентами в соответствующей зоне (районе) ответственности диспетчерского пункта устанавливается диспетчером данного диспетчерского пункта (сектора).

В тех случаях, когда по каналам радиотелефонной связи передаются по буквам имена собственные, позывные воздушных судов и средств аэронавигации, наименования геоточек, сокращения названий служб и слова, название которых вызывает сомнение, используется следующий алфавит:

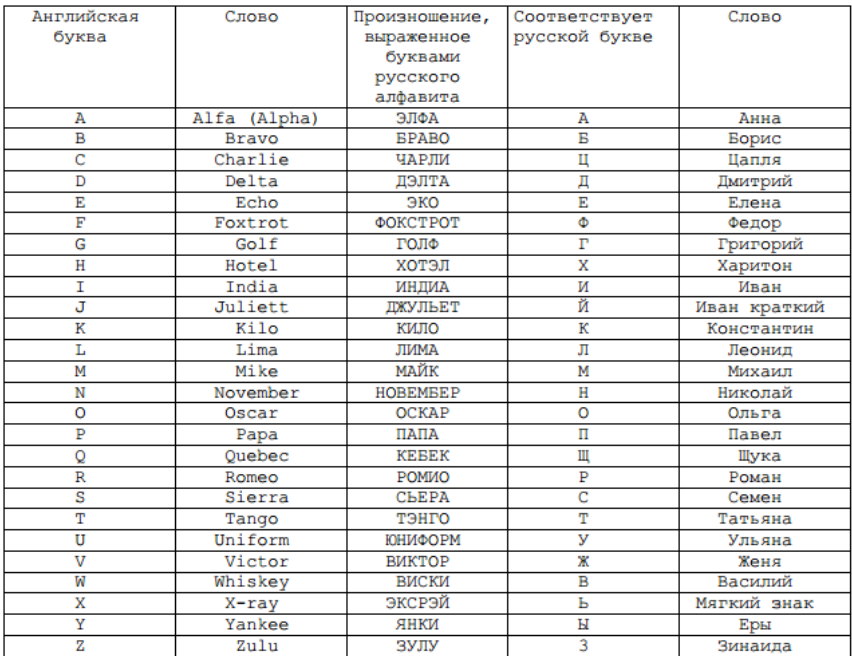

При ведении радиообмена на русском языке при передаче цифровых значений используется простой разговорный язык. Для исключения ошибок в восприятии эшелона полета и курса следования (курса при векторении, магнитного курса посадки), при ведении радиообмена как на русском, так и на английском языках при передаче числового значения эшелона полета менее 100 первый ноль не произносится, при передаче числового значения курса менее 100 градусов первый ноль произносится обязательно.

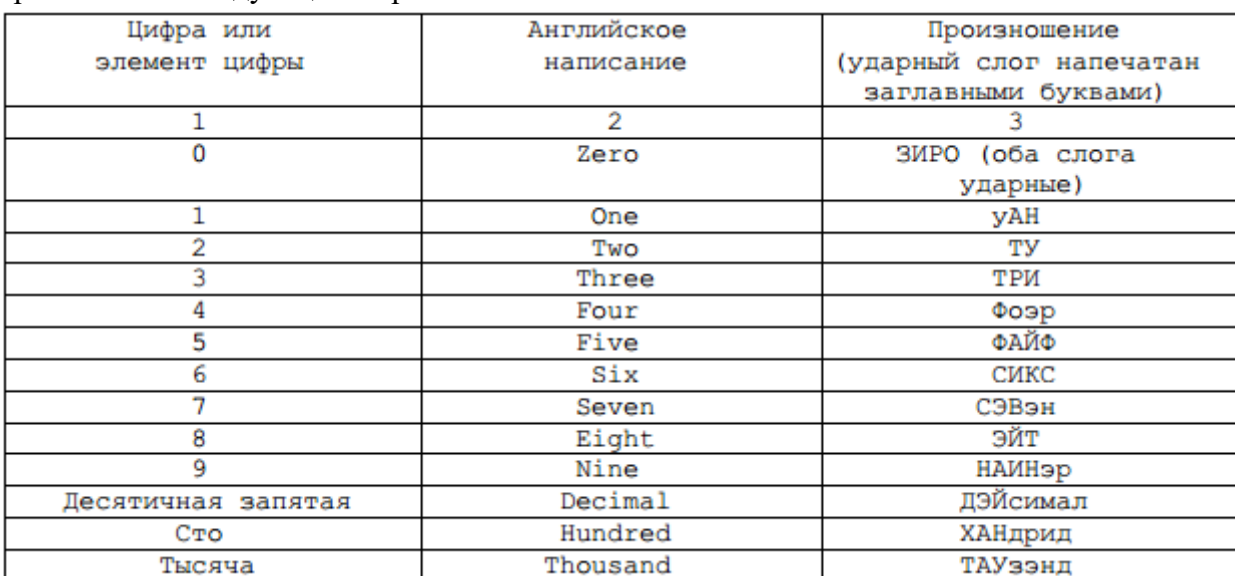

При ведении радиосвязи на английском языке числа во время передачи произносятся следующим образом:

При ведении радиообмена на английском языке каждая цифра произносится отдельно, за исключением случаев, изложенных в следующем абзаце.

На английском языке информация о значениях высоты, высоты облачности, видимости и дальности видимости на ВПП (RVR), если это целые сотни и целые тысячи, передается путем произношения каждой цифры, обозначающей количество сотен или тысяч, за которым соответственно следуют слова HUNDRED или THOUSAND.

При передаче сочетаний тысяч и целых сотен произносится каждая цифра в числе, обозначающем количество тысяч, после чего следует слово THOUSAND, а затем число сотен, после чего следует слово HUNDRED.

При назначении эшелона полета на полные сотни используется слово HUNDRED, например: FLIGHT LEVEL ONE HUNDRED.

При передаче сообщений о времени указываются только минуты данного часа. В случае необходимости, когда возможно неправильное понимание значения времени, указываются часы и минуты.

При передаче сообщений о времени используется всемирное координированное время - УТЦ (UTC).

В радиотелефонной связи используются соответственно следующие слова и фразы, имеющие указанные ниже значения:

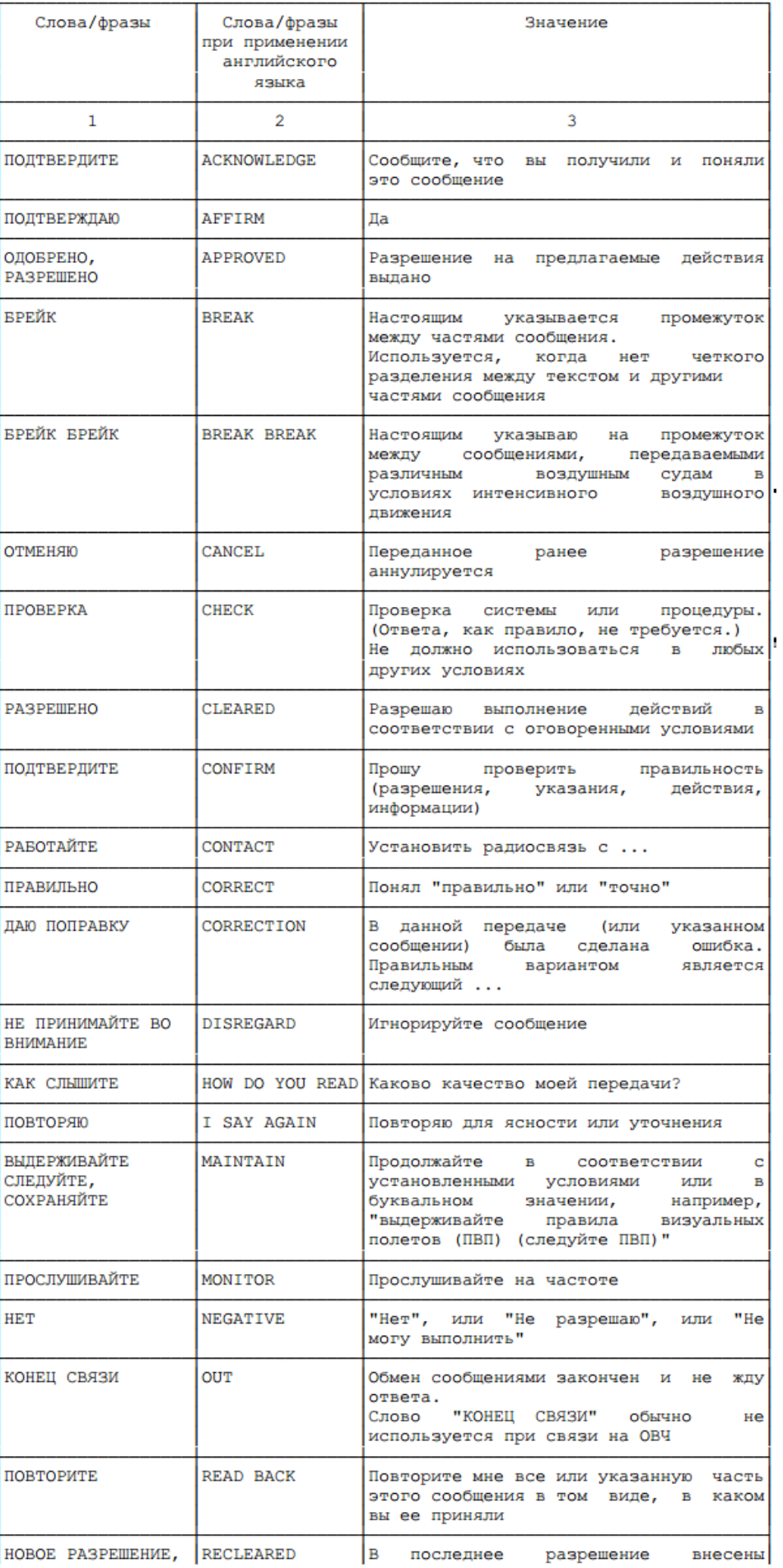

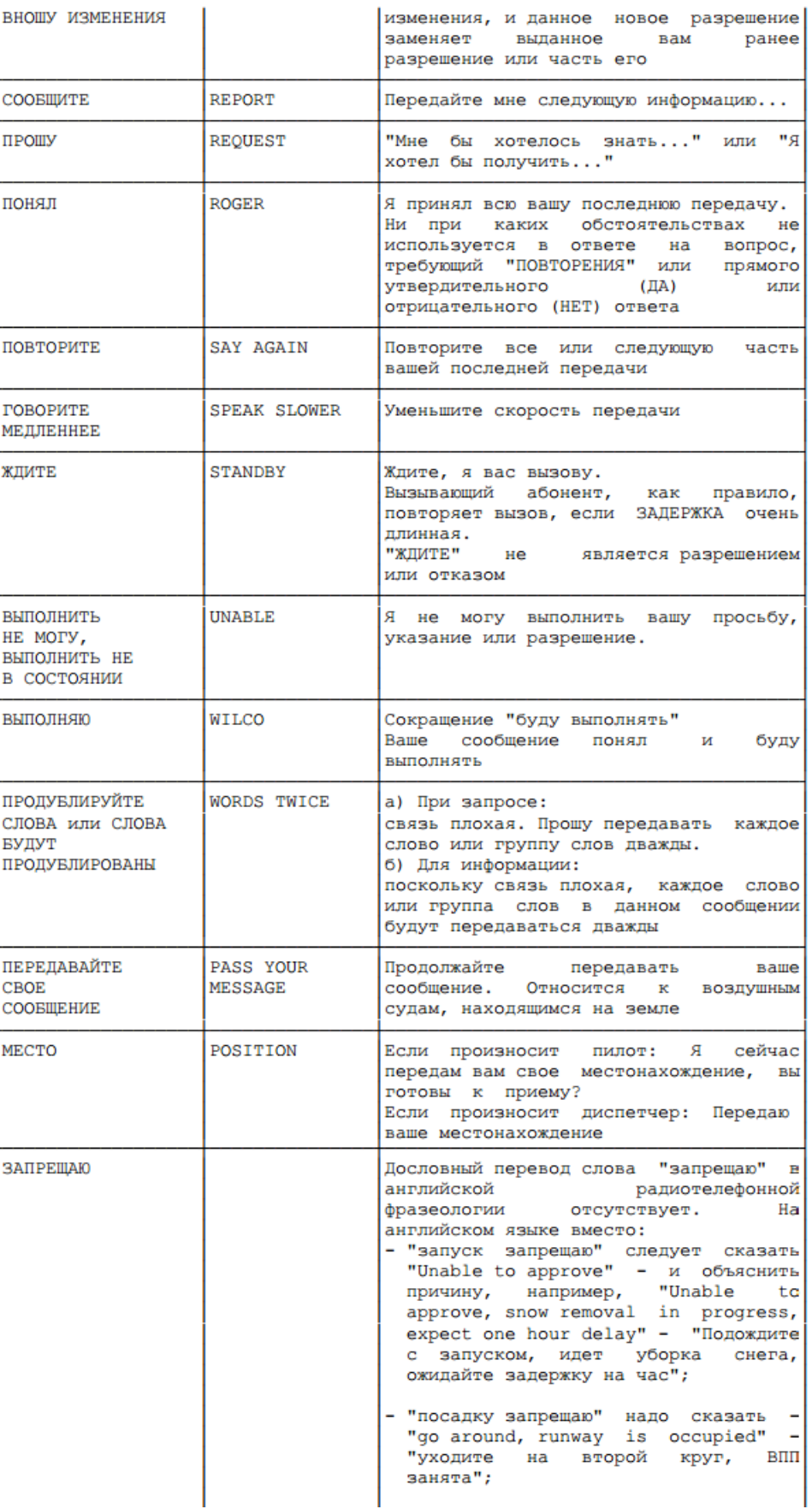

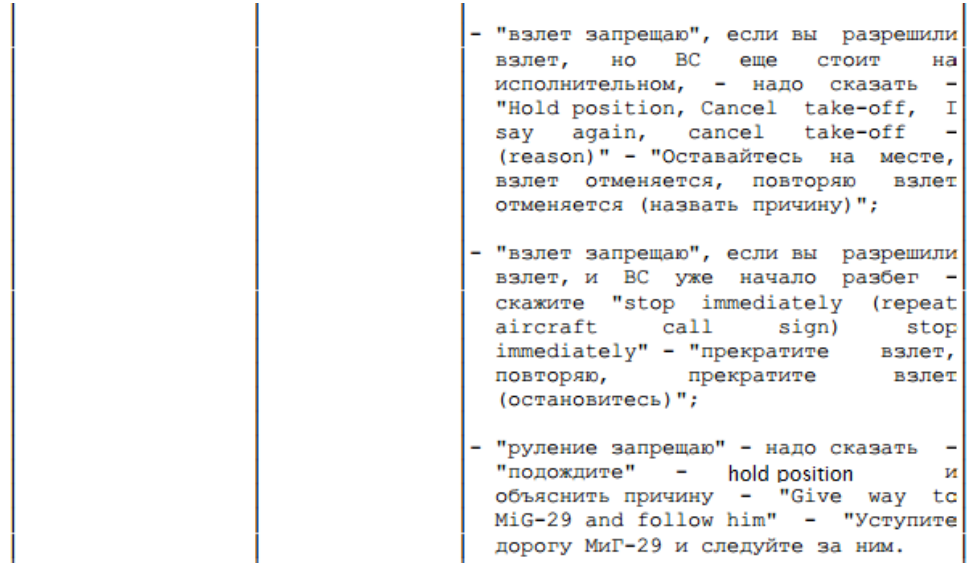

Для вызова диспетчера соответствующего диспетчерского пункта органа ОВД (управления полетами) экипаж воздушного судна называет его географическое местоположение (условное наименование) и присвоенный радиотелефонный позывной.

После установления устойчивой связи с диспетчером соответствующего диспетчерского пункта, исключающей возможность искажения содержания радиообмена, название географического местоположения (условное наименование) и радиотелефонный позывной диспетчерского пункта могут не называться.

После установления экипажем воздушного судна надежной радиосвязи и в процессе ведения радиообмена цифровые и буквенные значения позывных могут быть сокращены:

- пятизначный цифровой позывной воздушного судна (например: 86534) до трех последних цифр(например: 534);
- пятибуквенный позывной воздушного судна (например: G-ABCD или Цессна F-KYRS) до первой буквы и двух последних букв (например: G-CD или Цессна-RS).

При нахождении на связи двух и более воздушных судов с позывными, имеющими одинаковые или созвучные (близкое сходство по звучанию) три последние цифры или две последние буквы, сокращение позывного воздушного судна запрещается. О работе полными позывными дает указание диспетчер диспетчерского пункта органа ОВД, в зоне (районе) которого находятся воздушные суда с созвучными позывными.

В тех случаях, когда позывной воздушного судна состоит из названия (радиотелефонного позывного) авиакомпании и номера рейса (например: "АЭРОФЛОТ-325), сокращение позывного воздушного судна не допускается.

Экипажи воздушных судов могут использовать свой сокращенный позывной только после того, как он был использован в обращении к нему конкретным органом ОВД.

При выполнении полетов авиакомпаний, чьи радиотелефонные позывные известны диспетчеру, используются определенные произношения позывных.

Например:

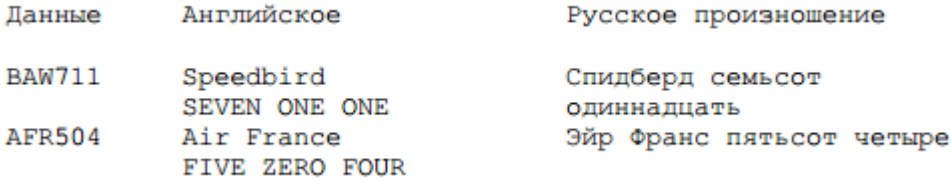

При выполнении полетов авиакомпаний, чьи радиотелефонные позывные неизвестны диспетчеру, используются следующие произношения позывных. Например:

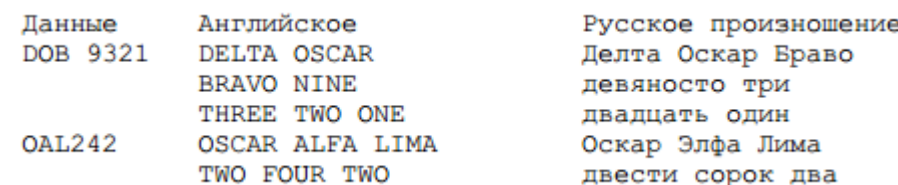

В случаях, когда диспетчеру требуется передать сообщение всем воздушным судам, находящимся в зоне (районе) ответственности диспетчерского пункта, передается сообщение общего вызова. Общие вызовы подтверждения не требуют. В случае неуверенности приема сообщения экипажами отдельных воздушных судов они вызываются диспетчером для полного или частичного подтверждения приема сообщения.

Если диспетчер не уверен в номере (позывном) воздушного судна, экипаж которого вызывал диспетчера, последний запрашивает его позывной, пока не установит его точное обозначение.

Экипаж воздушного судна при получении диспетчерских указаний обязан повторить сообщения, отличающиеся от типовых или требующие изменения ранее принятого решения (или задания на полет). При любых обстоятельствах повторяются:

а) указания и разрешения органа ОВД относительно маршрута полета;

б) указания и разрешения относительно ожидания перед ВПП, пересечения и занятия ВПП, посадки на ВПП, взлета с ВПП, движения по ВПП;

в) рабочее направление ВПП, установки высотомера, кодов ВОРЛ, эшелона полета, указания относительно курса и скорости, переданные диспетчером или указанные в сообщениях АТИС, эшелоны перехода;

г) указания и разрешения на вход в конкретную зону (район) ответственности диспетчерского пункта (сектора).

Другие разрешения или указания, включая условные разрешения, повторяются или подтверждаются таким образом, чтобы не было сомнений в том, что они поняты и будут выполнены.

Если экипаж воздушного судна повторил разрешение или указание неправильно, то диспетчер передает слово "ошибка", за которым следует содержание правильного разрешения или указания.

Если экипаж воздушного судна получает разрешение или указание, которое не может выполнить, он обязан доложить об этом диспетчеру, на обслуживании которого он находится, используя фразу "выполнить не могу" ("не имею возможности") и указать причину.

Диспетчеры УВД и пилоты при выдаче (получении) разрешений и указаний и повторе таких разрешений и указаний всегда добавляют позывной того воздушного судна, которому предназначено это разрешение или указание, с целью исключения любой возможной путаницы при ведении радиотелефонной связи.

Когда при передаче допускается ошибка, произносится фраза "даю поправку", затем повторяется последняя правильная группа или фраза, после чего передается правильный вариант. Если поправку целесообразно внести путем повторения всего сообщения, абонент перед передачей сообщения во второй раз использует фразу "даю поправку, повторяю".

Если принимающий абонент сомневается в правильности принятого сообщения, он запрашивает полное или частичное повторение сообщения. Если требуется повторение всего сообщения, произносится слово "повторите". Если требуется повторение части сообщения, абонент говорит: "повторите все перед. (первое слово, принятое удовлетворительно)"; или "повторите... (слово перед пропущенной частью) ДО... (слово после пропущенной части)"; или "повторите все после... (последнее слово, принятое удовлетворительно)".

Если при проверке правильности повторения абонент замечает неправильные элементы, он передает в заключение повторения выражение "повторяю", за которым следует правильный вариант.

#### **2. Фразеология радиообмена на русском языке.**

#### *Проверка связи*

# **Ростов-Руление, Ватрус 385, предполетная проверка**

# **Ватрус 385, Ростов-Руление, слышимость 5**

**Слышимость единица** НЕРАЗБОРЧИВО **Слышимость на два** РАЗБОРЧИВО ВРЕМЕНАМИ **Слышимость на три** РАЗБОРЧИВО, НО С ТРУДОМ **Слышимость четыре** РАЗБОРЧИВО **Слышимость пять** ВПОЛНЕ РАЗБОРЧИВО

*Запрос разрешения на запуск*

# **Ватрус 385, на стоянке 7, информация А на борту, разрешите запуск**

# **Ватрус 385, запуск разрешаю, сквок 1007**

#### Характерные ошибки пилотов:

1. Запрос разрешения на вылет. Решение – информирование пилота о том, что в аэропорту Ростов разрешение на вылет не запрашивается:

**Ватрус 385, разрешите вылет согласно плана в Домодедово, эшелон 320**

2. Предоставление неполной обязательной информации при запросе разрешения на запуск. Решение – необходимо затребовать информацию в полном объеме:

**Ватрус 385, разрешите запуск**

**Ватрус 385, подтвердите номер Вашей стоянки, наличие информации о погоде и готовность к запуску**

3. Ошибки в подтверждении кода ответчика. Решение – информирование об ошибке и повторное сообщение кода ответчика:

**Ватрус 385, запуск разрешен, сквок 1070**

**Ватрус 385, ошибка, сквок 1007**

4. Разрешение подтверждено не полностью – важные части разрешения упущены. Следует потребовать подтверждения сообщения в полном объеме:

**Ватрус 385, запуск разрешаю, сквок 1007**

**Ватрус 385, запуск разрешен**

**Ватрус 385, подтвердите, сквок 1007**

5. В запросе отсутствует информация о наличии актуальной информации ATIS на борту. Решение – требование прослушать текущую информацию ATIS на соответствующей частоте:

**Ватрус 385, прослушайте информацию А на частоте 121,7**

Характерные ошибки диспетчеров:

1.В случае, если при выдаче разрешения, диспетчер допускает ошибку, следует использовать слово "ПОПРАВКА":

**Ватрус 385, запуск разрешаю, сквок 1070**

**Ватрус 385, поправка, сквок 1007**

2. Если необходимо отменить ранее выданное разрешение, следует использовать слово: "ОТМЕНЯЮ":

**Ватрус 385, запуск разрешаю, сквок 1007**

**Ватрус 385, отменяю, запуск по команде**

### *Выталкивание и запуск*

1. Информирование ВС о необходимости выталкивания:

Ватрус 385, для Вашего типа необходимо выталкивание Ватрус 385, для Боинг767 необходимо выталкивание

2. Информирование ВС о рулении на тяге собственных двигателей:

Ватрус 385, выталкивание не требуется. Руление на тяге собственных двигателей

3. Запрос разрешения на выталкивание и запуск:

# **Ватрус 385, разрешите выталкивание и запуск**

BAW123 ВЫТАЛКИВАНИЕ НА РД М НОСОМ НА СЕВЕРО-ВОСТОК (ЮГО-ЗАПАД) РАЗРЕШАЮ, ЗАПУСК ПО КОМАНДЕ BAW123 ВЫТАЛКИВАНИЕ НА РД М НОСОМ НА СЕВЕРО-ВОСТОК (ЮГО-ЗАПАД) РАЗРЕШАЮ, ЗАПУСК ПО ГОТОВНОСТИ

4. Информирование об отложенном запуске

ЗАПУСКАЙТЕСЬ В (время) ОЖИДАЙТЕ ВЫЛЕТ В 34 МИНУТЫ,ЗАПУСК В 24 МИНУТЫ ОЖИДАЙТЕ ЗАПУСК В (время) ВАШ НОМЕР 8,ОЖИДАЙТЕ ЗАПУСК В 18:26 (время UTC)

*Руление на предварительный*

# **Ватрус 385, разрешите предварительный**

# **Ватрус 385, ВПП04, предварительный разрешаю. Вправо по перрону, между стоянками 9 и 10, РД М, А**

Особые случаи руления:

1. Руление до пересечения с рабочей ВПП:

Ватрус 385, ВПП04, руление разрешаю по РД М, А до пересечения с рабочей ВПП

2. Расхождение с бортами при рулении:

Ватрус 385, ВПП 04, предварительный разрешаю, вправо по перрону, между стоянками 9 и 10, РД М А. ОСТАНОВИТЕСЬ на РД М. ПРОПУСТИТЕ Боинг 738 на РД М справа налево

# **Ватрус 385, готовы записать условия выхода?**

# **Ватрус 385, готов записать**

ПОСЛЕ ВЗЛЕТА ПРАВЫМ (ЛЕВЫМ) КУРС … НАБИРАЙТЕ 600 МЕТРОВ

ПОСЛЕ ВЗЛЕТА СЛЕДУЙТЕ КУРСОМ ВЗЛЕТА, НАБИРАЙТЕ ЭШЕЛОН 50

ПОСЛЕ ВЗЛЕТА ВЫХОД ПО СХЕМЕ КА1А, НАБИРАЙТЕ ЭШЕЛОН 50

ПОСЛЕ ВЗЛЕТА ПРАВЫМ (ЛЕВЫМ) ПО СХЕМЕ КА1А, НАБИРАЙТЕ 600 МЕТРОВ

ПОСЛЕ ВЗЛЕТА ПРАВЫМ (ЛЕВЫМ) НА КРАСНЫЙ, НАБИРАЙТЕ ЭШЕЛОН 50

ПОСЛЕ ВЗЛЕТА УСЛОВИЯ ВЫХОДА ПО ВЫБОРУ ЭКИПАЖА (в случае отсутствия контроля в диспетчерской зоне)

*Передача борта следующей диспетчерской позиции (Ростов-Вышка):*

# **Ватрус 385, на предварительном**

# **Ватрус 385, работайте с Ростов-Вышка 119,7**

В случае, если далее диспетчерский контроль отсутствует борту дается указание прослушивать UNICOM:

**Прослушивайте ЮНИКОМ 122,8**

# *После посадки и освобождения ВПП:*

**Ватрус 385, стоянка 5, по РД D, С, М**

*Особые случаи руления*

Управление скоростью руления

ПО ВОЗМОЖНОСТИ УСКОРЬТЕ РУЛЕНИЕ /ОСТОРОЖНО/ РУЛИТЕ МЕДЛЕННЕЕ

Управление рулением

Двигайтесь прямо, второй поворот направо

Продолжайте прямо. Первый поврот направо. Остановитесь.

#### *Окончание сеанса связи*

# **Ватрус 385. Добро пожаловать в Ростов. Спасибо за полет.**

**3. Фразеология радиообмена на английском языке.**

*Проверка связи*

# **Rostov-Ground, BAW123, radio check**

# **BAW123, Rostov-Ground, readability 5**

**UNREADABLE I read you one** НЕРАЗБОРЧИВО Слышу на единицу **READABLE NOW AND THEN** I read you two РАЗБОРЧИВО ВРЕМЕНАМИ Слышу на двойку **READABLE BUT WITH DIFFICULTY I read you three** РАЗБОРЧИВО, НО С ТРУДОМ Слышу на тройку **READABLE I** read you four РАЗБОРЧИВО Слышу на четверку **PERFECTLY READABLE I read you five** ВПОЛНЕ РАЗБОРЧИВО Слышу на пятерку

*Запрос разрешения на запуск*

# **BAW123, stand 6, with A, request startup**

# **BAW123, startup approved, squawk 1007**

Характерные ошибки пилотов:

1. Запрос разрешения на вылет. Решение – информирование пилота о том, что в аэропорту Ростов разрешение на вылет не запрашивается:

**BAW123, ready to copy IFR clearance to Moscow-Domodedovo**

**BAW123, Clearance request is not required, report when ready to start up**

2. Предоставление неполной обязательной информации при запросе разрешения на запуск. Решение – необходимо затребовать информацию в полном объеме:

**BAW123, request startup**

**BAW123, report your stand number and acknowledge having ATIS information**

3. Ошибки в подтверждении кода ответчика. Решение – информирование о ошибке и повторное сообщение кода ответчика:

#### **BAW123, start up approved, squawk 1070**

#### **BAW123, negative, squawk 1007**

4. Разрешение подтверждено не полностью – важные части разрешения упущены. Следует потребовать подтверждения сообщения в полном объеме:

**BAW123, start up approved, squawk 1007**

#### **BAW123, start up approved**

#### **BAW123, readback squawk**

4. В запросе отсутствует информация о наличии актуальной информации ATIS на борту. Решение – требование прослушать текущую информацию ATIS на соответствующей частоте:

#### **BAW123, monitor ATIS on ONE TWO OME DECIMAL SEVEN ПРОСЛУШАЙТЕ ATIS НА ЧАСТОТЕ 121,7**

#### Характерные ошибки диспетчеров:

1.В случае, если при выдаче разрешения, диспетчер допускает ошибку, следует использовать слово "CORRECTION ":

**BAW123, start up approved, squawk 1070**

**BAW123, correction, squawk 1007**

#### *Выталкивание и запуск*

1. Информирование ВС о необходимости выталкивания:

**BAW123 FOR YOUR TYPE PUSHBACK IS REQUIRED** BAW123 ДЛЯ ВАШЕГО ТИПА НЕОБХОДИМО ВЫТАЛКИВАНИЕ **BAW123 FOR BOEING767 TYPE PUSHBACK IS REQUIRED** BAW123 ДЛЯ БОИНГ767 НЕОБХОДИМО ВЫТАЛКИВАНИЕ

2. Запрос разрешения на выталкивание и запуск

# **BAW123 request pushback and start up**

#### **BAW123 PUSHBACK TO TAXIWAY M FACING NORTHEAST (SOUTHWEST) APPROVED, STAND BY FOR START UP** BAW123 ВЫТАЛКИВАНИЕ НА РД М НОСОМ НА СЕВЕРО-ВОСТОК (ЮГО-ЗАПАД) РАЗРЕШАЮ, ЗАПУСК ПО КОМАНДЕ

### **BAW123 PUSHBACK TO TAXIWAY M FACING NORTHEAST (SOUTHWEST) APPROVED, START UP AT OWN DISCRETION** BAW123 ВЫТАЛКИВАНИЕ НА РД М НОСОМ НА СЕВЕРО-ВОСТОК (ЮГО-ЗАПАД) РАЗРЕШАЮ, ЗАПУСК ПО ГОТОВНОСТИ

3. Информирование об отложенном запуске

**STARTUP AT (time)** ЗАПУСКАЙТЕСЬ В (время) **EXPECT DEPARTURE AT 34 MINUTES, START UP AT 24 MINUTES.** ОЖИДАЙТЕ ВЫЛЕТ В 34 МИНУТЫ,ЗАПУСК В 24 МИНУТЫ **EXPECT START UP AT (time)** ОЖИДАЙТЕ ЗАПУСК В (время) **YOUR NUMBER 8, EXPECT START UP AT 1826**. ВАШ НОМЕР 8,ОЖИДАЙТЕ ЗАПУСК В 18:26 (время UTC) **START UP AT OWN DISCRETION.** ЗАПУСКАЙТЕСЬ ПО СВОЕМУ УСМОТРЕНИЮ

*Руление на предварительный*

# **BAW123, request taxi**

# **BAW123, taxi to holding point runway 04, right VIA apron, between stands 9 and 10, VIA taxiway M, A**

Особые случаи руления:

1. Руление до пересечения с рабочей ВПП:

**BAW123, TAXI VIA TAXIWAY М, А. HOLD SHORT OF RUNWAY 04** BAW123, рулитепо РД М, А до пересечения с рабочейВПП

2. Расхождение с бортами при рулении:

**BAW123, taxi to holding point runway 04, right VIA apron, between stands 9 and 10, VIA taxiway M, A. HOLD SHORT OF taxiway M. GIVE WAY TO Boeing 738 on Taxiway M taxiing Right to Left** BAW123, ВПП 04, предварительный разрешаю, вправо по перрону, между стоянками 9 и 10, РД М А. ОСТАНОВИТЬСЯ на РД М. ПРОПУСТИТЬ Боинг 738 на РД М справа налево.

*Информирование по условиям выхода*

**BAW123, REQUEST DEPARTURE INFORMATION**

# **BAW123, ARE YOU READY TO COPY DEPARTURE INFORMATION?**

**BAW123, WE ARE READY BAW123, AFFIRM**

**AFTER DEPARTURE TURN RIGHT (LEFT) HEADING …, CLIMB TO HEIGHT (ХАЙТ) СИКС ХАНДРЕД МИТЕРЗ**

ПОСЛЕ ВЗЛЕТА ПРАВЫМ (ЛЕВЫМ) КУРС ..., НАБИРАЙТЕ 600 МЕТРОВ

**AFTER DEPARTURE FLY RUNWAY HEADING, CLIMB TO FLIGHT LEVEL ФАЙВ ЗИРРО** ПОСЛЕ ВЗЛЕТА СЛЕДУЙТЕ КУРСОМ ВЗЛЕТА, НАБИРАЙТЕ ЭШЕЛОН 50

**AFTER DEPARTURE VIA КИЛО АЛЬФА УАН АЛЬФА, CLIMB TO FLIGHT LEVEL ФАЙВ ЗИРРО** ПОСЛЕ ВЗЛЕТА ВЫХОД ПО СХЕМЕ КА1А, НАБИРАЙТЕ ЭШЕЛОН 50

**AFTER DEPARTURE RIGHT (LEFT)-HAND PATTERN, CLIMB TO HEIGHT (ХАЙТ) СИКС ХАНДРИД МИТЕРЗ**

ПОСЛЕ ВЗЛЕТА ПРАВЫМ (ЛЕВЫМ) ПО СХЕМЕ, НАБИРАЙТЕ 600 МЕТРОВ

**AFTER DEPARTURE RIGHT (LEFT) TURN OUT TO КИЛО СЬЕРА, CLIMB TO FLIGHT LEVEL ФАЙВ ЗИРРО**

ПОСЛЕ ВЗЛЕТА ПРАВЫМ (ЛЕВЫМ) НА КРАСНЫЙ, НАБИРАЙТЕ ЭШЕЛОН 50

**AFTER DEPARTURE PROCEED AT YOUR DISCRETION (NO FURTHER ATC IS AVAILIABLE)** ПОСЛЕ ВЗЛЕТА УСЛОВИЯ ВЫХОДА ПО ВЫБОРУ ЭКИПАЖА (в случае отсутствия контроля в диспетчерской зоне)

*Передача борта следующей диспетчерской позиции (Ростов Старт):*

# **BAW123, at holding point runway 04**

# **BAW123, contact Rostov Tower, on 119,7 (Уан Уан Найнер DECIMAL Севен)**

В случае, если далее диспетчерский контроль отсутствует борту дается указание работать на UNICOM:

> **MONITOR UNICOM ON ONE TWO TWO DECIMAL EIGHT ПРОСЛУШИВАЙТЕ UNICIOM НА ЧАСТОТЕ 122,8**

> > *После посадки и освобождения ВПП:*

# **BAW123, taxi to stand 5 via taxiway D, C, M**

*8. Особые случаи руления*

Управление скоростью руления

**IF PRACTICABLE EXPEDITE TAXI** ПО ВОЗМОЖНОСТИ УСКОРЬТЕ РУЛЕНИЕ

#### **EXPEDITING** УСКОРЯЮ **/CAUTION/ TAXI SLOWER** /ОСТОРОЖНО/ РУЛИТЕ МЕДЛЕННЕЕ **SLOWING DOWN** ЗАМЕДЛЯЮ

Управление рулением

#### **REQUEST PROGRESSIVE TAXI** ПРОШУ РУЛЕНИЕ ПО КОМАНДАМ ДИСПЕТЧЕРА **Roger, taxi straight ahead and turn second right.** Вас понял, рулите прямо и по второму повороту направо. **Straight ahead, second right.** Прямо, второй направо. **Continue straight ahead.** Продолжайте прямо. **Straight ahead.** Прямо. **Turn left now.** Сейчас поверните налево. **First right.** Первый направо. **Hold position** Остановитесь.

*Окончание сеанса связи*

**BAW123, welcome to Rostov. Thanks for flying. Goodbye.**

#### **Раздел V. Диспетчерский клиент Euroscope.**

Приведенная ниже информация дает лишь первичное ознакомление с функциями и возможностями программы. Это подсказка для вас с целью оказания помощи при первых запусках Euroscope. Основные знания и навыки работы в программе вы должны получить самостоятельно!!!

#### **1. Введение**

Перед тем как перейти к детальному изучению программы необходимо обратить внимание на несколько важных моментов, которые лучше знать и учитывать при первом запуске Euroscope:

- Euroscope сохраняет настройки отображения в формате файла \*.ASR. Когда вы запускаете Euroscope - он будет загружаться автоматически с крайним сохраненным файлом \*.ASR. Но если вы запускаете Euroscope первый раз, то этот файл отсутствует. Поэтому при первом запуске Euroscope на радаре вы увидите дефолтные настройки. Они будут включать в себя только названия VOR, названия аэропортов, линии трасс и границы РПИ. Для того чтобы отобразить прочие секции вам нужно перейти в Меню "Display Settings" и выделить те секции, которые нужны вам. Также, для отображения бортов с выключенным ответчиком необходимо поставить флажок "Show squawk STBY aircraft". После изменения настроек программы, при её закрытии, она запросит вас о сохранении сделанных настроек и в случае вашего согласия сохранит их в файле \*.ASR для того, чтобы когда вы запустите в следующий раз Euroscope на экране отображались сделанные вами настройки.

- Если вам не нравятся цвета и шрифт в дефолтных настройках – откройте меню

"Symbology Settings" для изменений этих настроек. Это меню будет описано ниже.

- Как только вы запустите Euroscope, выберите сектор-файл, подождите от 10 до 30 секунд. После этого данные по воздушной обстановке загрузятся и экран станет "живым", отображая диспетчеров и самолёты, которые на данный момент находятся в сети. То есть, вы не подключаясь к сети даже Обсервером, видите трафик. Достигается это за счёт скачивания информации с серверов VATSIM.

*Важно:*режим Обсервер это самый короткий путь для ознакомления с возможностями и функциями Euroscope.

Лицо, входящее в сеть наблюдателем, должно иметь позывной, оканчивающийся на OBS. Перед этим префиксом должны быть инициалы наблюдателя. При входе в сеть наблюдателем пользователь не имеет права передавать текстовые или голосовые сообщения пилотам на общей частоте. Иными словами, наблюдатель не имеет права управления воздушным движением. Наблюдатель, управляющий воздушным движением, подлежит отключению от сети и отзыву сертификата.

В режиме Наблюдатель возможно изучать возможности Euroscope «методом проб и ошибок», что иногда приносит свой неплохой результат, но только в том случае, когда изучены базовые понятия, о которых речь пойдет ниже.

#### **2. Назначение функциональных кнопок верхней панели**

Рабочий стол программы содержит следующие кнопки и информаторы:

**неми** - настраиваются отображения главной панели;

**CONNECT** - кнопка, которая открывает панель подключения к сети (**Connection dialog**). Кнопка имеет несколько вариантов пиктограмм, которые соответствуют данному моменту в коммуникации: **CONNECT** 

- Euroscope не имеет подключения; **VATSIM** - Euroscope подключен к сети VATSIM; **ELAYBACK** - Режим проигрывания записи; ВЕЩЕЕ - Режим симулятора;  $\Omega_{\rm i}$ - Голосовые настройки. Кнопка имеет несколько вариантов пиктограмм, которые соответствуют данному моменту в коммуникации:  $\mathbf{G}_{\mathbf{1}}$ - если кнопка не «вдавлена», то частота включена только в текстовом режиме; Đ, - если кнопка «вдавлена», то частота включена и работает голосовой канал;  $\Omega_1$  - если подсвечен наушник, то на вашей частоте ведется передача; - если подсвечен микрофон, то тангету нажали вы;  $\mathbf{X}$  - частота не работает; 132.375 - информатор рабочей частоты; 199.998 - если показана частота 199.998, то частота не настроена; 118 100 - если рабочая частота окрашена в розовый цвет, значит диспетчер на этой частоте активировал команду .break и собирается скоро уходить; о<sub>гем</sub><br><mark>scт</mark> - меню для работы с сектор-файлом и файлами настройки; LHBP APP 31 - информатор текущего открытого файла отображения (asr); MAH820 - информатор с позывным выбранного вами самолета; 11:32:29 - текущее времени UTC; - меню основных настроек программы; **SET** - настройка отображени листов Inbound List, Departure List, Exit List; - меню выбора активных аэропортов и настройки активных ВПП; - включения и выключения отображения лидерной линии «направления» (вектора экстраполяции);

**NM** HIM - выбор единиц длины лидерной линии «направления» (вектора экстраполяции) в

- милях, километрах или минутах;
- 

- включение и выключения «истории» движения метки;

- включение и выключене отображения самолетов с выключенными ответчиками;

통 100

- установка значения эшелона перехода;

 $\overline{\blacktriangleleft}^{\text{TL}}$  GND-UNL - текущее ограничение отображения бортов по высоте, при нажатии открывает меню настройки отображения объектов на рабочем столе (VOR, NDB, Airports,

High airways и т.д.) (**Display settings dialog**);

- кнопка включения и выключения отображения постоянной линейки (якоря), можно, например, присоединить к борту и аэродрому и будет постоянно показываться азимут и удаление;

 $\overline{\mathbb{Z}}$ - кнопка включения и выключения инструмента, который показывает примерное место схождения двух бортов;

## **3. Загрузка и установка сектор-файла**

Сектор-файл состоит из двух файлов с расширениями .sct и .ese. Эти файлы необходимо поместить в любую папку директории Euroscope. Для удобства можете создать отдельную папку Sector (или назовите ее как угодно) в которой у вас будут находиться все сектор файлы.

Загрузить сектор файл можно следующим образом: нажав на кнопку OPENSCT, в выпавшем меню выбрать пункт LOAD SECTOR FILE;

Если параметры отображения сохранены в asr-файл, при загрузке данного файла секторфайл загружается автоматически.

## **4. Описание диалоговых окон программы.**

**4.1. Connection dialog**

1. **Select Connection** – здесь выбирается тип подключения. В нашем случае - Direct to VATSIM;

2. **VATSIM Connection** – основные настройки подключения:

a) **Callsign** – позывной диспетчерского пункта (UWGG\_R\_APP,AM\_OBS и т.д.)

b) **Realname** – вписывается ваше реальное имя под которым вы регистрировались в VATSIM.

c) **Certificate** – указывается ваш ID, который был вам присвоен при регистрации в VATSIM;

d) **Password** – указывается ваш пароль доступа в VATSIM;

e) **Facility** – указывается позиция на которой вы будете осуществлять контроль в данной сессии (OBS – Обсервер, GND – Руление, TWR – Вышка и т.д.);

f) **Rating** – указывается ваш текущий рейтинг (STU, STU+, OBS, CTR, и т.д.);

g) **Server** – указывается сервер к которому вы хотите подключаться. Рекомендуется перед тем как указывать сервер вашего подключения в программе ServInfo, или VatSpy текущую нагрузку на сервера VATSIM и использовать наименее загруженный в вашей зоне;

h) **Status** – отображает статус текущего подключения;

i) **Logofftime** – планируемое время окончания текущей сессии в формате UTC.

Указывается как четыре цифры без разделителей;

j) **ATIS line 2-4** – эти поля предназначены для занесения текстовой информации ATIS.

Однако, представление информации ATIS на сегодняшний день существенно упростилось

и автоматизировалось. Об этом речь пойдет позже. Поэтому данные поля используются для обязательного вывода текстового наименования вашей позиции контроля (Rostov\_Ground, Rostov\_Tower, Sochi\_Approach и т.д.), или иной необходимой информации, которая будет видна всем в пилотских клиентах, или при наведении курсора на вашу позицию контроля в программах ServInfo, или VatSpy;

k) **Range** – указывается радиус обзора в милях. Правильное указание радиуса обзора позволяет распределять нагрузку на серверы и не перегружать их. Кроме того, правильное указание радиуса контроля позволяет диспетчеру на каждой позиции получать детализированную информацию только о бортах в его зоне и в зоне низлежащих позиций в соответствии с правилом «top-down rule». Максимальные значения радиуса контроля для диспетчерских позиций приведены в VATSIM Code of Conduct:

Clearance Delivery: 20 nm;

Ground Control: 20 nm;

Tower Control: 50 nm;

Approach Control: 150 nm;

Departure Control: 150 nm;

Enroute (Center) Control: 600 nm;

Observers: 300 nm;

**Прочие элементы управления в окне connection dialog:**

**3. To VATSIM via proxy** – поля для заполнения при подключения к VATSIM через прокси;

4. **Simulator server** – запуск заранее написанного симулятора (при «обычном» контроле не используется);

5. **Start Sweatbox simulation server** – запуск сервера симуляции на Sweetbox (при «обычном» контроле не используется);

6. **Logging and playback** – здесь указывается имя файла и путь к нему при желании сделать запись вашей сессии контроля. Запись активируется при нажатии на кнопку Start logging. Потом, выбрав записанный файл его можно просмотреть в Euroscope ; 7. Кнопки **Connect** и **Disconnect**;

Пример заполнения Connection dialog для \_OBS:

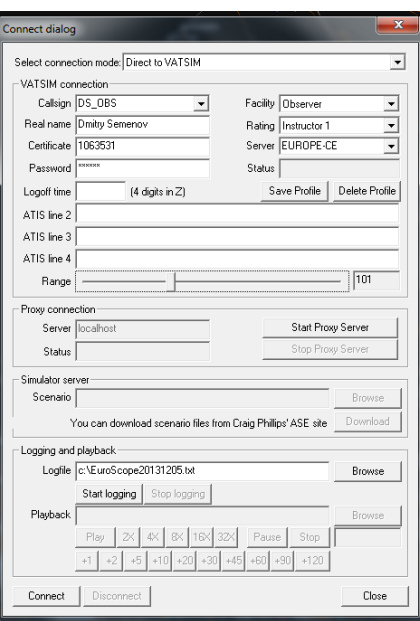

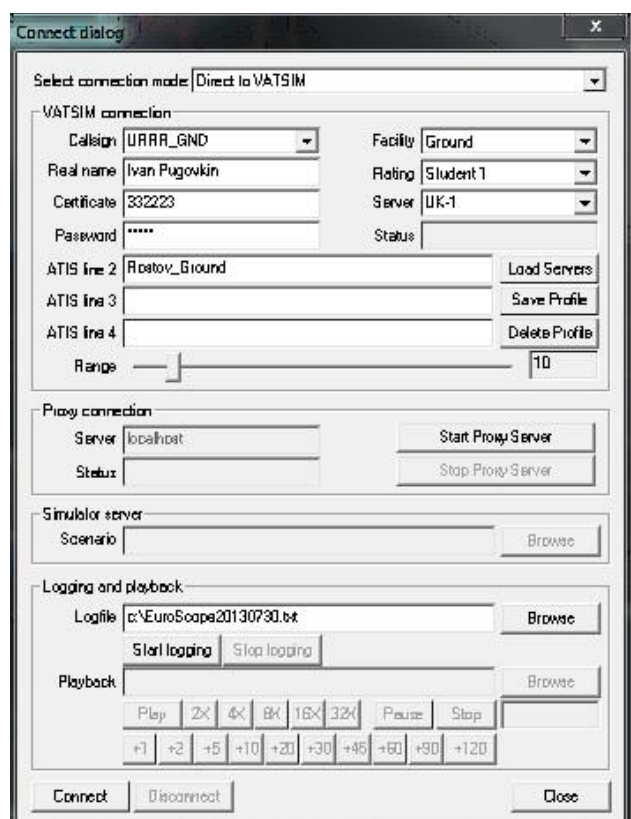

Пример заполнения Connection dialog для \_GND:

# **4.2. Display settings dialog**

1. **Show squawk C aircraft** – включение/выключение отображения самолетов с включенными (ответчик в режиме С) ответчиками;

2. **Show squawk STBY aircraft** - включение/выключение отображения самолетов с выключенными (ответчик в режиме STBY) ответчиками;

3. **Numbe rof history dots** – установка длины «истории» движения метки (дублируется соответствующими кнопками рабочего стола);

4. **Do not display aircraft below**–не отображать самолеты ниже указанной высоты;

5. **Do not display aircraft above**–не отображать самолеты выше указанной высоты;

6. **Leaderline** – установка длины лидерной линии «направления» (вектора экстраполяции) и ее включение (Showleaderline) (дублируется соответствующими кнопками рабочего стола);

7. **Tag family** – выбор типа отображения формуляра метки самолета;

8. **Simulation mode** – разные режимы симуляции. Например, в режиме Radar самолет отражается, как точка, а в режиме EasyRadar самолет отображается как самолет.

Поэкспериментируйте с различными режимами симуляции!

9. Далее идет поле, в котором производится включение/выключение отображения главных объектов в сектор файле;

## **4.3. Voice communication setup dialog**

Voice communication setup dialog вызывается нажатием на кнопку с наушниками. Первое необходимое действие - настройка вашей аппаратуры. К настройкам аппаратуры переходим по нажатию кнопки **Hardware setup**.

**Devices** – из выпадающих меню выбираете основную(Primary) и резервную (Secondary) конфигурацию оборудования для приема (input) и трансляции (output) голосовых сообщений. Это могут быть стационарные колонки, стационарный микрофон, универсальная гарнитура и т.д. и т.п.;

**Squelch** – шумоподавление. При нажатии на Find squelch mode для основной и резервной конфигурации микрофона программа самостоятельно измерит уровень внутреннего шума оборудования и будет его учитывать в дальнейшем;

**Miketest** – тестовая проверка микрофона. При нажатии на Test для основной и резервной конфигурации микрофона, начните говорить в нормальном режиме. По результатам теста программа оценит уровень громкости микрофона;

**Transfer buttons** – нажав на кнопку Set вы можете назначить удобную для вас кнопку на клавиатуре для начала работы на частоту (тангеты) (Primary PTT key – кнопка для начала передачи на частоту; Secondary PTT key – кнопка для общения между диспетчерами на канале intercom);

Возвращаемся обратно в Voice communication setup dialog для того, чтобы выполнить настройки рабочей частоты. Последовательно заполняем поля:

**Name** – вводим свой позывной (например, UMMV\_CTR, ULLL\_GND, URRR\_TWR и т.д.); **Frequency** – указываем рабочую частоту вашей позиции (например, 124.600, 120.400 и т.д.);

**Server** – указываем наименование голосового сервера (например, voice1.vacc-sag.org, voice2.vacc-sag.org, rw.liveatc.net и т.д.);

**Channel** – вводим имя канала. Оно должно совпадать с вашим позывным;

Заполнив поля вы нажимаете на кнопку **New** и ваша частота появляется в верхней части Voice communication setup dialog. Для того, чтобы сделать ее активной необходимо выделить ее отметкой, как основную (Prim). Поле ATIS отмечать не надо, так как это поле отмечается только для частоты вещания голосового ATIS. Отмечаем поля методов вывода для частоты – соответствующие пиктограммы приема и передачи текстовых сообщений и голоса.

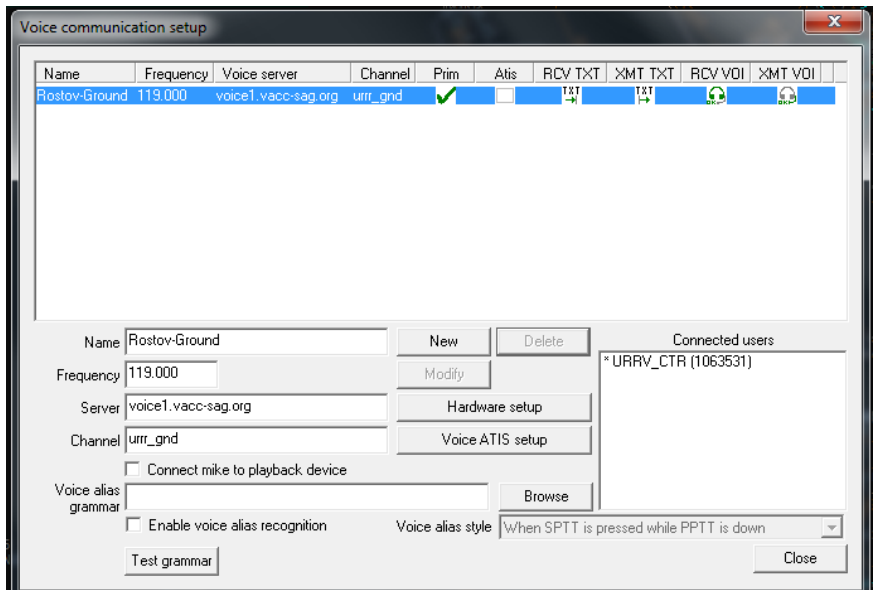

**Пример заполнения Voice communication setup dialog для URRR\_GND:**

Важный момент: когда вы изучаете работу диспетчера в режиме \_OBS, когда вы работаете в качестве диспетчера на какой-либо позиции и в целом ряде других ситуаций возникает необходимость прослушивания той или иной частоты смежных диспетчеров, или даже работать на частоте другой диспетчерской позиции. Euroscope предусматривает такую возможность. Способ подключения описан в разделе "Списки диспетчеров".

### **5. Командная строка и использование клавиатуры**

Командная строка находится в нижней части экрана. В нее можно вписывать команды Euposcope, а также использовать для чата с другими диспетчерскими позициями и пилотами.

Слева от командной строки указывается адресат, т.е. тот, кому вы направляете свое сообщение. Адресат выбирается левой кнопкой мыши при наведении указателя мыши на объект. Объектом может быть метка борта, частота диспетчерской позиции, диспетчерская позиция и т.д. Например, при нажатии на частоту 119,7 ,написав какоелибо сообщение и отправив его клавишей Enter его получат все, кто находится на этой частоте.

Справа от командной строки указывается информация. Например, вам необходимо получить МЕТАР какого-либо аэропорта. В командной строке вы набираете команду F2 <ICAO> и нажимаете Enter. Полученный МЕТАР по запрошенному ICAO коду аэропорта будет отражаться справа от командной строки.

Ниже приведен список функциональных клавиш и текстовых команд Euroscope. Клавишные команды написаны сначала, а в круглых скобках текстовая команда. Например, F1+A (.am) – открытие полетного плана. Это обозначает, что полетный план борта можно открыть через командную строку следующими способами:

1. Нажать на клавиатуре сочетание клавиш F1+A и кликнуть левой кнопкой на метке борта полетный план которого вам необходимо получить;

2. Набрать в командной строке команду .am и кликнуть левой кнопкой на метке борта полетный план которого вам необходимо получить;

Необходимо иметь ввиду, что:

а) функциональные клавиши F1-F12;

б) клавиша F1 работает по принципу клавиши Shift, не имеет ассоциации с отдельной командой, используется только в некоторых комбинациях и только при английской раскладке клавиатуры;

#### Список функциональных клавиш и текстовых команд:

## **F1+A (.am)**

Открытие полетного плана ВС

[.am<щелчок по формуляру или ВС в списке>]

[.am<ASEL>] (что такое ASEL смотри ниже в соответствующей команде)

[.am<позывной ВС>]

# **F1+C (.chat)**

Открытие окна личной переписки с другим диспетчером или пилотом

[.chat<позывной диспетчерской позиции или ВС><позывной1><позывной2> ...] [.chat<щелчок по формуляру или ВС в списке>]

# **F1+F (.find)**

Поиск ВС на радаре. *Функция рисует белую толстую линию от центра видимости до ВС, которое указано как параметр. Линия исчезает через 5 секунд.* [.find<позывной ВС>] [.find<щелчок по формуляру или ВС в списке>] [.find <ASEL>]

# **F1+S (.sep)**

*Функция находит вероятную точку максимального сближения треков двух ВС, считает через какое время это сближение произойдет и какое расстояние будет между ВС в момент сближения. Если схождение невозможно, функция прекращает свою работу. Данные дополнительно отображаются в левом верхнем углу радара, двойной щелчок по ним убирает их с радара.*

 $[$ .sep<BCl $>$ BC2 $>$ ]

## **F1+D (.distance)** (также доступна как кнопка в правом верхнем углу)

*Отображает расстояние между двумя объектами (точками) на радаре. Если как параметр указано ВС, то дополнительно будет отображено время, необходимое для достижения второго объекта.*

*Дистанция дополнительно отображается в левом верхнем углу радара, двойной щелчок по ней убирает линию с радара.*

[.distance<объект1><объект2>]

[.distance<объект><азимут/расстояния>]

Объектом может быть: ВС, VOR, NDB, точка (fix) или координаты. Также возможно указания азимута/расстояния от первого объекта. Для выбора ВС достаточно сделать щелчок по формуляру.

# **.distance2**

Работает также как [.distance], но ещё и показывает курс.

# **F1+W (.wait)**

Добавление сообщения в список "Что нужно сделать". Краткое сообщение будет отображено вверху радара вместе с позывным ВС, щелчок мышки по нему отобразит полное сообщение в строке состояния. Двойной щелчок удалит сообщение полностью. [.wait<краткое сообщ.><полное сообщ.><щелчок по ВС>]

# **F2 (.QD)**

Получение кода METAR аэропорта  $[.qd]$ 

# **F3 (.QT)**

Взятие трека ВС (или принятие трека от смежной позиции) Работает с ВС над меткой которого находится курсор или по клику на определенной метке.

# **F4 (.QX)**

Передача трека ВС следующей диспетчерской позиции Сброс трека ВС, если следующая позиция (получатель) в формуляре или как параметр в команде не указана. С помощью дополнительного параметра [/ok] можно проверить взято ли ВС кем-то на трек. Если нет, то трек перейдет в свободное состояние.

[.qx /ok<ID дисп. позиции $\geq$ щелчок по формуляру или ВС в списке>]  $\left[ .ax \ /ok \right]$  дисп. позиции $\geq$ ASEL $>$ ]

# **Shift+F4 (.QY)**

Сброс трека ВС

# **F5 (.QZ)**

Изменение крейсерской высоты полета (RFL). [.qz 330] Параметр указывается в сотнях футов. Изменения не вносятся в план полета.

# **F6 (.SS)**

Отображение полетного стрипа (FlightStrip), указанного ВС.

# **Shift+F6 (.QU)**

Отображение маршрута полета ВС на экране радара.

При использовании без указания конкретного ВС, убирает все ранее отображённые маршруты. Рекомендуется использовать данную функцию с помощью формуляра.

# **F7**

Переключение между открытыми экранами радара (ASR файлами).

# **F8 (.QQ)**

Установка временной высоты (CFL).

[.qq 60]

Сброс прежних ограничений при команде без параметра. Параметр указывается в сотнях футов.

# **F9 (.QB)**

Назначение кода ответчика (сквока).

[.qb 3340]

Внесение в формуляр типа связи в случае наличия параметров /v, /t или /r

 $\int$ .qb /t]

При команде без параметра коды ответчика назначаются последовательно, в зависимости от указанного диапазона в сектор файле.

# **F11, F12**

Уменьшение, увеличение масштаба экрана радара.

### Другие функциональные клавиши и команды:

## **FREQ key (клавиша [\*])**

Открытие чата основной частоты. Если командная строка содержит какую либо информацию, то она будет отправлена в чат (к примеру, сообщение для пилота).

## **ASEL key (клавиша [+])**

Выбор (поиск) ВС. Для использования функции сначала нужно ввести в командную строку один или несколько символов, которые входят впозывной искомого ВС. Повторное нажатие клавиши перейдет к следующему подходящему ВС.

## **HOME (.contactme)**

Команда, которая отсылает пилоту личное сообщение <Pleasecontactme [..]> Работает с ВС, над формуляром которого находиться курсор или по клику на определенной метке ВС. При работе текстом действует как стандартная клавиша ОС Windows – возвращает курсор в начало строки.

## **INS (.QS)**

Очистка временного буфера ВС (scratchpad). Вставка во временной буфер ВС информации из командной строки. Спрямление, если в качестве сообщения ввести точку. Работает также с ВС, над формуляром которого находиться курсор. Сообщение в временном буфере не имеет ограничений по длине, но только первые 5 символов будут отправлены на сервер и отображены соседним диспетчерам. [.qs<сообщение или точка><щелчок по формуляру или ВС в списке>] [.qs<сообщение или точка><ASEL>]

## **.msg**

Отправляет личное сообщения пилоту или диспетчеру. [.msg<позывной диспетчерской позиции или ВС><текст сообщения>]

## **.atis**

Получение АТИС информации выбранной диспетчерской позиции. Ответ приходит в окно личного чата. При использовании без параметра, запрос будет отправлен позиции, с которой ведется приватная переписка. [.atis<позывной дисп. позиции>]

## **.break (обратно - .nobreak)**

Изменение статуса диспетчера на "скоро ухожу". По умолчанию цвет позиции меняется с желтого на розовый.

# **.busy (обратно - .nobusy)**

Изменение статуса диспетчера на "занят".

Влияет только на чат: сообщения приходят беззвучно, система автоматически отвечает – «Sorry but I am busy, I may not read your message» (Извините, но я сейчас занят, я, возможно, не прочитаю ваше сообщение).

## **.callsign**

Изменение произношения радиотелефонного позывного АК, записывается в файле ICAO\_Airlines.txt.

[.callsign<новый позывной><щелчок по формуляру или ВС в списке>] [.callsign<новый позывной><ASEL>]

## **.getfp**

Отсылает на сервер запрос на получение полетного плана ВС. Используется в случае ошибки при получении полетного плана. [.getfp<позывной ВС>] [.getfp<щелчок по формуляру или по ВС в списке>] [.getfp<ASEL>]

## **.dcenter**

Использование этой команды позволяет пересчитать длину одного градуса по широте или долготе. По умолчанию Euroscope рассчитывает длину одного градуса для позиции, указанной как центр видимости в сектор файле, а потом использует эту величину в остальных частях сектора. Однако, это может быть некорректно, если сектор достаточно большой. Этой командой вы можете задать другую точку относительно которой будет производится расчет.

[.dcenter<объект>]

Объектами могут быть: VOR, NDB, FIX или координаты. Координаты можно задать простым щелчком в нужном месте экрана.

## **.ff, .fn, .fv, .fa, .fc, .fw**

Функции изменяют настройки меню "DisplaySettings" с помощью командной строки – Включает, или выключает отображение следующих элементов соответственно: FIX, NDB, VOR, Airport, Low airways, High airways.

[.ff<название объекта>]

## **.novis**

Сбрасывание центр видимости радара в первоначальное значение. Требуется 1-2 минуты для прекращения передачи данных неотображаемой теперь территории.

## **.point**

Напоминает определенному диспетчеру про самолет. Если такое напоминание сделали вам, то воздушное судно, про которое напоминается, в списке ВС будет отмечено стрелочкой и рядом будет указано, кто прислал вам напоминание.

[.point<ID дисп. позиции><щелчок по формуляру или по ВС в списке>] [.point <ID дисп. позиции><ASEL>]

## **.quit**

Выход из программы.

## **.rcenter**

Определение центра видимости.

Стандартно центр задан в сектор-файл, если первые четыре знака позывного диспетчерской позиции совпали с ICAO кодом аэропорта, то он и станет центром для этой позиции. При определении нового центра требуется 10-15 секунд для обновления позиции и элементов в радиусе видимости.

## **[.rcenter<объект>]**

Объектом могут быть: VOR, NDB, FIX или координаты. Координаты можно задать простым

щелчком в нужном месте экрана.

## **.selcal**

Отсылает SELCAL вызов выбранному ВС.

Код можно ввести вручную (четыре символа без разделителя) или же разрешить программе определить его в ремарках плана полета(поиск строки SEL или SELCAL). [.selcal [<КОД>] <щелчок по формуляру или по ВС в списке>] [.selcal [<КОД>] <ASEL>]

## **.sline**

Функция для секторо-строителей: собирает цепочку географических координат в буфер обмена. Для использования нужно ввести команду и нажать Enter, далее левой кнопкой совершить серию кликов, правый клик заканчивает работу функции.

## **.showvis**

Отображение центра и радиуса видимости радара.

## **.vis, .vis1, .vis2, .vis3, .vis4**

Функции создают дополнительные центры видимости. Функция .vis способна создать одновременно от одного до четырех центров видимости, а все остальные – только по одному.

Центр видимости может быть задан как:

- географические координаты, разделённые комой. Для получения координат достаточно кликнуть в нужном месте экрана радара;

- азимут/расстояние от текущего центра видимости;

- позывной ВС;

- VOR, NDB, FIX или ICAO код аэропорта;

[.vis<центр видимости1><центр видимости2><центр видимости3><центр видимости4>]  $\left[$ .vis $1 \leq \text{H}$ ентр видимости $\geq$ 

```
[.vis2 <центр видимости>]
[.vis3 <центр видимости>]
[.vis4 <центр видимости>]
```
**.x** Закрытие активного чата

## **.wallop**

Функция отсылает сообщение всем супервайзерам. [.wallop<текст сообщения>]

Еще один момент, на который стоит обратить внимание: если в ходе работы возникает необходимость сохранить переписку, которую вы ведете в привате, то реализуется это через кнопку рабочего стола OTHER SET. В выпадающем меню выбираете пункты **Save chat to a file**, **или Save chat to the clipboard**. Сохраняете переписку или в текстовый файл, или открываете ее в стандартном блокноте.

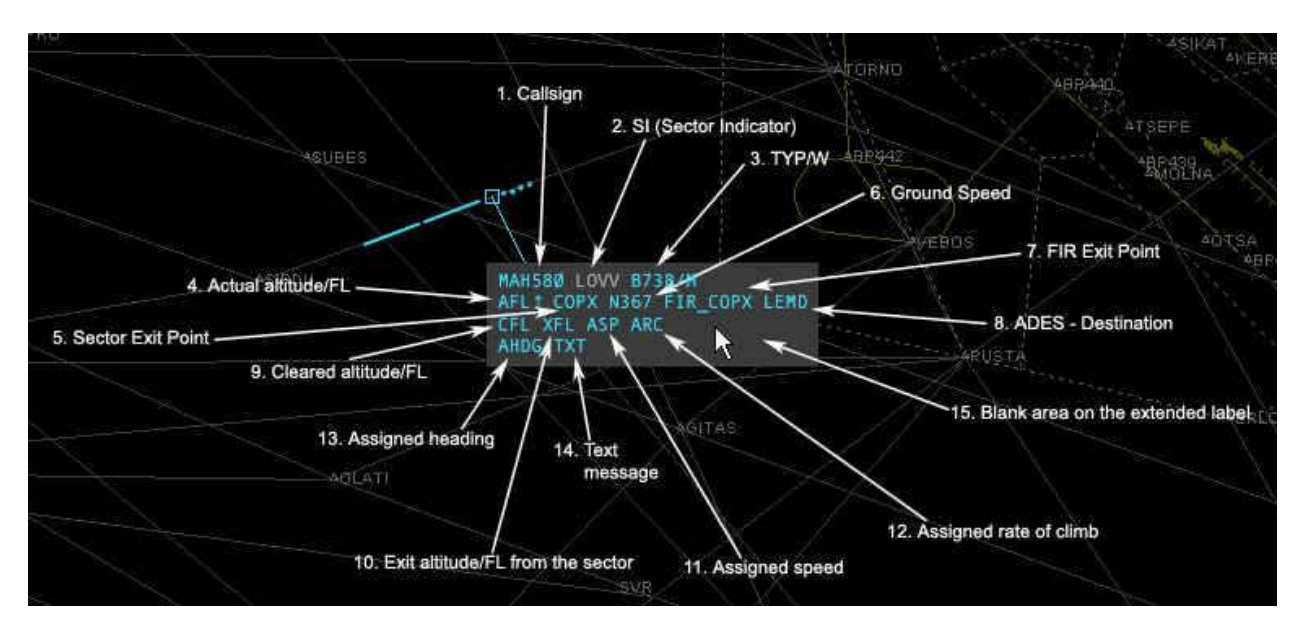

# **6. Стандартный формуляр ВС**

# **6.1. Позывной (Callsign)** - отображает позывной ВС.

Когда Вы контролируете данное ВС при щелчке левой кнопкой мышки по этому полю появляется контекстное меню, которое позволяет Вам передать это ВС другому диспетчеру:

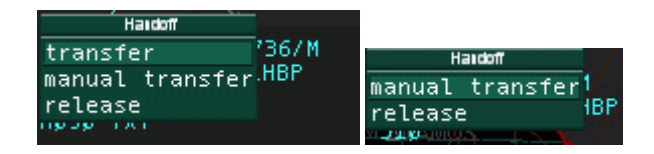
Первый список (левый) появляется, если присутствует смежный диспетчер, которому Вы должны передать борт. Второй список (правый) появляется, когда следующий диспетчер не определен. Функции достпуные в списках такие:

- **transfer (передача)** инициирует передачу контроля следующему диспетчеру;
- **manual transfer (ручаня передача)** вызывает список всех имеющихся диспетчеров для ручного выбора кому из них будет передан контроль.
- **release (отпустить)** – просто сбрасывает Ваш контроль (трек) с самолета.

Когда инициирована передача контроля от другого диспетчера к Вам, то появляется другое контекстное меню (на левом рисунке приводится пример инициации передачи трека в Ваш адрес; позывной выделяется розовым цветом; на правом рисунке - само меню):

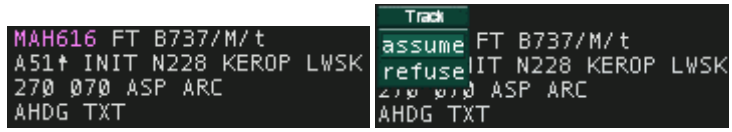

- **assume (принять контроль)** принять борт под свой контроль.
- **refuse (отклонить прием)** отказаться от приема борта под свой контроль.

**6.2. Идентификатор сектора (Sector Indicator)** - указывает идентификатор текущего или следующего диспетчера

Когда борт находится не под Вашим контролем, то в формуляре указан код диспетчера, под управлением которого находится самолет. Символы "--" в данном поле указывают на то, что метка самолета свободна от чьего-либо контроля. В этом случае, кликом левой кнопки мыши по позывному можно взять борт под свой контроль.

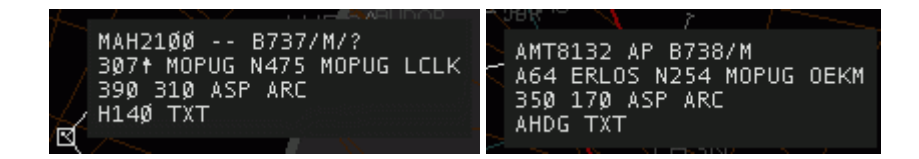

Когда Вы взяли метку самолета на контроль (трек), то в этом поле будет отображаться идентификатор диспетчера следующего сектора. Если следующий сектор неконтролируемый, то появляются символы "--". Кликом правой кнопкой мышки по идентификатору диспетчера можно заменить отображение идентификатора сектора на отображение рабочей частоты смежного диспетчера. Euroscope автоматически сменит идентификатор на частоту, когда до выхода из Вашей зоны самолету остается три минуты полета.

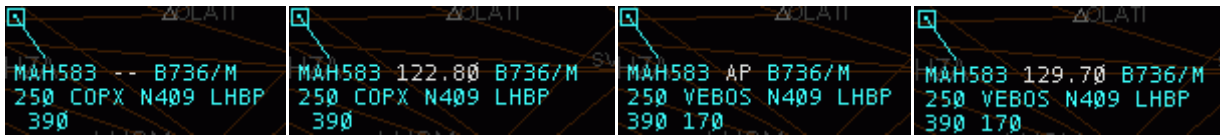

Также вы можете изменить диспетчера следующего сектора, которого автоматически определил Euroscope. Для этого нажмите левой клавишей мышки на идентификатор сектора. Это откроет контекстное меню со всеми диспетчерами в вашей зоне видимости. Выберите одно из них. Он будет отображаться, как следующий диспетчер вне зависимости от того, как есть на самом деле. Назначенный диспетчер будет отображаться цветом, как у принятой исходящей координации. Выберите *reset (пересчитать)*, чтобы Euroscope снова самостоятельно определил следующего диспетчера исходя из плана полета. Также Вы можете убрать следующего диспетчера выбрав UNICOM.

| <b>Next controller</b>             |                                   |
|------------------------------------|-----------------------------------|
| 129.100 EDMM CTR                   |                                   |
| 123.920 EDWW CTR                   |                                   |
| 4123.220EDWW E CTRI                |                                   |
| $\longrightarrow$ 118.400 ESOS CTR |                                   |
| YAF371 135.450 EURM CTR            |                                   |
| 300 ARS 126.150 LFMM CTR           | Ы<br><b>ZOKORA</b>                |
| 300 300 127.120 LKAA CTR           |                                   |
| ARSIN T123.770LYBA_CTR             | YAF371 EM B734/M                  |
| $119.700$ EDBB $\,$ M APP          | 300 ARSIN N457 ARSI <u>N EDDM</u> |
| reset.                             | 300 300 ASP ARC                   |
| UNICOM                             | ARSIN TXT                         |

**6.3. Тип ВС (Aircraft type)** - тип ВС, указанный в полетном плане.

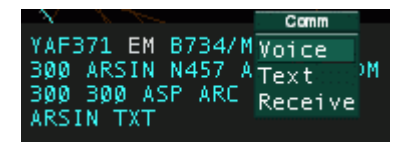

Кликнув правой кнопкой мыши на тип ВС откроется окно в котором можно выбрать способ связи с ВС – голос (Voice), текст (Text), только получение (Receive). В текущей версии Euroscope способ связи Voice используется по умолчанию и не отображается.

4. **Actual altitude/FL** – текущая высота/эшелон полета;

5. **Sector Exit Point** – точка выхода из зоны. При нажатии на нее возможно указать курс на точку (DIRECT);

6. **Ground speed** – путевая скорость;

7. **FIR Exit Point** – точка выхода из текущего РЦ;

8. **ADES** – аэропорт назначения. При нажатии на нее открывается редактор полетного плана;

9. **Cleared altitude/FL** – временная высота/эшелон полета. При нажатии на нее зможно указать заданную временную высоту/эшелон полета;

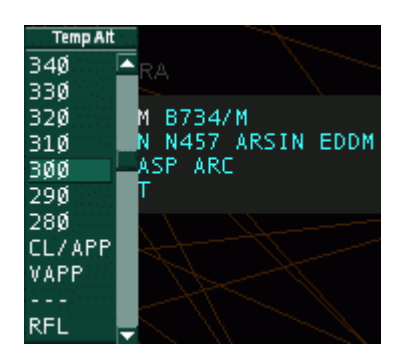

10. **Exit altitude/FL**fromthesector – высота/эшелон полета при выходе из текущего РЦ; 11. **Assigned speed** – назначенная скорость. При нажатии на нее можно указать назначенную скорость;

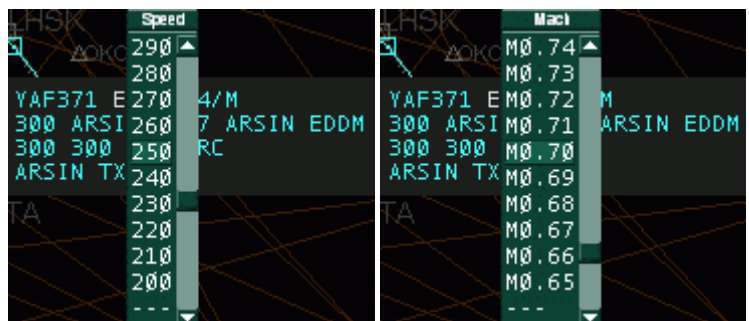

12. **Assigned rate of climb** – назначенная скорость набора. При нажатии на нее можно указать назначенную скорость набора;

13. **Assigned heading** – назначенный курс. При нажатии на нее зможно указать назначенный курс;

14. **Text message** – поле для текстовых ремарок. Позволяет вставлять текстовые ремарки, которые остаются в формуляре и видны всем последующим диспетчерским позициям (на практике диспетчера делают пометки если борт ведет радиообмен на английском языке, указывают тип захода, если он отличается от захода ИЛС, выданные борту особые условия и т.д., и т.п.);

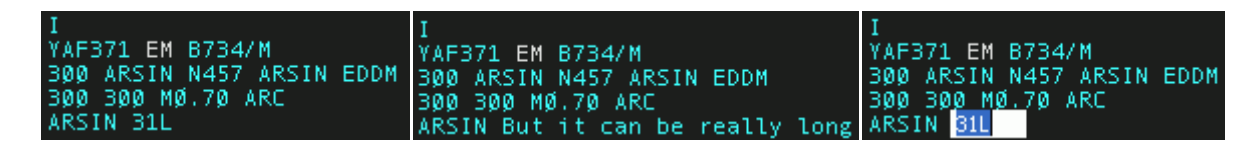

*Сокращенный* формуляр сопровождения является очень сжатым с ограниченным количеством доступной информации. Только код ответчика и высота отображаются в нем. И цвет формуляра может отличаться.

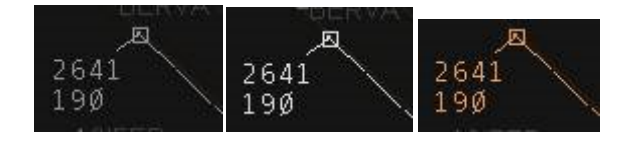

Рисунки расположены в таком порядке: не связанный (не имеет отношения к Вашему сектору), уведомленный (имеет отношение к Вашему сектору) и лишний (взятый другим диспетчером на контроль).

В Euroscope положение формуляра относительно метки никак не ограничивается. Вы можете свободно двигать его вокруг метки в любом направлении и на любое расстояние. Нажмите на свободном месте формуляра левую кнопку мышки и держите ее, а затем двигайте.

Если после передвижения, пока Вы не отпустили левую клавишу мышки Вы нажмете правую, то Вы прикрепите формуляр к данной позиции и он не будет двигаться вслед за меткой. Чтобы "отклеить" формуляр просто сдвиньте его с места.

Чтобы перейти из одного состояния формуляра к другому, сделайте двойной клик на метке или свободном месте формуляра. Чтобы вернуться в предыдущее состояние формуляра повторите двойной клик.

# **7. Списки (листы) Euroscope**

# **7.1. Список диспетчеров**

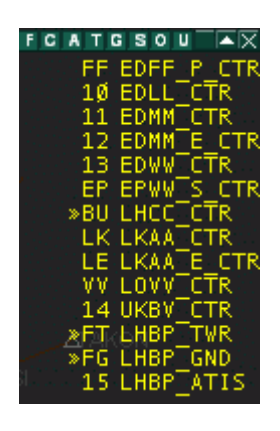

Этот изменяющийся в размерах список может быть размещен в любом положении на экране по усмотрению пользователя. Он показывает информацию о диспетчерах в районе вашего центра видимости.

Верхняя панель списка позволяет фильтровать какие позиции диспетчеров будут отображаться в данном списке. Нажав на кнопочку на панели, вы включите отображение определенных типов позиции:

- **F** отображение FSS (Flight Service Stations) позиций;
- $C$  отображение CTR (Center = PII) позиций;
- **A** отображение APP (Approach =  $\Pi$ одход) позиций;
- **Т** отображение TWR (Tower = Вышка) позиций;
- $G$  отображение GND (Ground = Руление) позиций;
- **S** отображение ATIS позиций;
- $\bullet$  **O** отображение OBS (Observers = Наблюдатели) позиций;
- **U** отображение неопознанных позиций;

Для каждой позиции в списке отображаются следующие свойства:

- статус связи земля-земля (между диспетчерами);
- статус готовности к исходящей координации;
- идентификатор диспетчерского сектора;
- полный позывной;

Цвет строки означает:

- **желтый** диспетчер работает;
- **розовый** диспетчер планирует заканчивать работу в ближайшее время;
- **белый** в течении 30 секунд от диспетчера не приходят данные и вероятно он отключился от сети;

Если один раз кликнуть левой кнопкой мышки по диспетчеру в списке, то его детальная информация появится внизу экрана в поле сообщений. Если кликнуть два раза левой кнопкой, то откроется окно чата с диспетчером.

При нажатии правой кнопкой мышки по диспетчеру в списке появляется меню с такими возможностями:

- **Listen to frequency** используйте эту опцию для нормального подключения к голосовому каналу диспетчера. Его канал добавляется в список Ваших голосовых каналов и включается его прослушивание. Вручную Вы можете включить и передачу на этом канале;
- **Leave frequency** чтобы быстро отключится от голосового канала диспетчера, которого Вы прослушиваете;
- **Get ATIS** эта опция приводит к получению в окне чата данного диспетчера, его текщей текстовой информации ATIS;
- **Intercom** включает режим связи земля-земля с использованием Вашего вторичного аудиоустройства (для передачи используйте Вашу вторичную тангенту);
- **Override** для вызывающего это работает как интерком (intercom) (передача идет через вторичное аудиоустройство с помощью вторичной тангенты), а для принимающего звук приходит во вторичное звуковое устройство и чтоб передавать через него, не нужно нажимать вторичную тангенту, а передача на основном канале идет как всегда;
- **Monitor** включает режим прослушивания частоты диспетчера без возможности передачи на ней;
- **Accept** принимает запрос на связь земля-земля;
- **Refuse** отклоняет запрос на связь земля-земля;
- **Disconnect** завершает все связи земля-земля;

## **7.2. Список самолетов**

Этот изменяющийся в размерах список показывает самолеты, которые имеют отношение к Вашему активному аэропорту. Тут отображаются и самолеты в радиусе видимости и симулируемые. Каждая строка имеет определенный цвет, который зависит от настроек формуляра в меню [Symbology](http://www.avsim.su/wiki/Symbology_Settings) Settings. Щелчок левой кнопкой мышки выбирает ВС, как щелчок по формуляру, а клик правой кнопкой открывает редактор полетного плана.

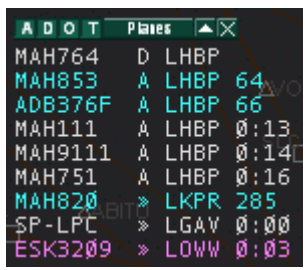

- В первом поле находится позывной ВС. Если ВС находится в процессе передачи метки(handoff), то клик левой кнопкой мышки открывает меню передачи метки (handoff popup menu).
- Следующее поле с буквами A, D или символом >>.
	- o **A** указывает, что данное ВС является прибывающим в один из активных аэропортов диспетчера;
	- o **D** указывает тоже самое для вылетающего;
	- o **>>** указывает, что аэропорт назначения находится за границами сектора и ВС будет выходить или входить в сектор;
- Третье поле аэропорт вылета или назначения;
- Четвертое поле зависит от состояния ВС. Для вылетающих это назначенный код ответчика. Для прибывающих это расстояние до аэропорта назначения. Когда пользователь управляет сектором в который это ВС будет входить, то это поле показывает время до входа в сектор;

Фильтрация в списке может быть осуществлена кнопками в левом углу панели:

- **A** отображение прибывающих ВС;
- **D** отображение вылетающих ВС;
- **O** отображение пролетающих транзитом ВС;
- **T** отображение ВС, которые находятся на радиолокационном контроле (tracking);

## **7.3. Список сводок METAR**

Этот изменяющийся в размерах список показывает запрошенные сводки METAR.

Пользователь запрашивает METAR используя кнопку F2 или команду .qd и далее ICAO код станции для которой запрашивается код. Новое сообщение отображается оранжевым цветом в виде укороченной сводки.

- Укороченная сводка: **DAAG VRB03KT Q1029**
- Полная сводка: **DAAG 101030Z VRB03KT 9999 FEW020 14/04 Q1029**

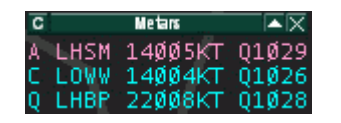

Если пользователь щелкает по новому оранжевому METAR, совершая его просмотр, цвет сводки меняется на синий и сводка отображается внизу справа от командной строки.

Используя клавишу "C" в верхнем левом углу панели, пользователь может подтвердить получение всех сводок METAR в списке одним щелчком.

## **7.4. Список голосового канала**

## $F$  A Vo $\nabla$   $\times$

Этот изменяющийся в размерах список показывает информацию про клиентов, которые подключены сейчас к основному голосовому каналу. Две кнопки для фильтрации означают следующее:

- **F** показывать подключенных к основной частоте;
- **A** показывать подключенных к частоте ATIS;

В [Euroscope](http://www.avsim.su/wiki/EuroScope) есть еще 5 дополнительных списков. Эти списки имеют три маленьких кнопочки расположенные в верхнем левому углу панели списка.

Первая кнопка задает размер окна списка. Возможны такие варианты:

- **unlimited** в таком варианте в списке будет неограниченное количество строк. Список будет разрастаться или уменьшаться в зависимости от количества ВС в нем.
- **maximumnn** в таком случае, список имеет ограниченный размер и будет разрастаться до максимального размера указанного с помощью параметра "nn", и если будет больше ВС в нем, то появится полоса прокрутки.
- **fixnn** список имеет ограниченную длину и будет показывать только первые "nn" строк.

Вторая кнопка позволяет выбирать какие строки отображать, а какие нет. Свойства ее описаны ниже.

Третья кнопка открывает окно "List Columns Setup" (Настройка столбцов списка), в котором Вы можете настроить список так как Вам это нужно. Полное описание его работы находится внизу страницы.

При нажатии на название каждого столбца порядок ВС будет пересортировываться по свойству в этом столбце. Такую сортировку можно сохранить в файле настроек.

# **7.5. Список бортов, входящих в сектор**

Этот список содержит данные про все самолеты, которые в скором времени войдут в Ваш сектор, но пока находятся за его пределами. В основном предназначен для чтения и текущей координации взаимодействия. По умолчанию сортировка в этом списке выполнена по расчетному времени входа в Ваш сектор.

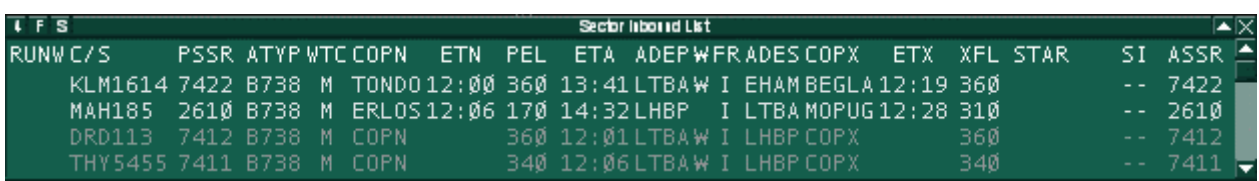

По умолчанию в списке доступны следующие поля:

- **RUNW** выбранная ВПП;
- **C/S** позывной самолета;
- **ATYP** тип самолета;
- **WTC** категория ВС по турбулентности в следе;
- **COPN** точка входа в сектор;
- **ETN** время входа в сектор;
- **PEL** эшелон на входе в сектор;
- **ETA** расчетное время прибытия;
- **ADEP** аэропорт вылета;
- **W** индикатор [RVSM-](http://www.avsim.su/wiki/RVSM)эшелонирования;
- **FR** правила выполнения полета (I ППП, V ПВП, или S ОПВП);
- **ADES** аэропорт назначения;
- **COPX** точка выхода из сектора;
- **ETX** время выхода из сектора;
- **XFL** эшелон на выходе из сектора;
- **STAR** назначенная схема прибытия;
- **SI** индикатор сектора (не может быть изменен);
- **ASSR** назначенный код ответчика;

### **7.6. Список бортов, выходящих из сектора**

В этом списке содержится исчерпывающая информация о самолетах, которые находятся внутри Вашего сектора и одновременно под Вашим контролем. Вы можете изменить некоторые параметры, кликая по ним. В некоторых случаях появляется всплывающее меню, как в развернутых формулярах и дают Вам возможность изменять этот параметр. По умолчанию самолеты отсортированы по расчетному времени выхода из сектора.

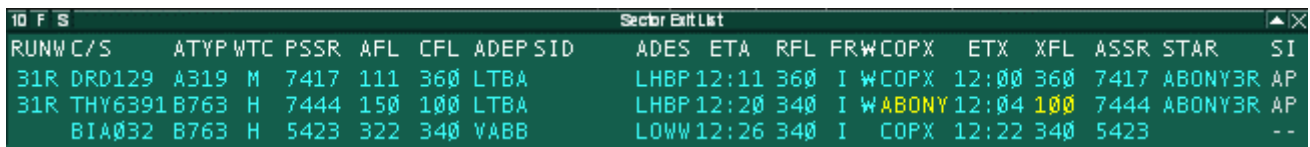

По умолчанию в списке доступны следующие поля:

- **RUNW** выбранная ВПП;
- **C/S** позывной самолета;
- **ATYP** тип самолета;
- **WTC** категория ВС по турбулентности в следе;
- **PSSR** текущий код ответчика;
- **AFL** текущая высота самолета;
- **CFL** временная высота самолета;
- **ADEP** аэропорт вылета;
- **SID** назначенная схема выхода;
- **ADES** аэропорт назначения;
- **ETA** расчетное время прибытия;
- **RFL** крейсерский эшелон (высота);
- **FR** правила выполнения полета  $(I \Pi \Pi I, V \Pi B \Pi, \text{ and } S \text{OH} \Pi)$ ;
- **W** индикатор RVSM-эшелонирования;
- **COPX** точка выхода из сектора;
- **ETX** время выхода из сектора;
- **XFL** эшелон на выходе из сектора;
- **ASSR** назначенный код ответчика;
- **STAR** назначенная схема прибытия;
- **SI** индикатор сектора (не может быть изменен);

### **7.7. Список вылетающих бортов**

На этом листе содержится информация о бортах находящихся на земле в одном из активных аэропортов. В этом списке Вы можете назначить необходимые данные бортам и отметить текущий статус.

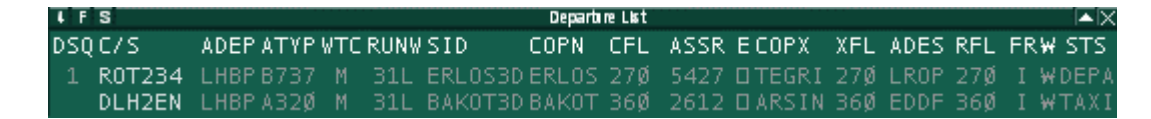

По умолчанию в этом списке доступны следующие поля:

- **DSQ** порядковый номер на вылет;
- **C/S** позывной самолета;
- **ADEP** аэропорт вылета;
- **ATYP** тип самолета;
- **WTC** категория самолета по турбулентности в следе;
- $R$ **UNW** назначенная ВПП:
- **SID** назначенная схема вылета;
- **COPN** точка входа в сектор;
- **CFL** временная высота самолета;
- **ASSR** назначенный код ответчика;
- **E** отметка о получении разрешения на вылет;
- **COPX** точка выхода из сектора;
- **XFL** эшелон на выходе из сектора;
- **ADES** аэропорт назначения;
- **RFL** крейсерский эшелон (высота);
- **FR** правила выполнения полета (I ППП, V ПВП, или S ОПВП);
- **W** индикатор RVSM-эшелонирования;
- **STS** статус руления;

### **7.8. Список полетных планов**

Список полетных планов показывает все полетные планы реальных ВС и симулируемых.

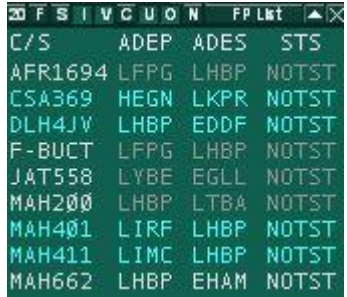

По умолчанию такие поля доступны в списке:

- **C/S** позывной ВС;
- **ADEP** аэродром вылета;
- **ADES** аэродром назначения;
- **STS** статус полета:
	- o NOTST неначался (not started);
	- o SIMUL симулируемый (simulatedtraffic);
	- o TERM прекращенный (terminated);

Вы можете включить фильтр и отображать в списке только необходимые полетные планы. Фильтры такие:

- $I$  показывать планы полетов по  $\Pi\Pi\Pi$ :
- **V** показывать планы полетов по ПВП;
- **C** показывать скоррелированные планы полетов;
- **U** показывать нескоррелированные планы полетов;
- **O** показывать связанные полетные планы;
- **N** показывать несвязанные полетные планы;

### **7.9. Список прибывающих бортов**

Этот список показывает все ВС прибывающие в аэропорт в радиусе 10 миль от него. Его удобно использовать для назначения стоянок прибывающим ВС.

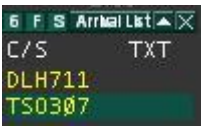

По умолчанию в этом списке доступны следующие поля:

- **C/S** позывной ВС;
- **TXT** поле для любого текста;

### **Окно настройки списков**

Это окно позволяет указать какие элементы будут в списках и как они будут реагировать на нажатия клавишами мышки на них.

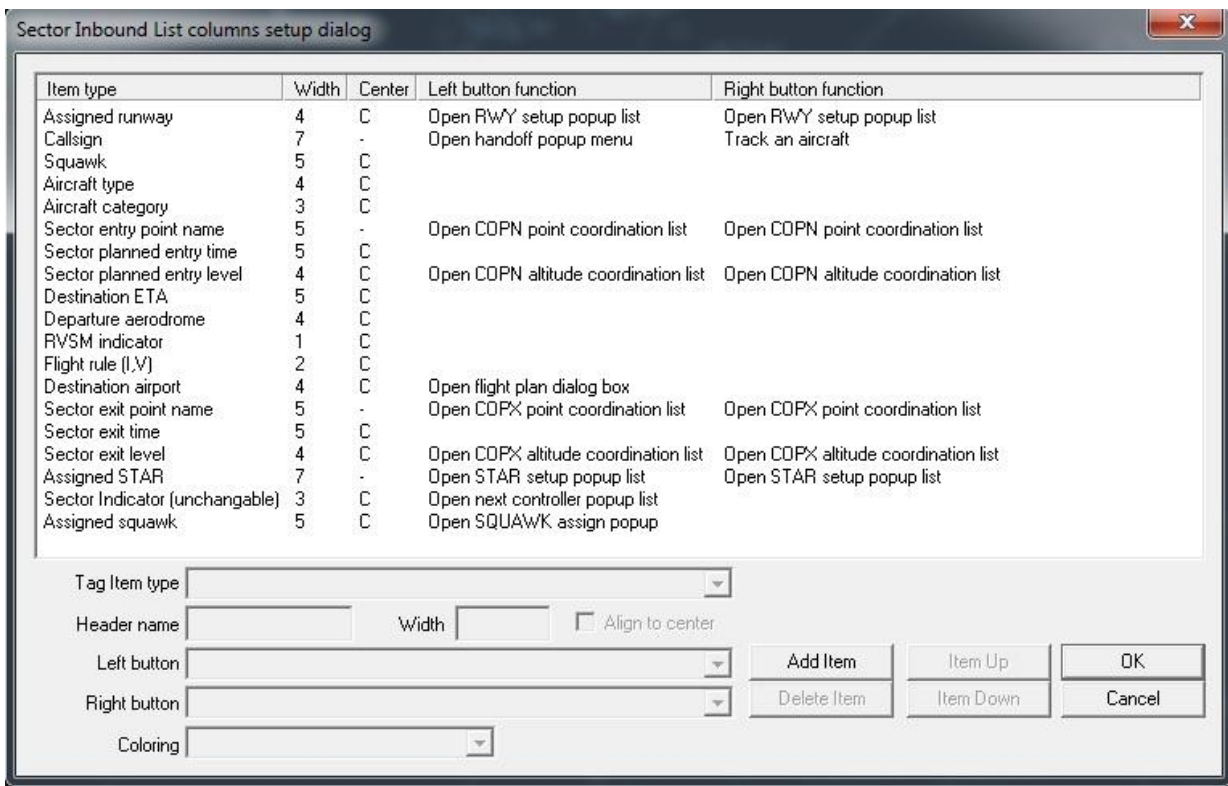

В окне имеются пять столбцов:

- **Item type (Тип элемента)** можно выбрать в меню Тип элемента формуляра (Tagitemtype), что именно будет отображать данный элемент;
- **Header name (Название столбца) -** задается аббревиатура для заголовка данного элемента;
- **Width (Ширина)** ширина столбца в символах;
- **Align to center (Выравнивание по центру )** выравнивает содержимое выбранной колонки по центру;
- **Left button function (Функция левой клавиши мышки)** это меню позволяет выбрать какое именно из предустановленных действий будет выполняться по левому клику на элементе строки;
- **Right button function (Функция правой клавиши мышки)** это меню позволяет выбрать какое именно из предустановленных действий будет выполняться по правому клику на элементе строки;
- **Coloring dropdown list (Список используемых цветов)** вы можете назначить разные цвета элементам. Эти цвета соответствуют цветам элементов формуляра, установленных в [меню Символов \(Symbology](http://www.avsim.su/wiki/Symbology_Settings) Settings).

Кнопки «добавить элемент» (AddItem), «элемент вверх» (ItemUp), «элемент вниз» (ItemDown) и «удалить элемент» (DeleteItem) дают возможность добавить, изменять порядок чередования элементов в списке или удалить какой-либо из них.

# **8. Cтандартная технология работы ДПР в программе Euroscope**

1. Борт на стоянке аэродрома появляется при входе пилота в сеть в виде сокращенного формуляра;

2. При появлении борта в зоне ответственности ДПР диспетчер открывает формуляр ВС (двойное клик на сокращенный формуляр);

3. Диспетчер увидит изменения формуляра ВС при подаче пилотом полетного плана;

4. При первом выходе ВС на связь ДПР берет метку ВС под свое управление (клик правой кнопкой мыши на позывной ВС и выбор в меню пункта ASSUME). Формуляр окрасится.

5. ДПР проверяет полетный план ВС (двойной клик на аэропорт назначения в формуляре ВС открывает редактор полетного плана). Необходимо помнить, что все изменения в план полета должен вносить пилот ВС. Хотя ДПР и другие диспетчерские позиции имеют возможность корректировки полетного плана ВС использовать эту возможность нежелательно, т.к. после любых корректировок полетного плана диспетчером дальнейшие корректировки полетного плана ВС невозможны;

6. При выдаче разрешения на запуск ДПР сообщает код ответчика (при взятии метки ВС (см. пункт 4) над формуляром автоматически появляется порядковый код ответчика, окрашенный в желтый цвет. Если по каким-то причинам код ответчика не появился автоматически над формуляром, то его можно получить в редакторе полетного плана, нажав на кнопку SET CODE или нажав на F9 и на формуляр борта;

7. При выдаче условий выхода ДПР записывает назначенную схему выхода и первоначальный эшелон набора в соответствующие поля (SID и CFL) списка вылетающих бортов. Необходимые значения выбираются из выпадающих списков, напротив соответствующего позывного ВС. Если полетный план ВС предусматривает полет по кругу, в зоне аэродрома, или иные варианты, для которых условия выхода определяются не в виде стандартных схем выхода, ДПР записывает эти особые условия в текстовый раздел формуляра ВС;

8. После выдачи разрешения на запуск, выталкивание, или буксировку ДПР меняет статус ВС в колонке STS списка вылетающих бортов на PUSH, выбрав его из выпадающего меню при клике левой кнопкой мыши в колонке STS списка вылетающих бортов напротив соответствующего позывного ВС;

9. После выдачи разрешения на занятие ВС предварительного ДПР меняет статус ВС в колонке STS списка вылетающих бортов на TAXI, выбрав его из выпадающего меню при клике левой кнопкой мыши в колонке STS списка вылетающих бортов напротив соответствующего позывного ВС;

10. При занятии ВС предварительного ДПР отдает метку ВС следующей диспетчерской позиции (кликом левой кнопки мыши на позывной борта открывается выпадающий список команд. При выборе пункта transfer, передача выполняется тому диспетчеру, который определился автоматически, его идентификатор написан справа от позывного,

при выборе пункта manual transfer можно вручную выбрать следующую диспетчерскую позицию). Если далее диспетчерский контроль отсутствует ДПР «сбрасывает» метку ВС (клик правой кнопкой мыши на позывной ВС и выбор в меню пункта RELEASE);

11. При прибытии ВС при первом выходе экипажа на связь ДПР берет метку ВС под свое управление (клик левой кнопкой мыши на позывной ВС и выбор в меню пункта ASSUME). Формуляр окрасится;

12. После окончания работы с ВС ДПР «сбрасывает» метку ВС (клик левой кнопкой мыши на позывной ВС и выбор в меню пункта RELEASE);

## **Раздел VI. Начала правил VATSIM. VATSIM Code of Conduct**

VATSIM – это онлайн-сообщество, созданное для любителей симуляции полётов и воздушного движения. Одна из основных целей VATSIM — создание среды для развлечения и в то же время образования, реалистичной симуляции действий, выполняемых пилотами и диспетчерами по всему миру. Для достижения этих целей член VATSIM обязан следовать нижеследующему Кодексу поведения.

Настоящий Кодекс определяет правила поведения каждого члена сети.

### **A. ОБЩИЕ ПРАВИЛА ПОВЕДЕНИЯ**

1. Всем пользователям следует вести себя вежливо и уважительно по отношению друг к другу.

2. Чтобы использовать VATSIM, сначала вы должны зарегистрироваться на http://vatsim.net. Только зарегистрированные члены могут летать или управлять воздушным движением в VATSIM. Вы не можете разрешить другому лицу воспользоваться вашим логином и паролем.

3. Идентификационный номер VATSIM и пароль, выданные вам, являются единственным способом опознания вас как члена VATSIM.

4. Во время регистрации и каждый раз во время входа в сеть вы должны использовать ваши настоящие имя и фамилию. Ники, аббревиатуры, названия авиакомпаний (кроме случаев использования в качестве позывных) запрещены.

5. Во время регистрации вы должны предоставить адрес личной электронной почты в целях регистрации в VATSIM. Вы должны поддерживать эту учётную запись электронной почты и уведомлять сотрудников VATSIM о любых изменениях. Это гарантирует, что данные вашей учётной записи VATSIM самые свежие. Любые адреса электронной почты, указываемые в сети VATSIM, не будут разглашены за пределами организации VATSIM.net без вашего явного предварительного разрешения.

Прекращение поддержки учётной записи электронной почты ведёт к незамедлительному прекращению вашего членства в VATSIM без уведомления.

6. Вы имеете право регистрировать только одну учётную запись VATSIM и поддерживать только одну пару идентификационного номера и пароля VATSIM.

7. Чтобы войти в сеть VATSIM.net, пилоты должны загрузить и установить разрешённое клиентское программное обеспечение для пилотов, а диспетчеры должны загрузить и установить разрешённое клиентское программное обеспечение для диспетчеров.

Ссылка на список разрешённого программного обеспечения размещена на веб-сайте VATSIM.net. Каждая из этих программ поставляется с руководством по эксплуатации.

Кроме того существует множество самоучителей по пользованию этими программами. Так как пилотская или диспетчерская деятельность очень интенсивны, пользователю следует предварительно ознакомиться с базовым функционалом этих программ перед входом в сеть.

8. (a) За исключением условий подпункта (b) этого пункта в любой момент времени члену сети разрешается входить в сеть лишь единожды, используя свои идентификационный номер и пароль. Запрещены множественные подключения в качестве пилота, диспетчера или в обоих качествах.

(b) Диспетчер, подключённый на позиции, допускающей голосовую радиопередачу АТИС в целях, обозначенных пунктом С(11) Кодекса поведения, может создать второе подключение, используя свои логин и пароль, для предоставления пилотам АТИС.

Первое соединение должно использоваться как «диспетчерское», а второе исключительно как соединение «АТИС». Ни при каких обстоятельствах такой диспетчер не имеет права создавать больше двух подключений.

9. Член сети не имеет права оставлять соединение без присмотра на срок более 30 (тридцати) минут. Если член сети не может выполнить это требование, он должен отключиться от сети VATSIM.net. Пользователь, не отвечающий на запросы более 30 (тридцати) минут подлежит немедленному принудительному отключению от сети. Пользователи, регулярно нарушившие это правило, попадают под действие статьи VI Свода правил VATSIM.net.

10. Так как эта сеть — обучающая среда, то пилот может встретить диспетчера-новичка, изучающего своё воздушное пространство и/или основные процедуры управления воздушным движением. Точно так же диспетчер может обслуживать пилота, вышедшего в онлайн впервые. Каждый должен помнить об этом, испытывать терпение и быть вежливым с такими новичками.

11. Членам сети запрещаются публикация, рассылка, использование и распространение клеветнической, незаконной, непристойной, вульгарной, порочащей и тому подобной информации через онлайн-чаты, текстовые каналы УВД, голосовые каналы УВД или официальные Интернет-форумы, группы новостей и списки рассылки, используемые VATSIM и её официально признанными регионами, дивизионами, районными центрами, районами полётной информации. Лица, нарушающие эти правило, попадают под действие статьи VI Свода правил VATSIM.net, могут быть отключены от сети VATSIM с отзывом сертификата.

12. Членам сети запрещается использовать онлайн-чаты, текстовые каналы УВД, голосовые каналы УВД, или официальные Интернет-форумы, группы новостей и списки рассылки, используемые VATSIM и её официально признанными регионами, дивизионами, районными центрами, районами полётной информации для угроз, умышленного причинения беспокойства, нанесения оскорблений и прочих действий, нарушающих законные права других пользователей, включая право на частную и общественную жизнь. Лица, нарушающие это правило, попадают под действие статьи VI Свода правил VATSIM.net, могут быть отключены от сети VATSIM с отзывом сертификата.

13. В случае возникновения спора между членами сети, им следует попытаться разрешить проблему самостоятельно. В противном случае вовлечённым сторонам следует обратиться к находящемуся онлайн супервизору сети для разрешения спора.

14. Членам сети запрещается входить в сеть с неактивными позывными на слишком большой период времени. Неактивным считается позывной, не относящийся ни к одному пилоту, диспетчерской позиции, инструктору или назначенному лицу, исполняющему административные обязанности. Это правило применяется и к суммарному времени, проведённому в сети со всеми типами неактивных позывных.

Лицам, нарушившим это правило, выносится предупреждение. Лица, замеченные в неоднократном нарушении этого правила, попадают под действие статьи VI Свода правил VATSIM.net.

## **B. ПОВЕДЕНИЕ ПИЛОТА**

1. Перед входом в сеть VATSIM на земле пилот должен расположить своё воздушное судно так, чтобы находиться не на взлётно-посадочной полосе или рулёжной дорожке. Это предотвращает создание конфликтной ситуации в работе аэропорта, когда происходит собственно подключение.

2. Перед входом в сеть VATSIM в воздухе воздушное судно должно находиться в полёте, симулятор не должен быть поставленным на паузу, если не получено соответствующее разрешение от диспетчера, в зоне ответственности которого происходит вход в сеть на паузе. Это предотвращает создание конфликтной ситуации в воздухе, когда происходит собственно подключение.

3. Пилот должен всё время проверять, обслуживается ли диспетчером УВД то воздушное пространство, где он пролетает в данный момент времени. Если таковой диспетчер имеется, или поступил запрос на выход на связь, то пилот должен незамедлительно связаться с соответствующим диспетчером.

4. Если пилот не находится на земле, то перед первым выходом на связь или по запросу диспетчера он не должен выключать приёмоответчик. Пилот не должен выключать приёмоответчик во время полёта, даже если отсутствует УВД по маршруту.

5. Не все диспетчеры используют голос для обслуживания воздушного движения. Такие диспетчеры ограничены использованием текста. При полётах в VATSIM пилоты обязаны выполнять текстовые указания диспетчера так же, как и голосовые.

6. Пилоты не должны использовать рабочую частоту диспетчера или аварийную частоту 121,5 для личных переговоров между собой или с диспетчером. Это создаёт помехи обслуживанию других пилотов. Аварийную частоту разрешается использовать только в случае особых ситуаций.

7. Пилоты, совершающие полёт в неконтролируемом воздушном пространстве, должны настроить УКВ-радиостанцию на частоту 122,8 или другую частоту, обозначенную как «Юником», и прослушивать её до входа в контролируемое воздушное пространство.

8. Пилотам разрешается объявлять особые ситуации в полёте. Если по какой-либо причине диспетчер просит прекратить имитацию аварии, то пилот обязан сделать это НЕЗАМЕДЛИТЕЛЬНО или отключиться от VATSIM. Пилотам, подключенным к VATSIM, запрещается в какой бы то ни было форме имитировать акт незаконного вмешательства, включая (но не ограничиваясь этим) объявление захвата голосом или текстом, или установкой кода 7500 приёмоответчика.

9. Двум или более пилотам разрешается выполнять полёт группой. Если по какой-либо причине диспетчер даёт указание разделиться, пилот(-ы) должны незамедлительно подчиниться или отключиться от сети VATSIM.

10. Пилот по мере возможностей должен выполнять все правомерные указания диспетчера.

# **C. ПОВЕДЕНИЕ ДИСПЕТЧЕРА**

1. Диспетчеры-новички или те, кто не знаком с обслуживаемым воздушным пространством, должны самообучаться, если это возможно, наблюдением за работой в зоне и/или изучением процедур, используемых в зоне. Такая информация обычно доступна на соответствующих региональных веб-сайтах и обычно включает в себя процедуры, частоты, соответствующие диспетчерские пункты и схемы.

2. Диспетчеры, работающие в регионах, отличных от региона приписки, должны знать и выполнять правила и процедуры этих регионов.

3. Лицо, входящее в сеть наблюдателем, должно иметь позывной, оканчивающийся на \_OBS. Перед этим постфиксом могут быть любые буквы, такие как инициалы или код аэропорта. При входе в сеть обозревателем пользователь не имеет права передавать текстовые или голосовые сообщения пилотам на общей частоте. Иными словами, обозреватель не имеет права управления воздушным движением. Обозреватель, управляющий воздушным движением, подлежит отключению от сети и отзыву сертификата.

4. Обычно в VATSIM допускается использование позывных обозначенной ниже формы. Эти аббревиатуры должны быть предварены тремя или четырьмя буквами кода воздушного пространства.

- (a) XXX DEL Транзит (Clearance Delivery)
- (b) XXX\_GND Руление (Ground)
- (c) XXX\_TWR Вышка (Tower)
- (d) XXX\_DEP Departure
- (e) XXX\_APP Подход (Approach)
- (f) XXX\_CTR Контроль (Control, Center)

Эти аббревиатуры могут быть изменены или дополнены местными районными центрами, районами полётной информации или дивизионами для отражения реалий организации воздушного движения в этих регионах. Диспетчеры не должны использовать позывные, не допустимые в VATSIM или на местном уровне.

5. Диспетчерские пункты занимаются по принципу «пришёл первым». Если пункт, на котором хочет работать диспетчер, уже занят, ему следует подыскать другой пункт.

Время от времени у диспетчера занятого диспетчерского пункта может обрываться соединение с VATSIM или сетью Интернет. Если другой диспетчер уже занял эту позицию, а данный диспетчер вернулся в сеть и сказал, что имел место разрыв соединения, то второй диспетчер должен освободить диспетчерский пункт в пользу первого.

6. Местный дивизион и/или регион в зависимости от рейтинга диспетчера может ограничивать занятие определённых диспетчерских пунктов вообще или в какое-то конкретное время. Перед входом в сеть диспетчеры должны ознакомиться с местными правилами, чтобы узнать, дозволяется ли им работать на этом диспетчерском пункте.

7. Диспетчеры обязаны использовать только те частоты, что используются на данном диспетчерском пункте в дивизионе или регионе, в котором они работают.

8. Голос — предпочтительный метод ведения радиосвязи в VATSIM. Однако не все пилоты используют голос. В сети VATSIM диспетчер должен быть всегда готов использовать текст для осуществления УВД. Диспетчеры никогда не должны обслуживать только пилотов, принимающих голос.

9. Диспетчеры не должны использовать рабочую частоту или аварийную частоту 121,5 для переговоров между собой, с пилотами или другими лицами. Это создаёт помехи обслуживанию других пилотов. Аварийную частоту разрешается использовать только в случае особых ситуаций. Для общения между собой диспетчерам следует использовать личные чаты.

10. Так как голос — предпочтительный метод ведения переговоров, всем диспетчерам, независимо от рейтинга, следует использовать голосовые коммуникации везде, где это возможно. Нет правила, ограничивающего или запрещающего использование диспетчерами голосовых переговоров. В соответствии с оглашённым выше пунктом C(8) Кодекса поведения, все диспетчеры должны быть готовы к осуществлению УВД текстом, и ни одному пилоту не может быть отказано в этом.

11. Голосовая автоматическая радиопередача информации в районе аэродрома АТИС.

В соответствии с пунктом A(8), подпунктами (a) и (b) Кодекса поведения диспетчеру разрешается создавать два подключения к сети VATSIM в целях предоставления голосовой радиопередачи АТИС. Диспетчер, желающий предоставлять АТИС, ОБЯЗАН выполнять следующие требования:

(a) Иметь рейтинг S1 или выше;

(b) АТИС должен записываться только для тех аэродромов, что имеют АТИС в реальном мире;

(c) На аэродроме, для которого записывается АТИС, должен быть диспетчер, обслуживающий движение на аэродроме. Это может быть вышестоящий диспетчер подхода или районного центра;

(d) У одного диспетчера может быть только один АТИС, и АТИС должен содержать информацию только об одном аэродроме;

(e) Максимальная длительность голосовой радиопередачи АТИС ограничена одной минутой, и единственным читаемым звуком может быть только голос диспетчера, начитывающего АТИС. Кроме того диспетчеру разрешается начитывать только существенную информацию, как АТИС в реальном мире. Она может включать в себя погоду, рабочие направления взлёта и посадки, оперативная информация, прямо относящаяся к пилотам, выполняющим полёты на данном аэродроме.

Диспетчерам явно запрещено начитывать любую другую информацию, включая (но не ограничиваясь этим) информацию о предстоящих мероприятиях, личную информацию о себе или других лицах;

(f) При наличии голосовой радиопередачи АТИС, начитанная информация должна быть дублирована текстом;

(g) Диспетчер может начитывать информацию на родном языке. Однако в этом случае необходимо текстовый АТИС должен включать эту же информацию на английском языке.

Помните, основные цели VATSIM — обучение, предоставление реалистичной симуляции полётов и управления воздушным движением и, что более важно, создание среды для всех, кто хочет наслаждаться нашим увлечением. Следуя простым правилам, обозначенным в этом Кодексе поведения, каждому гарантированы обучение и нахождение новых друзей по всему миру.

# **СУПЕРВАЙЗЕРЫ VATSIM**

Супервайзеры VATSIM - это наиболее опытные представители VATSIM, которые в режиме онлайн контролируют соблюдение Правил сети VATSIM, оказывают практическую помощь при возникновении сложных и спорных ситуаций и обеспечивают бесперебойную работу онлайн-операций.

При возникновении спорных ситуаций или нарушений со стороны пилотов, которые осложняют работу участникам сети, связь с супервайзером осуществляется посредством текстовой команды **.wallop**. После написания текстовой команды через пробел вводится текстовое сообщение в произвольной форме на английском языке с указанием позывного проблемного борта и сути проблемы, или нарушения.

*Например*: SDM656, на запросы диспетчера не отвечает, начал самостоятельное движение по перрону без разрешения.

**.wallop** SDM656, unresponsive to ATC calls, started moving on apron without clearance.

Получив такое, или подобное уведомление от диспетчера супервайзер выполнит необходимые действия для отключения нарушителя Правил от сети.